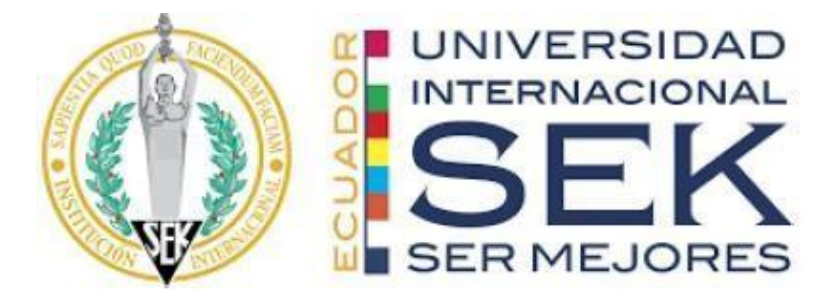

# **FACULTAD DE INGENIERÍAS Y CIENCIAS APLICADAS**

**Trabajo de fin de Carrera titulado:**

Fabricación de un banco de pruebas para computadoras

automotrices (ECM)

**Realizado por:** 

Wilson Alexander Ortega Carrillo

**Director del proyecto:** 

Ing. Edilberto Llanes Cedeño

**Como requisito para la obtención del título de:** 

**INGENIERO AUTOMOTRIZ**

QUITO, diciembre del 2022

# **DECLARACIÓN JURAMENTADA**

<span id="page-1-0"></span>Yo, WILSON ALEXANDER ORTEGA CARRILLO, ecuatoriano, con Cédula de ciudadanía N° 1725524787, declaro bajo juramento que el trabajo aquí desarrollado es de mi autoría, que no ha sido presentado anteriormente para ningún grado o calificación profesional, y se basa en las referencias bibliográficas descritas en este documento.

A través de esta declaración, cedo los derechos de propiedad intelectual a la

UNIVERSIDAD INTERNACIONAL SEK, según lo establecido en la Ley de Propiedad Intelectual, reglamento y normativa institucional vigente.

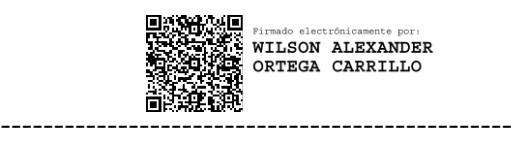

### WILSON ALEXANDER ORTEGA CARRILLO

C.I.: 1725524787

# **DECLARACIÓN DEL DIRECTOR DE TESIS**

Declaro haber dirigido este trabajo a través de reuniones periódicas con el estudiante, orientando sus conocimientos y competencias para un eficiente desarrollo del tema escogido y dando cumplimiento a todas las disposiciones vigentes que regulan los Trabajos de Titulación.

----------------------------------------

Ing. Edilberto Llanes Cedeño

# **LOS PROFESORES INFORMANTES:**

ING. ELI BENJAMIN FALCON CARDENAS

ING. WILSON FABIAN AYALA VEGA

Después de revisar el trabajo presentado lo han calificado como apto para su defensa

oral ante el tribunal examinador.

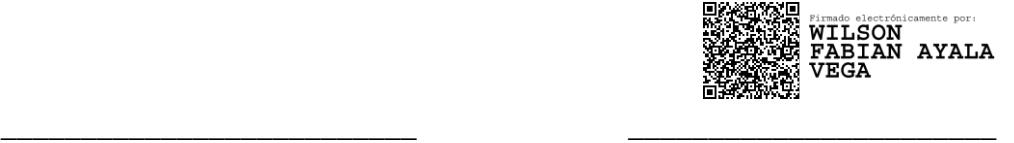

Ing. Eli Falcon Ing. Wilson Ayala

Quito, 1 de diciembre de 2022

# **DECLARACIÓN DE AUTORÍA DEL ESTUDIANTE**

<span id="page-4-0"></span>Declaro que este trabajo es original, de mi autoría, que se han citado las fuentes correspondientes y que en su ejecución se respetaron las disposiciones legales que protegen los derechos de autor vigentes.

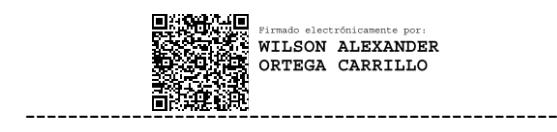

# WILSON ALEXANDER ORTEGA CARRILLO

C.I.: 1725524787

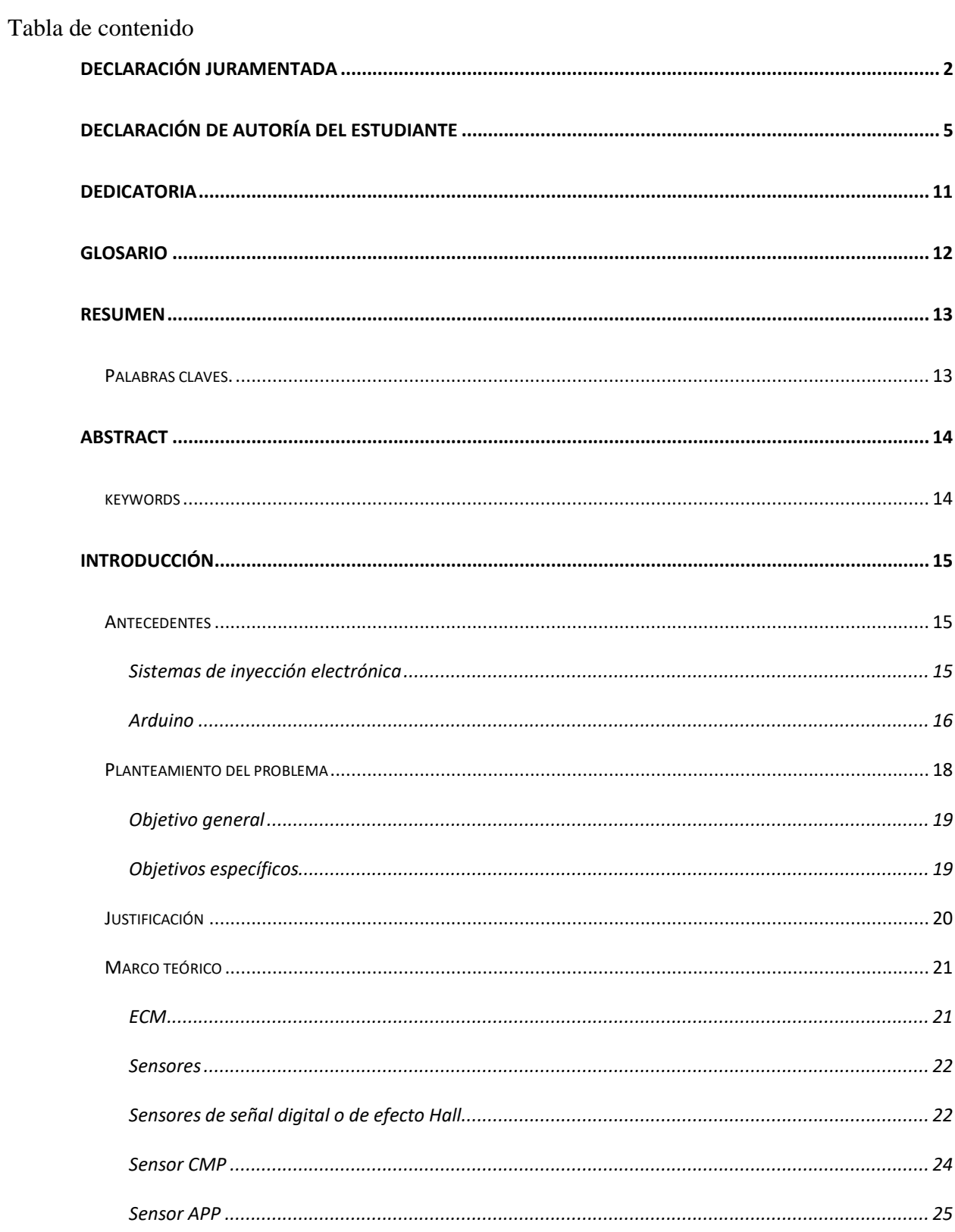

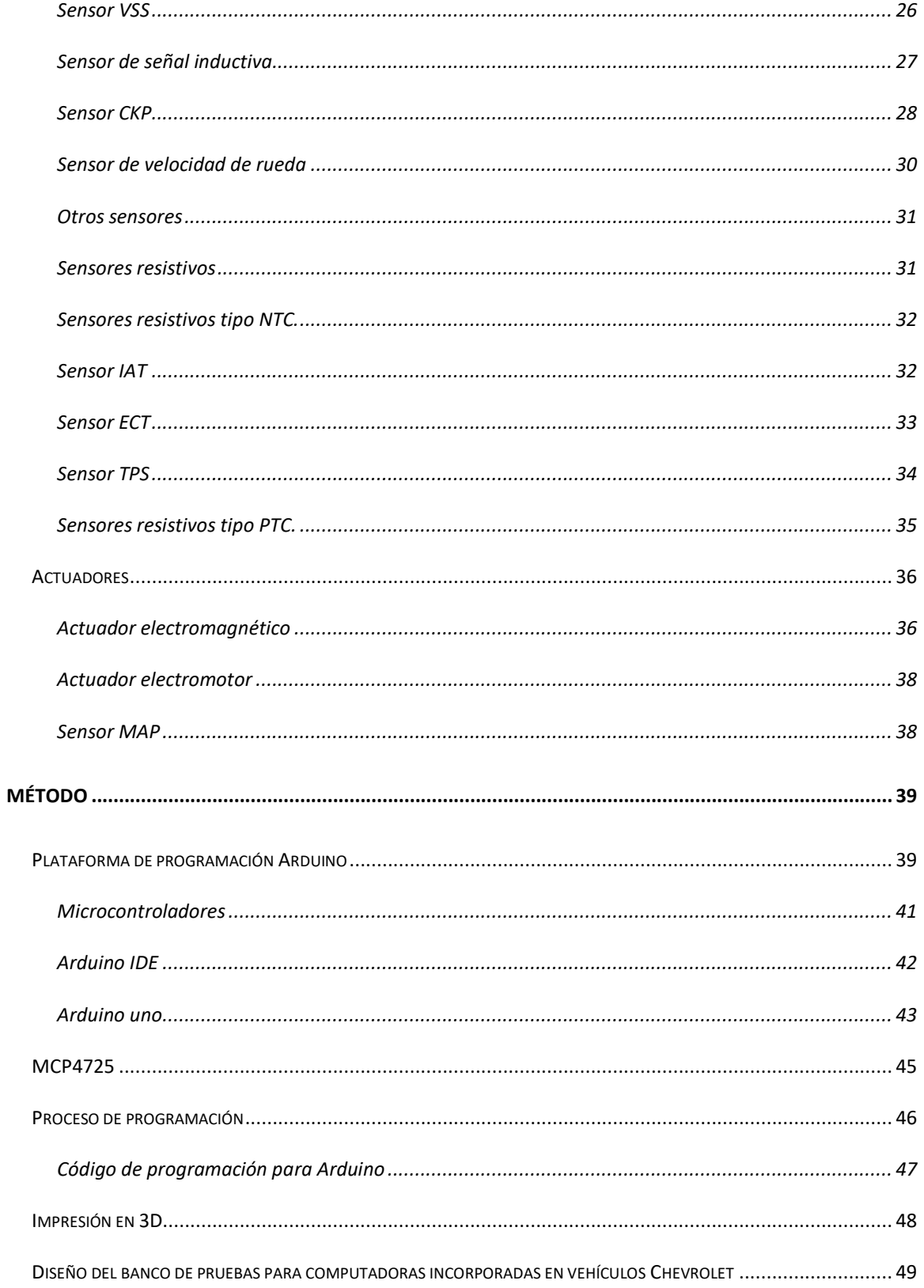

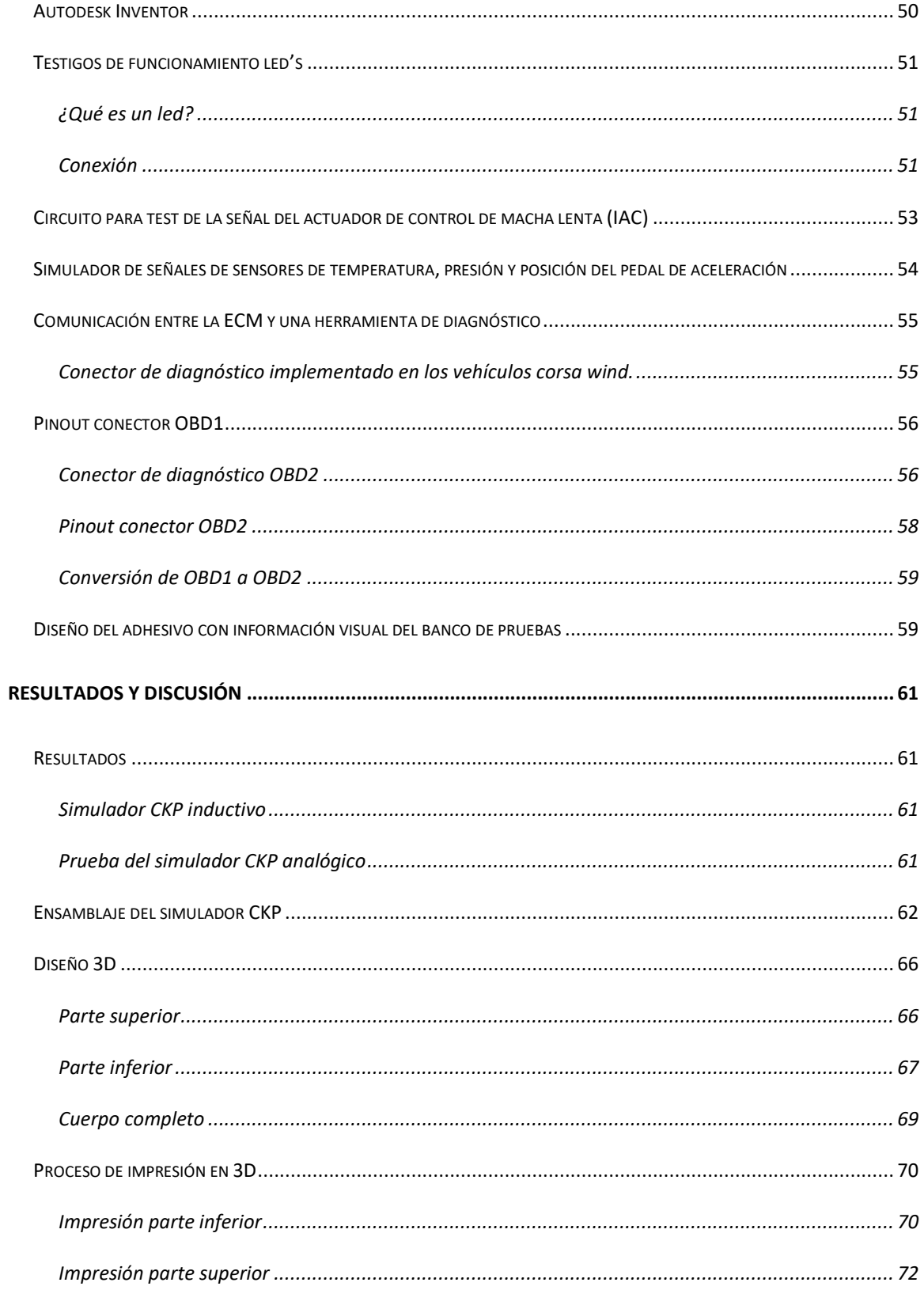

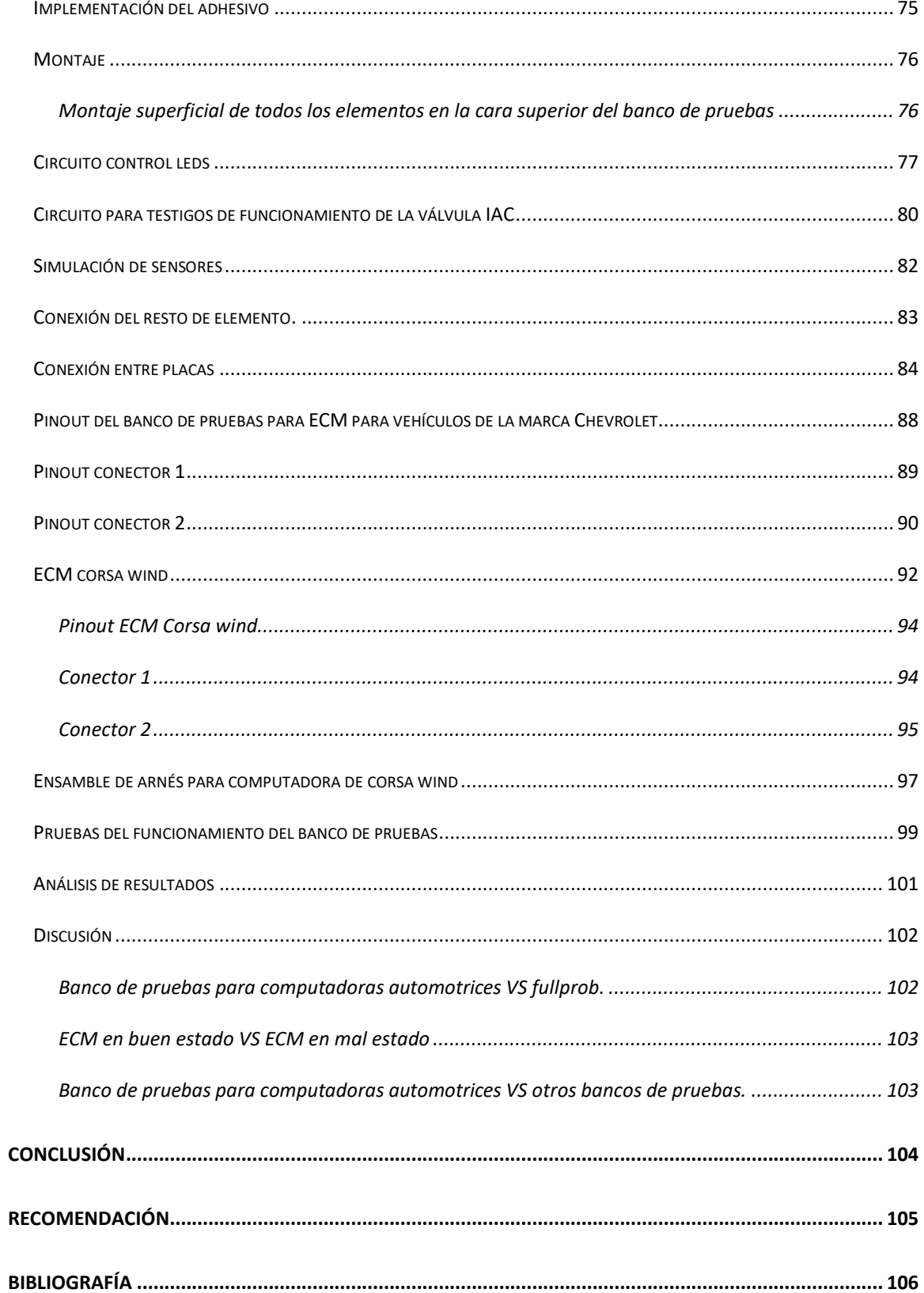

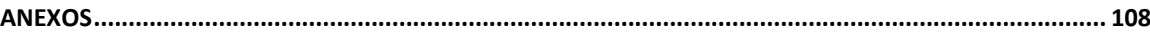

# **Dedicatoria**

<span id="page-10-0"></span>A mis padres Wilson Ortega y Patricia Carrillo y a mis abuelos maternos Miguel Carrillo

y Elena Guaytarrilla por ser las personas que me apoyaron a lo largo de mi vida.

Wilson Alexander Ortega Carrillo

### **Glosario**

- <span id="page-11-0"></span>CKP – sensor de posición del cigüeñal
- CMP sensor de posición del árbol de levas
- IAT sensor de temperatura de aire
- TPS sensor de posición del acelerador
- VSS sensor de velocidad del vehículo
- MAF medidor de flujo de aire
- MAP medidor de presión de aire
- ECT sensor de temperatura de moto
- ECM módulo de control de motor
- ECU unidad de control electrónica
- PCM módulo de control del tren motriz

#### **Resumen**

<span id="page-12-0"></span>En el presente proyecto se plantea desarrollar un banco de pruebas para ECM que cuente con un simulador de CKP y CMP mediante Arduino, el mismo que permitirá que la ECM funcione fuera del vehículo y de estar forma poder observar todas las señales tanto de entrada como de salida para los diferentes sensores y actuadores con los cuales cuenta un motor. En primera instancia se realizó una recopilación de todos los diferentes parámetros que permiten el funcionamiento de la ECM en el vehículo para que cuando la ECM este en el banco de pruebas esté en funcionamiento bajo las mismas condiciones que cuando está incorporada a un vehículo. De esta forma podremos observar y analizar todas las señales que van de la ECM a todos los diferentes sensores y actuadores incorporados, esto facilitara en gran medida el diagnóstico de la ECM así como también el aprendizaje de los estudiantes de la Universidad Internacional SEK en la carrera de Ingeniería Automotriz, ya que se podrá observar varias señales con un osciloscopio, señales que en un vehículo no se podrían observar por ubicación de la ECM. Además, que el banco de pruebas incorporada un conector OBD2, para poder conectar un scanner y observar todos los parámetros de funcionamiento de la ECM así como poder realizar una prueba de actuadores desde el mismo scanner.

#### <span id="page-12-1"></span>**Palabras claves.**

Automotriz, Arduino, simulación, computadora, sensores.

# **Abstract**

<span id="page-13-0"></span>In the present project it is proposed to develop a test bench for ECM that has a CKP and CMP simulator using Arduino, the same that will allow the ECM to work outside the vehicle and thus be able to observe all the signals both input and output for the different sensors and actuators with which a motor has. In the first instance, a compilation of all the different parameters that allow the operation of the ECM in the vehicle was carried out so that when the ECM is on the test bench it is in operation under the same conditions as when it is incorporated into a vehicle. In this way we will be able to observe and analyze all the signals that go from the ECM to all the different sensors and built-in actuators, this will greatly facilitate the diagnosis of the ECM as well as the learning of the students of the SEK International University in the Automotive Engineering career, since it will be possible to observe several signals with an oscilloscope, signals that in a vehicle could not be observed by location of the ECM. In addition, the test bench has an OBD2 connector, to be able to connect a scanner and observe all the operating parameters of the ECM as well as to be able to perform an actuator test from the same scanner.

#### <span id="page-13-1"></span>**keywords**

Automotive, Arduino, simulation, computer, sensors.

# **Introducción**

#### <span id="page-14-1"></span><span id="page-14-0"></span>**Antecedentes**

### **Sistemas de inyección electrónica**

<span id="page-14-2"></span>Durante casi un siglo el encargado de suministrar combustible al motor fue el carburador, el cual consistía en un sistema de inyección totalmente mecánico el cual funcionaba por un sistema de palancas y principios físicos de flujo de aire. Este al ser un sistema de baja presión de combustible, cada cierto tiempo exigía ser afinado y sincronizado y cuando el vehículo se encendía en las mañanas resultaba sumamente contaminante. Gracias a la incorporación de, sensores y actuadores en el motor se pudo reemplazar al vetusto carburador y así dar paso a la inyección electrónica, este avance tecnológico permitió una dosificación exacta del combustible, a la vez que se pudo variar el tiempo de inyección, reduciendo así los gases producidos por la combustión. En el caso del sistema de inyección multipunto, el cual es el sistema más implementado en los vehículos actuales, se obtiene una mejor mezcla, a la vez que logran una dosificación más rápida y eficaz. De la misma forma al sustituir al carburador por inyectores implicó la modificación de los sistemas de admisión para obtener unas corrientes de aire más adecuadas que optimizan el flujo de aire hacia el motor y así lograr un mejor llenado de los cilindros. Desde la aparición de los primeros sistemas de inyección electrónica de combustible la ECM es la encargada de gestionar todos los parámetros de funcionamiento del vehículo. Finalmente, en la actualidad se está implementando variación del sistema de inyección electrónica multipunto tales como los sistemas de inyección directa de combustible (GDI). La principal diferencia entre un sistema GDI y un sistema de inyección electrónica de combustible convencional es la disposición del inyector ya que el inyector pasa de estar clocado en el múltiple de admisión a estar alojado en la cámara de combustión. Todos estos cambios ayudaron a que la eficiencia de los motores se incremente además que el consumo del combustible disminuya. (Revista Auto Crash, 2015)

# **Figura 1**

*Evolución del sistema de suministro de combustible.*

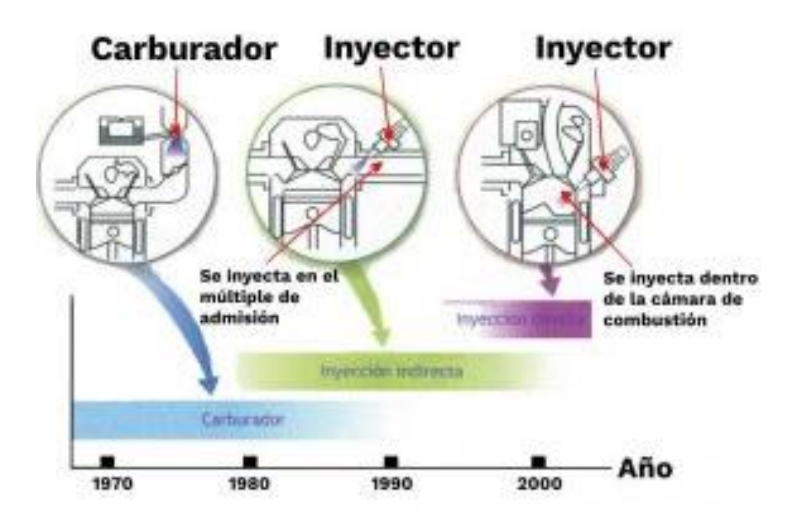

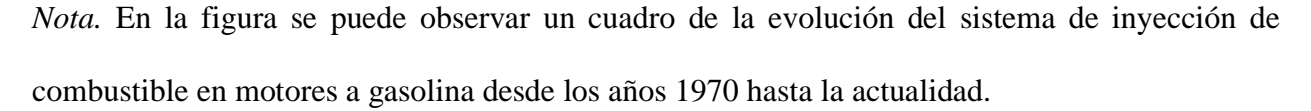

# **Arduino**

<span id="page-15-0"></span>Arduino es parte del concepto de hardware y software libre esto quiere decir que está abierto para uso y modificación de todas las personas que lo utilizan. "Arduino consiste en una placa microcontrolador, con un lenguaje basado en C++ y en un entorno de desarrollo que maneja entradas y salidas analógicas y digitales" (ARDUINO. Cl, 2010).

Arduino inició en el año 2005 en la ciudad de Ivrea, provincia de Turín, Italia, en el Instituto de Interactividad y Diseño, a partir de una idea. "El profesor David Cuartielles Massimo Banzi. El objetivo del proyecto era desarrollar una herramienta que fuera fácilmente programable por personas con conocimientos básicos en programación y que no fuera muy cara. Para el desarrollo de estructuras interactivas" (ARDUINO. Cl, 2010).

Existen variedad de placas Arduino que se diferencia entre ellas por el número de pines de entrada y salida, así como el microcontrolador que incorpora la tarjeta Arduino más famosa y utilizada en casi todos los proyectos por su versatilidad es la placa Arduino.

# **Figura 2**

*Tipos de Arduino* 

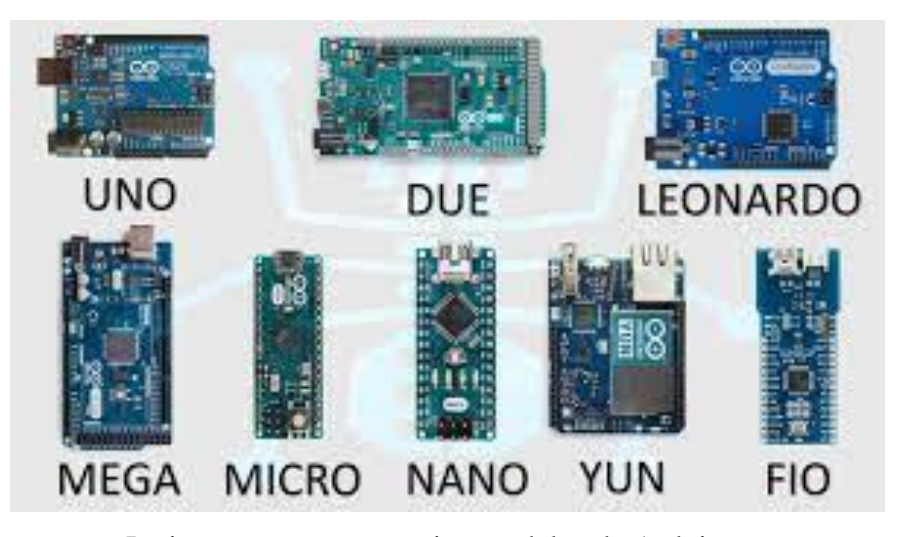

*Nota.* La imagen muestras varios modelos de Arduino.

# **Planteamiento del problema**

<span id="page-17-0"></span>En la actualidad la electrónica está muy presente en los vehículos, tanto en la gestión del motor, así como en la seguridad y confort del conductor. Por lo que los técnicos, tecnólogos e ingenieros automotrices deben estar preparados para diagnósticas y reparar estos sistemas de gestión electrónica. Por ende, es indispensable que dentro de la formación profesional se cuente con una herramienta que nos permita visualizar e interactuar con la ECM, la cual está encargada de la gestión del funcionamiento del motor.

La ECM puede estar ubicada dentro del habitáculo o en el compartimiento del motor, por ende, muchas veces el acceso a esta, así como su diagnóstico es complejo.

#### **Objetivo general**

<span id="page-18-0"></span>Fabricar un banco de pruebas de computadoras automotrices (ECM) para vehículos de la marca Chevrolet con sensor CKP de tipo inductivo mediante la incorporación de un simulador de señales CKP con programación en Arduino para la observación del principio de funcionamiento en la instrucción de la carrera de ingeniera Automotriz.

### <span id="page-18-1"></span>**Objetivos específicos**

- Diseñar un modelo de banco de pruebas ECM a partir de la identificación de los componentes y su interacción para la puesta en marcha de su construcción.
- Integrar todos los componentes del banco de prueba para una ECM por medio de la interconexión del CKP para la observación de su funcionamiento fuera del vehículo.
- Desarrollar un manual de usuario a partir de la descripción del principio de funcionamiento del banco de ECM para el uso de las prácticas docentes en la carrera de Ingeniería Automotriz.

# **Justificación**

<span id="page-19-0"></span>La ECM es el componente más importante dentro del sistema de gestión electrónico de combustible en un vehículo ya que se encarga de recopilar varios parámetros de funcionamiento del vehículo mediante los sensores tales como temperatura del motor (ECT), presión atmosférica (MAP), flujo de aire (MAF), temperatura del aire (IAT), revoluciones del motor (CKP) etc. Por lo que es indispensable conoces como recopila estos datos y que señales envía a los diferentes actuadores incorporados en un motor. En la mayoría de los vehículos la ECM está ubicada en lugares de difícil acceso, por lo que se hace imposible el diagnóstico de esta. Por lo que nace la necesidad de contar con un banco de pruebas que tenga la simular el funcionamiento de una ECM fuera del vehículo para poder de esta forma observar todos los parámetros de funcionamiento.

Arduino está basado en los microcontroladores AVR de Atmel, específicamente los modelos ATmega8, ATmegal68, ATmega328 y ATmegal280; dependiendo del microcontrolador que incorpore Arduino recibe su nombre por ejemplo el Arduino uno utiliza el ATmega328p. Al estar fabricado en torno a un microcontrolador se puede programar lógicamente, es posible la creación de rutinas, utilizando un lenguaje propio basado en C/C++.

20

# <span id="page-20-0"></span>**Marco teórico**

### **ECM**

<span id="page-20-1"></span>ECM, de las siglas de *Engine Control Module* en inglés, también conocido como módulo de control electrónico, es la encargada de controlar de los sistemas eléctricos y de un vehículo. La ECM es una unidad de control electrónico que se encarga de controlar del motor de combustión interna, garantizando un rendimiento óptimo del motor. Obtiene datos mediante diferentes sensores y luego realiza cualquier ajuste mediante los actuades. "La ECM se encargan de supervisar varios aspectos electrónicos de un vehículo, pero están especialmente diseñados para trabajar en la gestión electrónica de combustible, de esta forma garantiza la proporción adecuada de aire y combustible suministrado al motor" (Mundo del Motor , 2020).

Todos los vehículos cuentan con varios sensores que constantemente envían datos a la ECM. Con todos los datos recibidos de los diferentes sensores "la ECM puede determinar algunos factores tales como: el tiempo de encendido, apertura del inyector, posición del acelerador, presión atmosférica y el volumen de aire que está ingresando al motor" (Mundo del Motor , 2020).

#### **Figura 3**

*ECM*

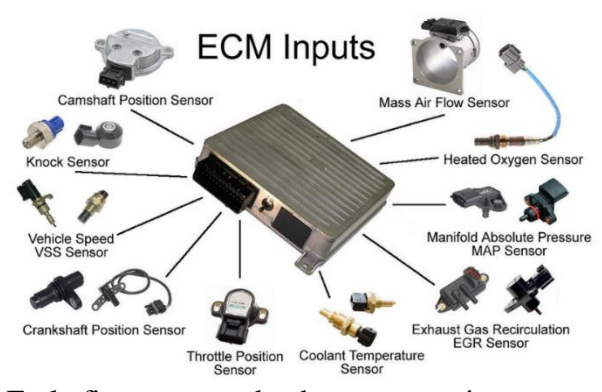

*Nota.* En la figura se puede observar a varios sensores que envía información a la ECM

#### **Sensores**

<span id="page-21-0"></span>Un sensor es un elemento eléctrico o electrónico que se encargar de convertir las magnitudes físicas (temperatura, giro, vibración, etc.) en magnitudes o pulsos. Podemos clasificar a los sensores en 2 grandes grupos de acuerdo con las señales que emiten:

- Sensores de señal digital
- Sensores de señal analógica

# **Sensores de señal digital o de efecto Hall**

<span id="page-21-1"></span>Los sensores de señales digital se caracterizan por incorporar una electrónica dentro de sí mismos esto permite que la información enviada a la ECM sea más presida. La ECM interpreta directamente estas señales sin la necesidad de una etapa de acondicionamiento de señal como pasa en los sensores de señal analógica. La forma de onda que emiten estos sensores es cuadrada encontrando 2 estados, alto y bajo es decir funciona bajo un código binario (1 y 0) siendo el 1 el estado alto y 0 estado bajo. Los componentes internos de estos tipos de sensores son:

- Un generador magnético que suele ser un imán fijo.
- Un pequeño módulo electrónico donde se encuentran los componentes que miden la tensión transversal.
- Una corona metálica con ventanas para interrumpir el campo magnético.

Los sensores digitales o de efecto Hall "se utilizan para detectar la posición de los árboles de levas (CMP), la velocidad del vehículo (VSS) y en algunos distribuidores para determinar el tiempo de encendido de encendido. También se utiliza para determinar la posición del cigüeñal (CKP)" (cigua, 2011).

Generalmente "los sensores digitales cuentan con tres cables. Uno de ellos corresponde con el valor negativo (masa del vehículo), otro cable con la alimentación, que puede ser de 5 o de 12 voltios y el tercer cable es la señal de salida que va hacia la ECM" (cigua, 2011).

Para verificar el funcionamiento de un sensor digital tenemos que verificar la tensión de alimentación y la variación de la señal de salida cuando alguna ventana de la corona permite el flujo del campo magnético.

# **Figura 4**

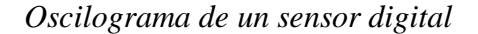

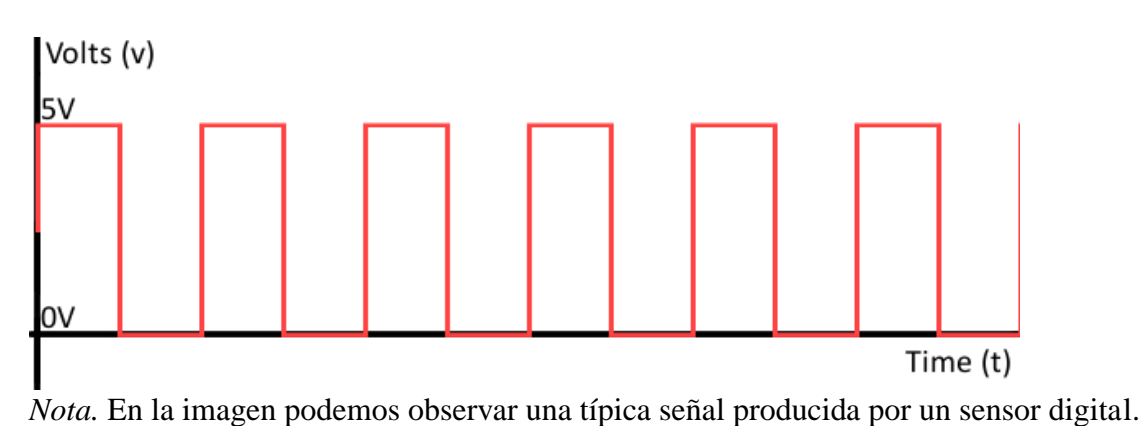

Dentro de esta categoría de sensores podemos encontrar varios sensores incorporados en

el vehículo tales como:

- CMP
- APP
- VSS

# **Sensor CMP**

<span id="page-23-0"></span>El sensor CMP (Camshaft Position Sensor) es el encargado verificar la posición del árbol de levas del motor y junto con el sensor CKP (Crankshaft Position Sensor) son los encargados de enviar la información de la sincronización y en qué fase se encuentra el cilindro número 1. cave recalcar que existen sensores CMP digital y analógicos sin embargo el más utilizado es el sensor digital o de efecto Hall (Auto Avance, 2013).

# **Figura 5**

*Sensor CMP*

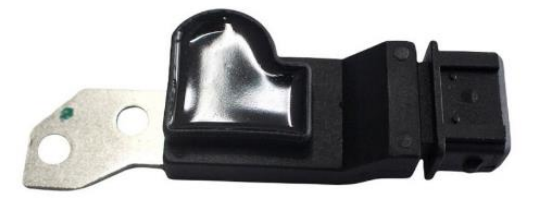

*Nota.* Sensor CMP de un Chevrolet Aveo 1.6 año 2010.

# **Figura 6**

Señal de sensor CMP

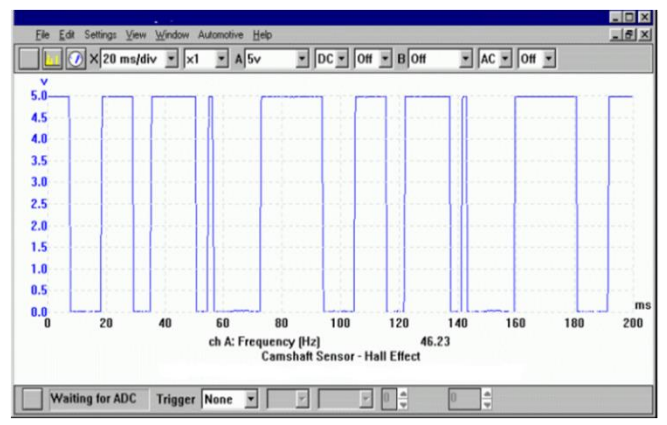

*Nota.* En la imagen podemos observar la señal de un sensor CMP digital de un vehículo de 4 cilindros donde la onda de menos rango es el indicativo del cilindro número 1.

# **Sensor APP**

<span id="page-24-0"></span>A diferencia de los autos antiguos, que utilizaban un cable sujeto al pedal para abrir la mariposa de aceleración, en los vehículos actuales se incorpora un sensor en el pedal del acelerador denominado Sensor Pedal Acelerador APP o Sensor de Posición del Pedal del Acelerador. El Sensor APP indica a la ECM, la posición exacta del pedal del acelerador. Para esto el Sensor APP convierte el movimiento del pedal en una señal electrónica, "con esta señal la ECM controla la apertura del Cuerpo de Aceleración. Este sistema proporciona mayor precisión, menor consumo de combustible, y una respuesta efectiva a las exigencias de carga del motor" (Auto Avance, 2021).

# **Figura 7**

*Sensor APP*

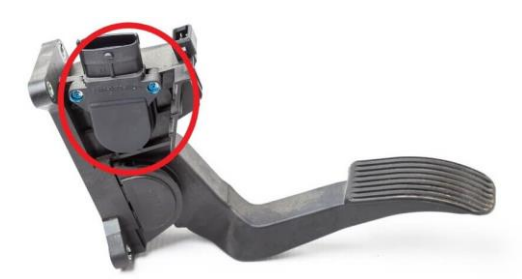

*Nota.* En la imagen se puede observar al sensor APP ubicado en el pedal de acelerador.

# **Figura 8**

*Señal sensor APP*

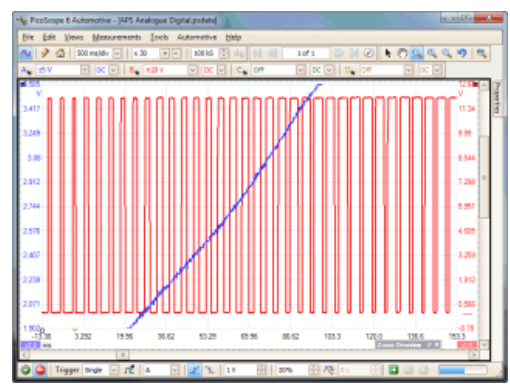

*Nota.* en la imagen podemos observar una señal tipos PMW producida por un sensor APP digital.

# **Sensor VSS**

<span id="page-25-0"></span>El sensor VSS (Vehicle Speed Sensor VSS) o sensor de velocidad del vehículo es en encargado de informa a la ECM la velocidad a la que se encuentra el vehículo. "Si el vehículo se está moviendo a una velocidad relativamente baja, el sensor emite una señal con una frecuencia baja. A medida que aumenta la velocidad del vehículo, el sensor genera una señal con una frecuencia más alta" (Auto Avance, 2014).

# **Figura 9**

*Sensor de VSS*

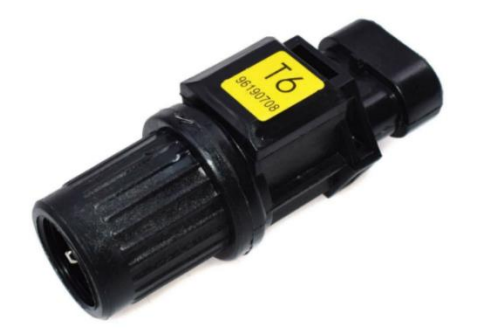

*Nota.* Sensor de velocidad de Chevrolet Aveo 1.6 año 2010

# **Figura 10**

*Señal sensor VSS*

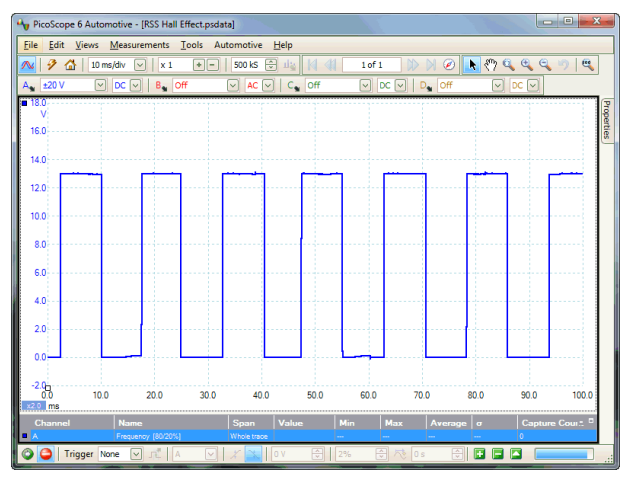

*Nota.* señal emitida por un sensor de velocidad de efecto Hall.

### **Sensor de señal inductiva**

<span id="page-26-0"></span>Los sensores inductivos se emplean para medir velocidades de rotación o detectar la posición angular de un elemento. La principal ventaja de este tipo de sensores es un reducido coste y simplicidad, mientras que su mayor inconveniente es la falta de precisión cuando las velocidades de giro son bajas. Los componentes internos son:

- Un imán permanente.
- Una bobina envolviendo el imán permanente.
- Una pieza de material ferromagnético que se coloca en el elemento en movimiento y sirve para detectar su paso cerca del sensor.

El sensor inductivo mide la tensión generada en la bobina cuando esta frente a una variación de un campo magnético. Al estar la bobina envuelta en el imán queda bajo un campo magnético fijo y para variarlo se acerca al imán una pieza de material ferromagnético. Las líneas de fuerza del imán son desviadas por el material ferromagnético y el campo magnético varía. Esta variación crea una tensión alterna en la bobina. Mientras la pieza ferromagnética se acerca al sensor, la tensión disminuye y cuando la pieza se aleja, la tensión aumenta.

La tensión generada por el sensor depende de la velocidad de la pieza ferromagnética cuando pasa cerca del sensor. Cuanto mayor sea la velocidad, más rápida será la variación del campo magnético, y más tensión se generará, mientras que, si la velocidad es baja, la tensión también será baja. (Auto Avance, 2014).

Para comprobar el funcionamiento de un sensor inductivo se pueden utilizar dos métodos, el estático midiendo resistencia o el dinámico midiendo tensión. Utilizando un multímetro se puede

"medir la resistencia del sensor que deberá estar dentro de los valores ofrecidos por el fabricante. También se puede medir el valor de tensión con el multímetro, pero el dato obtenido es relativo" (INGENIERÍA MECAFENIX, 2022).

#### **Figura 11**

*Sensor inductivo*

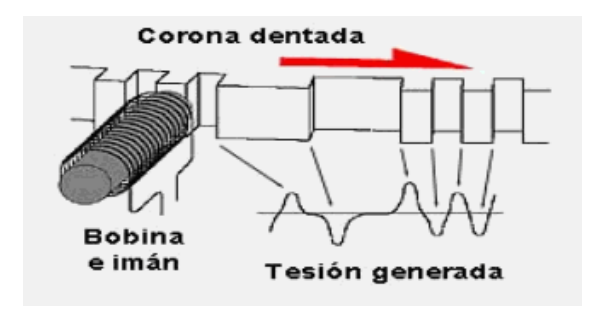

*Nota.* En la imagen se puede observar la señal que genera los sensores inductivos.

Algunos de los sensores inductivos implementado en los vehículos son:

- CKP
- Sensores de velocidad de rueda

### **Sensor CKP**

<span id="page-27-0"></span>El sensor CKP (Crankshaft Position Sensor) es el sensor encargado de medir y registrar la posición del cigüeñal y la velocidad del motor. Esta información es enviada a la ECM, en conjunto con los datos registrados por el Sensor de Posición del Árbol de levas y otros.

El Sensor CKP es de tipo magnético que a partir del movimiento de una rueda fónica convierte el giro del cigüeñal en una señal eléctrica. "Mide y reporta la cantidad de ranuras de la rueda fónica al momento de su giro. Está compuesto por un imán permanente junto con un embobinado" (Auto Avance, 2019).

# **Figura 12**

*Sensor CKP*

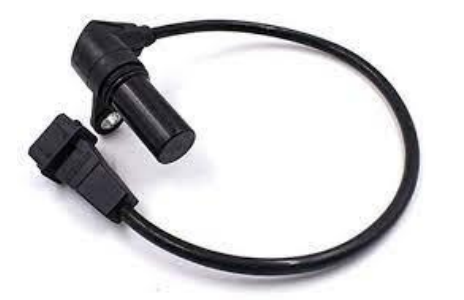

*Nota.* La imagen muestra un sensor CKP de un Chevrolet Aveo 1.6 año 2010. Aunque este sensor cuenta con 3 terminales como un sensor efecto hall es inductivo ya que el tercer cable es un blindaje que recubre a los 2 cables de señal del sensor.

# **Figura 13**

*Oscilograma del sensor CKP*

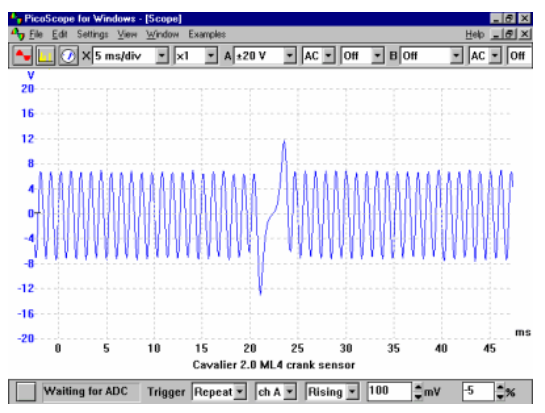

*Nota.* En la imagen se puede observar la señal de un sensor CKP.

# **Sensor de velocidad de rueda**

<span id="page-29-0"></span>Estos sensores son los encargados de informar al módulo del sistema de antibloqueo de frenos (ABS) la velocidad de cada rueda del vehículo. Aunque en los primero sistemas ABS solo contaban con tres sensores uno en cada llanta frontal y un sensor ubicado en el diferencial. En la actualidad se implementa un sensor en cada rueda del vehículo. En la gran mayoría de vehículos con ABS se utiliza la información de estos sensores para calcular la velocidad del vehículo de esta forma se elimina el sensor de velocidad de vehículo (VSS).

En vehículos más actuales se dejó de lado los sensores de rueda inductivos para pasar a utilizar sensores tipo AMR (sensores magneto resistivos). Este tipo de sensores es una combinación de los dos tipos de sensores tanto inductivo como digital o de efecto hall, ya que emite una señal cuadrada y cuenta con solo dos cables. Este tipo de sensores puede tener una alimentación de entre 2.5 a 12 voltios dependiendo del fabricante del vehículo. (Auto Avance, 2015)

### **Figura 14**

*Sensor de velocidad de rueda*

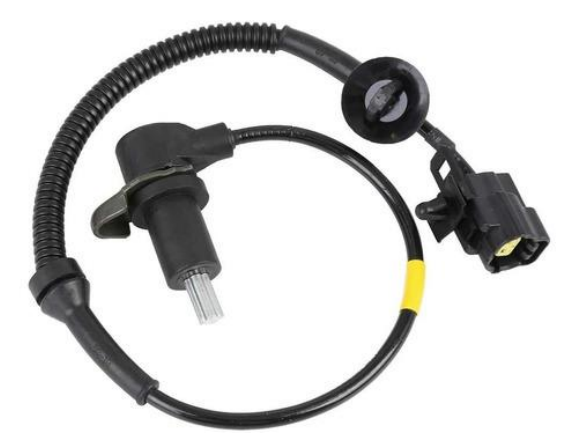

*Nota. sensor ABS inductivo de un Chevrolet Aveo 1.6 año 2010.*

# **Figura 15**

*Señal sensor del sensor de velocidad de rueda*

| PicoScope 6 Automotive - [ABS_L_wheel.psdata]<br>$\Box$ $\Box$<br>Measurements Tools<br>Automotive<br>Help<br>Eile<br>Edit<br>Views |                                                                                                    |                                                  |                                  |
|----------------------------------------------------------------------------------------------------|----------------------------------------------------------------------------------------------------|--------------------------------------------------|----------------------------------|
| 90<br>200 ms/dv $\overline{\vee}$<br>$\infty$<br>$\times 1$                                                                         | 中<br>$\left\vert \cdot\right\vert =% {\displaystyle\sum\limits_{i=1}^{n}} \left\vert \cdot\right\vert ^{2}$<br>50 kS<br>山區<br>R. | 599<br>$\mathfrak{S}$<br>$\mathfrak{S}$<br>$\in$ | 1 of 1<br>ø<br>D                 |
| ⊡<br>$AC$ $\triangledown$<br>$B$ off<br>$A = £5V$<br>$-50$                                                                          | ⊡<br>$AC$ $\triangledown$<br>$C_{\rm m}$ off                                                                                     | $AC$ $\triangledown$<br>⊡<br>$D_{\text{in}}$ off | $\boxed{\vee}$ AC $\boxed{\vee}$ |
| v<br>4.0                                                                                                    |                                                                                                    |                                                  | Properties                       |
|                                                                                                    |                                                                                                    |                                                  |                                  |
| 30 <sup>°</sup>                                                                                                    |                                                                                                    |                                                  |                                  |
| 2.0                                                                                                    |                                                                                                    |                                                  |                                  |
| 1.0                                                                                                    |                                                                                                    |                                                  |                                  |
| 0.O                                                                                                    |                                                                                                    |                                                  |                                  |
| 4.0                                                                                                    |                                                                                                    |                                                  |                                  |
| $-20$                                                                                                    |                                                                                                    |                                                  |                                  |
|                                                                                                    |                                                                                                    |                                                  |                                  |
| $-3.0$                                                                                                    |                                                                                                    |                                                  |                                  |
| $-4.0$                                                                                                    |                                                                                                    |                                                  |                                  |
| $^{50}$<br>0.2<br>0.4                                                                                                    | 0.6<br>0.8<br>1.0                                                                                                    | 1.2<br>1.4                                       | 1.8<br>1.6<br>2.0                |
| 10 <sub>8</sub><br>n"   A<br>۵<br><b>Trigger None</b><br>⊡                                                                          | 1 V<br>$\backsim$                                                                                                    | 日心<br>쉬<br>35%<br>0s                             | Ø<br>÷<br>иâ                     |

*Nota.* la señal producida por este tipo de sensores es similar a la del sensor CKP con la diferencia que este no presenta un ciclo de honda de mayor tamaño.

# <span id="page-30-0"></span>**Otros sensores**

Fuera de la categoría de los sensores digitales o de efecto hall y los sensores inductivos existen otros tipos de sensores que funcionan fuera de las categorías antes mencionadas. Estos son los:

- Sensores resistivos
- Sensores piezoeléctricos

### **Sensores resistivos**

<span id="page-30-1"></span>Son aquellos sensores que varían una resistencia en función a una variable. Los sensores que se basan "en la variación de resistencia en base a unas variables son seguramente los más implementados en los vehículos. Esto se debe a que son muchas las magnitudes físicas que afectan al valor de la resistencia eléctrica de un material" (Cuauro, 2016).

Por lo que ofrecen una solución válida para numerosos parámetros que se necesitan medir. Estos sensores funcionales bajo el principio de un divisor de tensión ya que están conectados en serie con un conjunto de resistencia dentro de la ECM. "Generalmente están alimentados con una tensión de 5 voltios y una masa o GND. Dentro de esta categoría tenemos 2 subcategorías los sensores de resistencia variable tipo NTC y PTC" (Cuauro, 2016).

### **Sensores resistivos tipo NTC.**

<span id="page-31-0"></span>Son sensores que disminuyen su resistencia a medida que el parámetro que están midiendo aumenta por ejemplo el sensor de temperatura del motor (ECT) disminuye su resistencia a medida que la temperatura del motor va en aumento. Este tipo de sensores son los más implementados en el vehículo. Dentro de esta categoría podemos encontrar a sensores tales como:

- IAT
- ECT
- TPS

### **Sensor IAT**

<span id="page-31-1"></span>El sensor IAT (Intake Air Temperatura) es el encargado de "medir la temperatura del aire que ingresa al motor. Generalmente está en el colector de admisión o en el tubo que conecta al depurador con el colector de admisión luego del filtro de aire" (Flexfuel Company, 2022). .

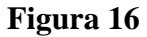

*Sensor IAT*

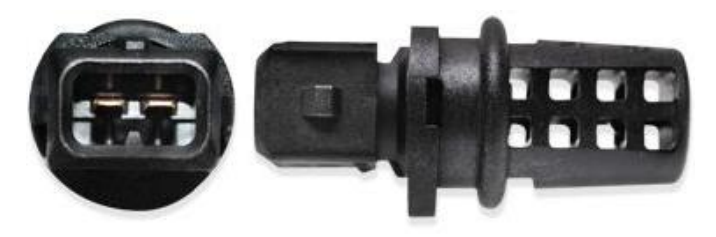

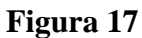

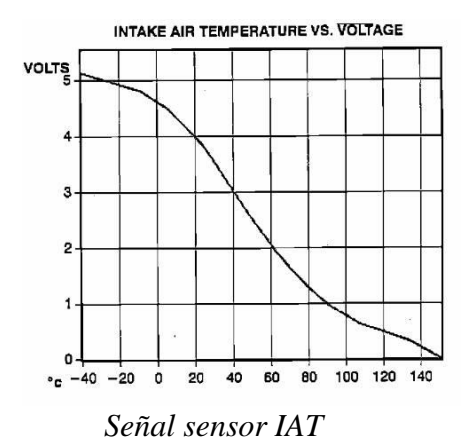

*Nota.* En la imagen podemos observar la señal que emiten este tipo de sensores. Conforme la temperatura sube el voltaje disminuye a consecuencia que la resistencia baja.

### **Sensor ECT**

<span id="page-32-0"></span>El sensor ECT (Engine Coolant Temperature) es "el encargado de monitorear la temperatura a la que se encuentra el motor. Generalmente está ubicado en el block del motor en punto donde pueda estar en contado directo con el líquido refrigerante" (Cam2.com, 2019). La señal que imite este sensor es similar a la señal del sensor IAT que se muestra en la figura 17.

### **Figura 18**

*Sensor ECT*

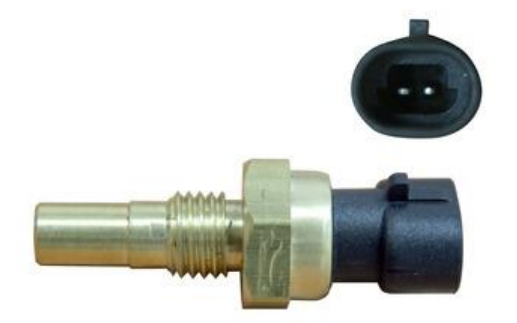

*Nota.* Sensor de temperatura del motor de un Chevrolet Aveo 1.6 año 2010.

# **Sensor TPS**

<span id="page-33-0"></span>El sensor TPS (Throttle Position Sensor) es el encargado de informar a la ECM en que posición esta la mariposa del cuerpo de aceleración además de informan el porcentaje de aceleración que está aplicando el conductor, con esta información la ECM puede saber si el vehículo está en ralentí, carga parcial o carga completa. Este tipo de sensores por lo general cuentan con 3 cables uno es masa o GND otro una tensión de 5 voltios y una señal. El TPS es básicamente un potenciómetro ubicado en el cuerpo de aceleración, la señal que emite es similar a la mostrada en la figura 17.

# **Figura 19**

*Sensor TPS*

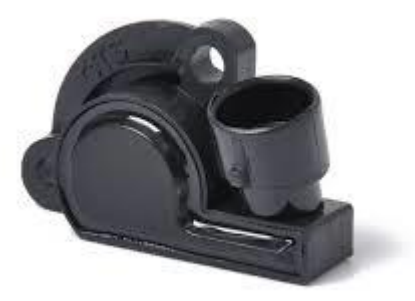

*Nota.* sensor TPS de una Chevrolet Aveo 1.6 año 2010.

# **Sensores resistivos tipo PTC.**

<span id="page-34-0"></span>Son sensores que aumentan su resistencia a medida que el parámetro que están midiendo aumenta. Este tipo de sensores son lo menos utilizados por los fabricantes de vehículos en vehículos con encendido convencional este tipo de resistencias eran implementadas antes de la bobina de encendido para evitar que esta se calentara. En la actualidad en algunas ocasiones son implementados como sensores de temperatura de aire (IAT).

# **Figura 20**

*Resistencia para bobina de encendido*

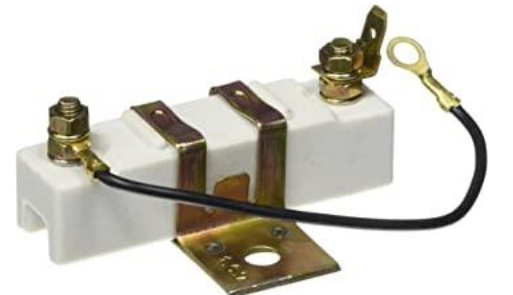

*Nota*. la figura muestra una resistencia tipo PTC utilizada en las bobinas de encendido.

# **Actuadores**

<span id="page-35-0"></span>Son dispositivos que transformar las señales eléctricas, electrónicas que emite la ECM en acciones para controlar varios parámetros de funcionamiento del vehículo. Son el medio por el cual la ECM varia varios parámetros del funcionamiento del vehículo que constantemente están siendo verificados por los sensores. Gracias a los distintos actuadores implementados en el vehículo, se pueden realizar tareas esenciales en el funcionamiento de los motores de los coches y en sus sistemas de seguridad activa y pasiva. Podemos clasificar a los actuades de acuerdo con su principio de funcionamiento en:

- actuador electromagnético
- actuador electromotor

### <span id="page-35-1"></span>**Actuador electromagnético**

Es un actuador que puede generar una zona de campo magnético. El campo magnético se crea mediante un imán o crearlo a partir de un electroimán formado de una bobina y un núcleo de hierro bajo en carbono. "Alguno de los actuadores más comunes de este tipo son el relé de la bomba de combustible, el inyector de combustible y el solenoide del motor de arranque" (Revista Especificar, 2021).
*Mini relé 12 voltios*

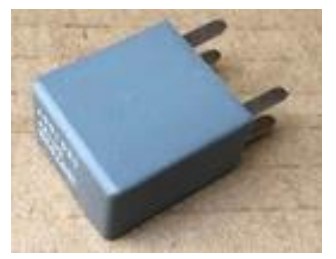

*Nota.* relé implementado en una Chevrolet Aveo 1.6 año 2010

### **Actuador calefactor**

Este tipo de actuador produce calor gracias al efecto Joule, a partir de una corriente que atraviesa una resistencia, se obtiene energía en forma de calor. Algunos ejemplos de estos actuadores son las bujías de precalentamiento que se encuentran en motores diésel o también se encuentran actuadores de tipo calefactor en las resistencias calefactoras incorporadas dentro de los sensores de oxígeno, en el múltiple de admisión para calentar el aire que ingresa al motor o en el filtro de combustible para calentar el Diesel (Revista Especificar, 2021).

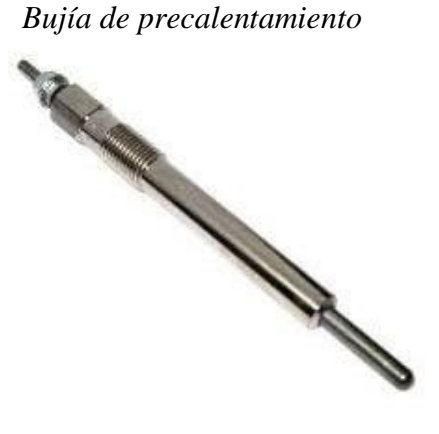

### **Actuador electromotor**

Este tipo de actuadores convierten la señal enviada por la ECM en movimiento. como el de los elevalunas eléctricos, el de los limpiaparabrisas, en los de la dirección asistida. "Otra de sus aplicaciones principales es en la válvula IAC para regular las revoluciones al ralentí del motor, controlando la entrada de aire a los cilindros" (Revista Especificar, 2021).

### **Figura 23**

*IAC*

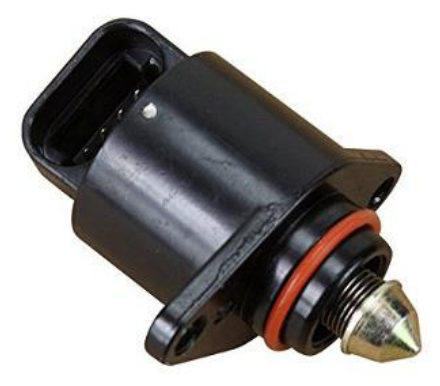

*Nota.* válvula IAC de una Chevrolet Aveo 1.6 año 2010.

### **Sensor MAP**

El sensor MAP funciona bajo el principio del material Piezoeléctrico, es decir que en su interior cuenta con cristales de silicio, los cuales varían su resistencia eléctrica cuando son sometidos a la presión del vacío que se genera dentro del múltiple de admisión o colector.

Por lo tanto, el sensor cuenta en su parte interna con una cámara de vacío en la que encontramos un chip de silicio.

El sensor cuenta con una toma de aire directo del colector o está alojado en el mismo colector de admisión por la cual se toma la presión del vacío. Este vacío, al entrar en la cámara del sensor, actúa sobre el material piezoeléctrico, es decir que lo "dilata físicamente", y se emite una señal eléctrica, que va a la ECU.

"Con esta señal eléctrica la ECU determina el volumen de aire que está ingresando a la admisión del motor, y calcula la mezcla aire combustible que deben aplicar los inyectores, así la señal del tiempo del encendido" (Auto Avance, 2019).

#### **Método**

#### **Plataforma de programación Arduino**

Arduino es una plataforma de programación de código abierto, la cual está basada en hardware y software libre, flexible y fácil de utilizar para que cualquier persona con un poco de conocimiento de electrónica y programación pueda utilizarlo. Esta plataforma permite programar diferentes tipos de microordenadores en una sola placa a los que la comunidad de creadores puede darles diferentes tipos de uso y aplicarlos en una gran variedad de campos.

Para poder entender a qué se refiere con una plataforma de programación de hardware y el software libre. El hardware hace referencia a dispositivos cuyas especificaciones y diagramas son de acceso público, de manera que cualquier persona puede replicar dichos dispositivos. Esto quiere decir que podemos encontrar los diagramas de interconexión de Arduino para que cualquier otra persona o empresa pueda o modificar las placas de Arduino, pudiendo ser diferentes entre ellas, pero igualmente funcionales partiendo de una misma base.

El software hace referencia a los programas informáticos cuyo código es accesible para cualquier persona que quiera utilizarlo y modificarlo. Arduino ofrece la plataforma Arduino IDE

(Entorno de Desarrollo Integrado), que es un entorno de programación con el que cualquiera puede crear programaciones para cualquier tipo de placa Arduino, de manera que se les puede dar todo tipo de utilidades.

El proyecto de crear una plataforma de fácil uso y de un entorno amigable con el usuarios nació en 2003, cuando varios estudiantes del Instituto de Diseño Interactivo de Ivrea, Italia, para que los estudiantes de electrónica tuviesen una alternativa más económica a las populares BASIC Stamp, unas placas que por esos años tenía un precio de precio rondaba los cien dólares. El resultado fue de su investigación fue una placa a la cual llamaron Arduino, una placa que contaba con todos los elementos necesarios para conectar varios elementos de entradas y salidas a partir de un microcontrolador, y que se podrías programar tanto en Windows como macOS y GNU/Linux. Un proyecto que promueve la filosofía 'learning by doing', que viene a querer decir que la mejor manera de aprender es practicando.

*Primer concepto de Arduino*

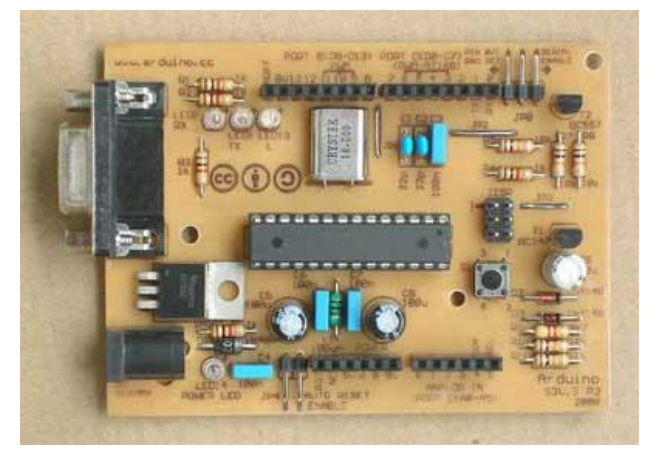

El Arduino es una placa basada en un microcontrolador ATMEL.

### **Microcontroladores**

Los microcontroladores son componentes electrónicos en los que se pueden grabar y borrar instrucciones, las cuales se escriben en un lenguaje de programación llamada C+ +. Lenguaje en el que se basa la programación en el entorno Arduino IDE. Estas instrucciones permiten crear programas que interactúan con los circuitos de la placa y diferentes periféricos conectados.

*Microcontrolador ATmega328P*

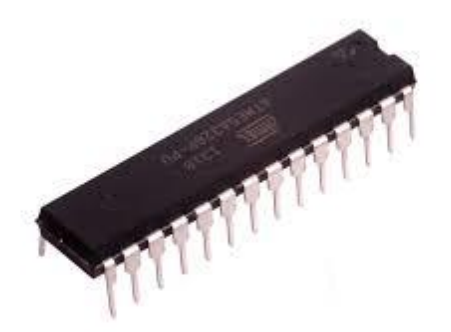

*Nota.* microcontrolador implementado en placas Arduino uno.

### **Arduino IDE**

Arduino IDE (sigla en inglés de integrated development environment), es un programa informático que cuenta con un conjunto de herramientas de programación para las placas de Arduino. Es un programa compilado como un ejecutable en todos los sistemas operativos que existen en la actualidad. Arduino IDE cuenta con un editor de código, un compilador, un depurador y un constructor de interfaz gráfica (GUI). Además, cuenta con todas las herramientas para poder cargar un programa ya compilado en la memoria flash del dispositivo Arduino.

Todos los archivos generados con Arduino IDE están compuestos por una extensión "ino", aunque es posible dividir el programa en varios archivos independientes con diferentes terminaciones. El programa principal que se cargara en Arduino siempre debe estar dentro de una carpeta con el mismo nombre que el fichero y terminar en una extensión "ino".

#### *Interfaz de Arduino IDE*

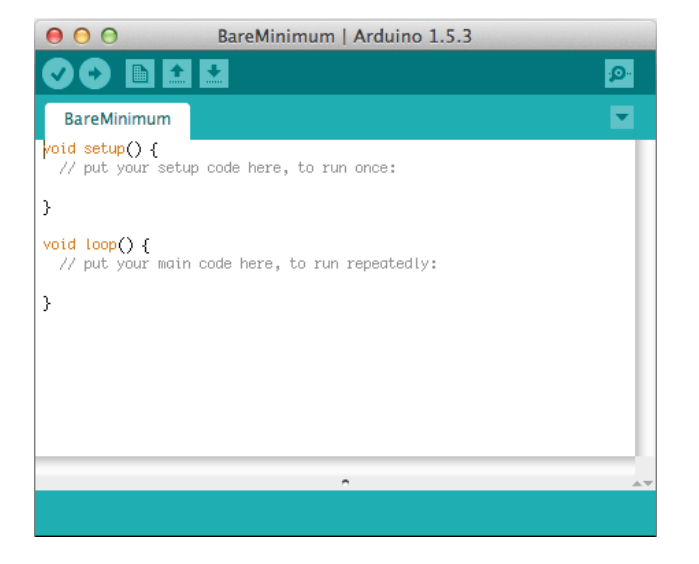

### **Arduino uno**

Arduino UNO es una placa que cuenta con el microcontrolador ATmega328P. dicho microcontrolador tiene 14 pines de entrada/salida digital, de los cuales 6 pueden trabajar con señales PWM, 6 entradas analógicas que también pueden ser salidas, un cristal oscilador de 16Mhz, conexión USB tipo A, conector de alimentación de voltaje de corriente continua, terminales para conexión ICSP y un botón de reinicio. La placa Arduino tiene todos los elementos necesaria para que el microcontrolador pueda funcionar. Basta con conectar la energía por el puerto USB ó con un transformador AC-DC. Además, cuenta con un regulador de voltaje de 5 voltios (7805).

Características de la placa Arduino uno:

- Microcontrolador: ATmega328
- Voltaje de operación: 5V
- Voltaje de entrada (recomendado): 7-12V
- Voltaje de entrada (límites): 6-20V
- Pines de E/S digitales: 14 (de los cuales 6 proporcionan salida PWM)
- Pines de entrada analógica: 6
- Corriente DC para 3.3V Pin: 50 mA
- Memoria Flash: 32 KB de los cuales 0,5 KB utilizados por el bootloader
- SRAM: 2 KB (ATmega328)
- EEPROM: 1 KB (ATmega328)
- Velocidad de reloj: 16 MHz (ALVARADO, 2021)

## **Figura 27**

*Placa Arduino Uno*

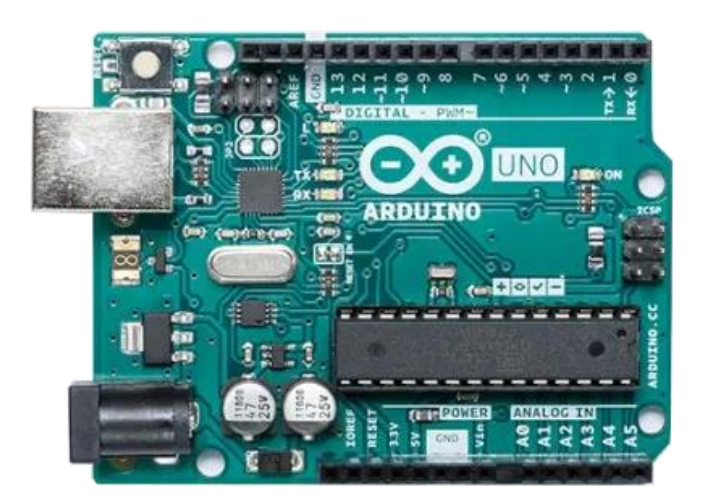

### **MCP4725**

El MCP4725 es un convertidor de señales analógicas a digitales (por sus siglas en inglés, DAC), es un elemento electrónico cuya función es convertir señales digitales con datos binarios en señales analógicas, es decir señales que varían en funcional del voltaje . Las características del MCP4725 son:

- 12-Bit Resolución
- EEPROM, Memoria de solo lectura programable y borrable eléctrica mente.
- $\bullet$   $\pm 0.2$  LSB DNL
- A0 Pin Externo de Dirección I2C: 0x62 o 0x63.
- Configuración rápida: 6 µs
- Voltaje Externo de Referencia de 5 voltios (VDD)
- Bajo Consumo de corriente
- Rango de operación: 2.7V to 5.5V
- Interfaz I2C TM (Hetpro Store., 2021)

### **Figura 28**

*MCP4725*

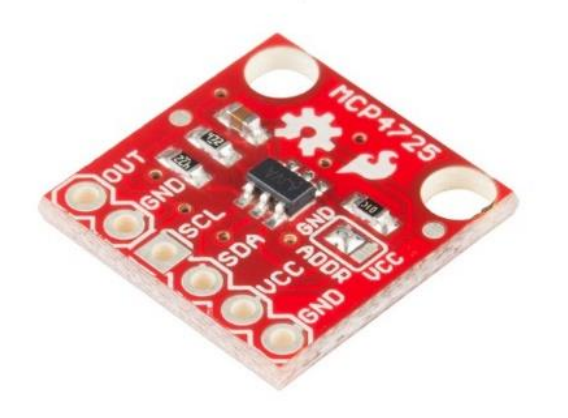

### **Proceso de programación**

Para el proceso de programación se utilizará un Arduino uno con la versión del chip ATmega328p desmontable para que en caso de existir alguna avería con el mismo este puede ser reemplazada. Arduino uno emitirá una señal a través de sus pines SCL y SDA los cuales son un tipo de comunicación serial. Esta información será transferida a el MCP4725 y luego era transformada a una señal analógica que contará con un 60 siclo completo y un ciclo el doble de grande que los demás formando la señal 60+2 necesaria para el funcionamiento de una ECM. Adiciona el simulador contara con una pantalla de tamaño 16\*2 con comunicación I2C.

### **Figura 29**

*Diagrama de conexión del simulador*

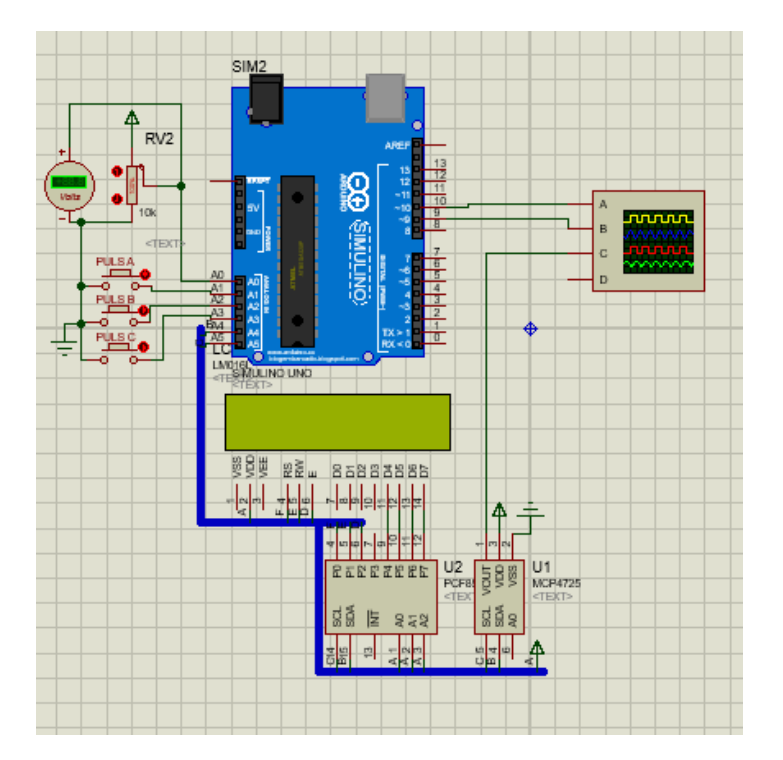

### **Código de programación para Arduino**

Al programar Arduino se lo realiza con la interfaz proporcionada por el mismo fabricante de Arduino llamado Arduino ID a continuación se detalla una parte de la programación que contiene el simulador del sensor CKP inductivo para vehículos de la marca Chevrolet. La programación completa está en Anexo 1.

#include <LiquidCrystal\_I2C.h> LiquidCrystal\_I2C lcd(0x27, 16, 2); #include <Adafruit\_MCP4725.h> #include <Wire.h> Adafruit\_MCP4725 dac; int a, b, c, d, t; const PROGMEM uint16\_t DACLookup\_FullSine\_5Bit[32] = { 2048, 2447, 2831, 3185, 3495, 3750, 3939, 4056, 4095, 4056, 3939, 3750, 3495, 3185, 2831, 2447, 2048, 1648, 1264, 910, 600, 345, 156, 39, 0, 39, 156, 345, 600, 910, 1264, 1648 }; void setup() { lcd.init();

### **Impresión en 3D**

La impresión tradicional o también conocida como impresión 2D lleva formando parte de nuestros días desde hace mucho tiempo. la impresión en tres dimensiones todavía es uno de los procesos más desconocidos por la mayoría de las personas.

La impresión 3D es la unión de varias tecnologías y procesos de fabricación por adición de capaz de material plástico para crear un objeto tridimensional mediante la superposición de capas sucesivas. Por lo tanto, se trata de un proceso por el cual se crear un objeto físico en tres dimensiones a través de un modelo digital que puede usar diferentes tecnologías y materiales para ir superponiendo capas hasta crear una réplica perfecta del modelo digital cargado en la memoria de la impresora. El tiempo de impresión varía en función de la complejidad del modelo digital cargado en la impresora. El tiempo de impresión de un modelo base oscila entre las 8 a 10 horas de impresión.

#### **Figura 30**

*Impresora 3D ANET 5 pro*

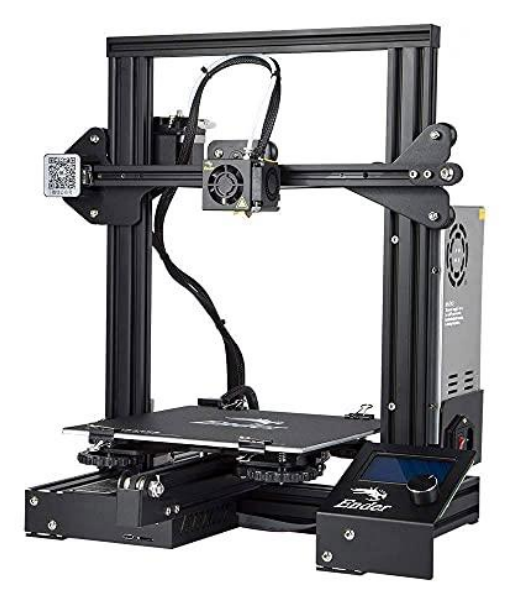

#### **Diseño del banco de pruebas para computadoras incorporadas en vehículos Chevrolet**

Para el diseño del banco de pruebas se planteó hacer un cuerpo de plástico mediante impresión en 3D, con unas dimensiones relativamente pequeñas para que pueda ser transportada con facilidad a cualquier aula o taller. El banco de pruebas contará con dos conectores DB25 por los cuales se comunicará la ECM con el banco, un conector OBD2, mediante el cual podremos conectar un scanner para poder realizar lecturas de códigos, prueba de actuadores y lectura de flujo de datos en tiempo real. En su interior incorporara un transformador de corriente de 110v de corriente alterna a 12 voltios de corriente continua a un máximo de 5 amperios. Y un simulador de sensor CKP analógico.

En el banco de pruebas podremos observar el consumo de corriente de la ECM, los 5 voltios que proporciona la ECM a los sensores, pulso de inyectores, pulso para la bobina de encendido, señal para la válvula IAC, señal para activación de relés de bomba, relé principal, relé de ventilador del radiador y la luz de aviso de avería. El banco admitirá las ECM's de los siguientes vehículos de la marca Chevrolet:

- Chevrolet corsa wind 1.3, 1.4, 1.6 (Opel corsa B)
- Chevrolet Aveo 1.5, 1.6, 1.4 (Daewoo Kalos)
- Chevrolet luv (Isuzu Pick up)
- Chevrolet luv-dmax (Isuzu dmax)

En el banco de pruebas también se podrá incorporar ECM's de otros fabricantes siempre que estos vehículos incorporen un sensor CKP de tipo analógico.

*Boceto a mano alzada* 

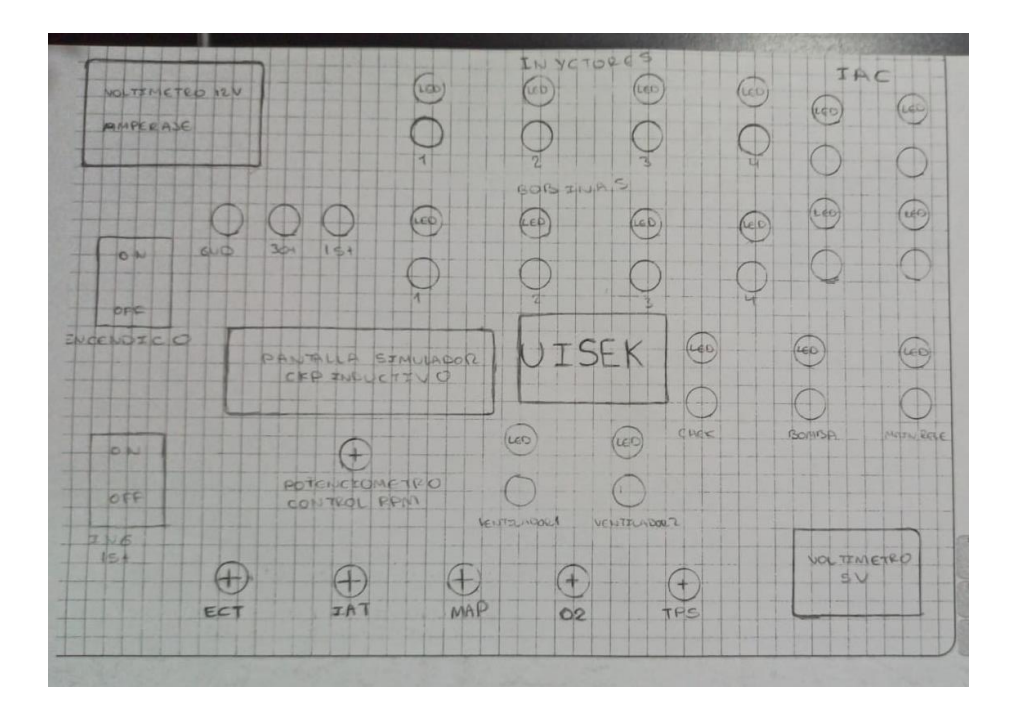

### **Autodesk Inventor**

El software Autodesk Inventor presenta un conjunto de herramientas ideales para el diseño mecánico de todo tipo de elementos así como también la simulación de varios tipos de cargas físicas o trabajos a los cuales se someterá una pieza mecánica. Autodesk Inventor "permite la integración de datos en 2D y 3D en un único entorno, creando una representación virtual del producto final que le permitirá inspeccionar la forma, el ajuste y el funcionamiento del producto en cualquier momento, antes de su fabricación" (Asidek.es, 2020).

*Diseño CAD* 

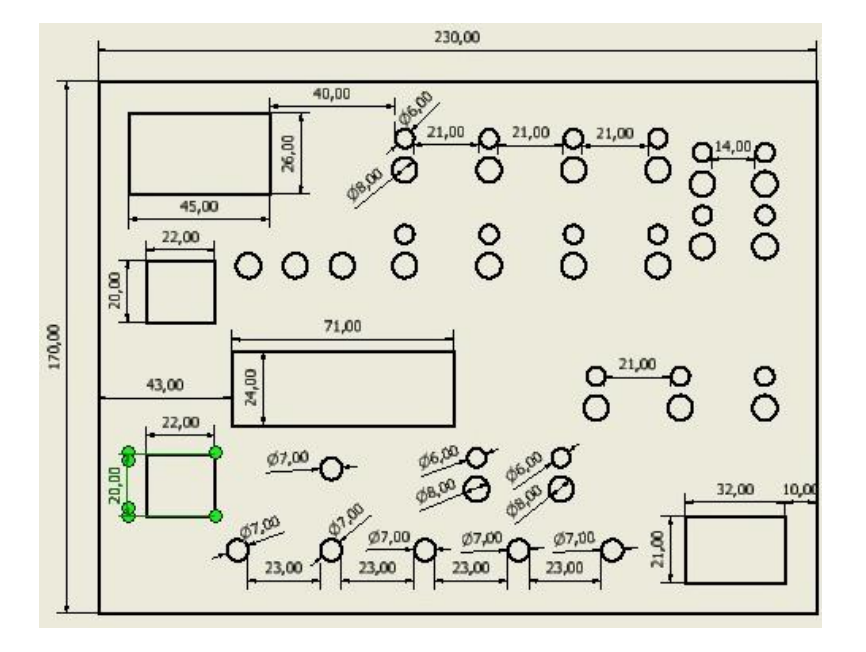

### **Testigos de funcionamiento led's**

#### **¿Qué es un led?**

El diodo emisor de luz o LED (light-emitting diode) es un componente electrónico que emite luz cuando se recibe una corriente eléctrica de muy baja intensidad. "El LED por lo general está compuesto de un material plástico transparente que permite el paso de la longitud de onda generada por el diodo y ayuda a concentrar la luz en un haz" (MecatrónicaLATAM, 2021).

### **Conexión**

El circuito para los testigos led se compone de un puente rectificador, un led y una resistencia como se muestra en la figura 37. La implementación del puente rectificador es para proteger al led y que este tenga una larga duración. El circuito es el mismo para los testigos led de los 4 inyectores, control de bobina de encendido, control de relés y para el testigo check engine.

### *Diagrama para los testigos led*

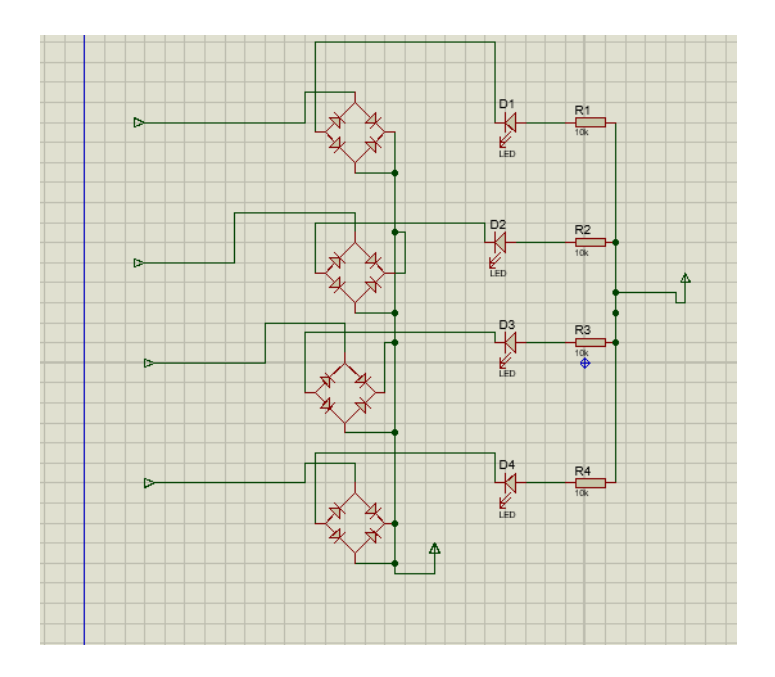

Dado que los pulsos que emite la computadora para los inyectores, bobina y relés es negativo se puede implementar una corriente de contacto (15) de forma general para todos los testigos como se muestra en la figura 59. Cada led esta implementado de un puente rectificador y una resistencia de 1 kilo ohmio.

Los testigos led para inyectores son de color verde, para la bobina de encendido son de color azul, para los relés son de color blanco y para el testigo de fallas o lámpara de anomalías (*check engine*) es de color amarillo.

### **Circuito para test de la señal del actuador de control de macha lenta (IAC)**

El actuador de marcha lenta es un motor paso a paso unipolar por lo que en los testigos led que simulan su funcionamiento no se puede tener un pin común por lo que la conexión de cada uno de los 4 led es independiente como se muestra en la figura 64.

### **Figura 34**

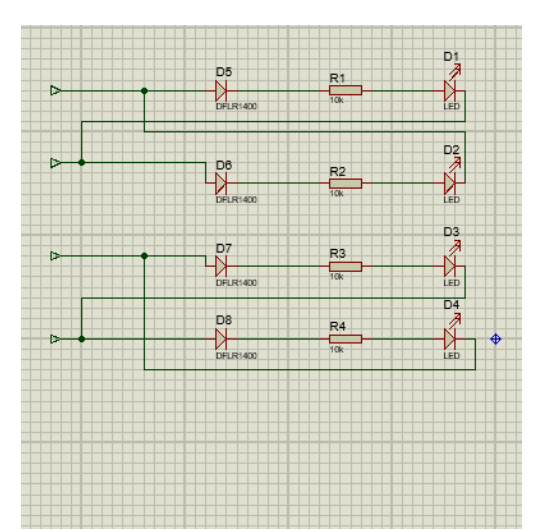

*Circuito para test de la señal del IAC*

Uno motor paso a paso bipolar como se muestra en la figura 23 cuenta con dos bobinas sin algún punto medio o punto común para las bobinas. La corriente puede fluir en dos direcciones, necesitando un control bidireccional o bipolar. Con respecto al sentido de giro de los motores paso a paso bipolares, vale la pena recordar que el sentido de giro depende de la dirección del flujo de la corriente por las bobinas ya que ésta induce en el embobinado un campo magnético que genera un polo magnético norte y sur, de ahí que el rotor se mueva para que uno de los polos del rotor sea opuesto al de la bobina. (Blog.330ohms, 2016)

#### **Simulador de señales de sensores de temperatura, presión y posición del pedal de aceleración**

Para simular la señal que envían los sensores hacia la ECM se implementara potenciómetros de 10 kilo ohmios como se muestra en la figura 67, para los sensores de presión de colector (MAP), sensor de posición del acelerador (TPS figura 19), sensor de oxígeno y para los sensores de temperatura de aire (IAT figura 16) y temperatura de motor (ECT figura 18) se implementara un potenciómetro de 1 kilo ohmio. Todos estos sensores enviar una señal analógica hacia la ECM es decir una señal que varía el voltaje en función de la magnitud que este midiendo, los potenciómetros serán alimentados con 5v suministrados por la misma ECM, una masa o GND y por el curso saldrá la señal hacia la ECM para simular su funcionamiento. Dado que varios parámetros varían simultáneamente con el funcionamiento del motor es imposible simular un funcionamiento cien por ciento simular al que tiene la ECM en el vehículo por lo que dentro del banco de prueba la ECM puede presentar varios códigos de fallar (DTC) aun cuando el banco de pruebas suministre la señal de los sensores.

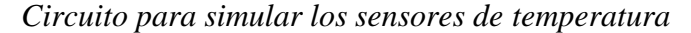

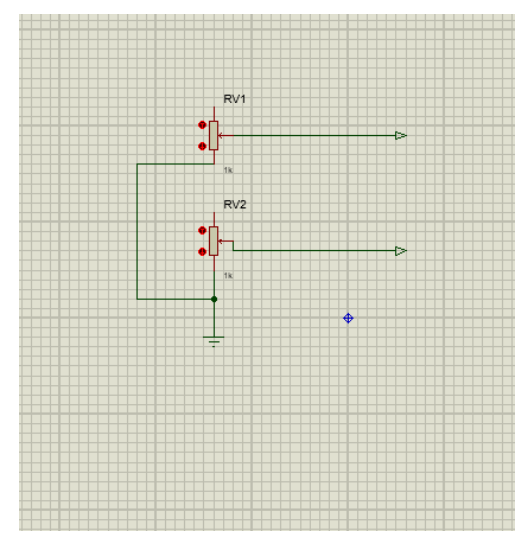

*Circuito para simular los sensores TPS y MAP*

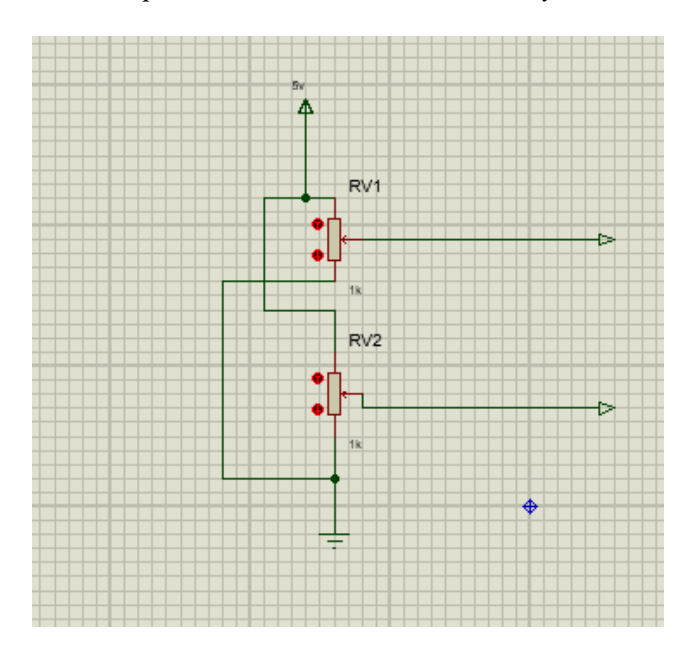

### **Comunicación entre la ECM y una herramienta de diagnóstico**

Para la probar el funcionamiento del banco de pruebas para computadoras automotrices de la marca Chevrolet con sensor CKP inductivo se utilizará una computadora de un Chevrolet Corsa wind, el cual no cuenta con un conector de diagnóstico OBD1 por lo que se realizará la conversión de OBD1 a OBD2.

#### **Conector de diagnóstico implementado en los vehículos corsa wind.**

Este es un conector de 10 pines OBD1 implementado desde la fabricación de la corsa B (wind) como se muestra en la figura 37 hasta el año 2000 cuando se estandarizo la utilización del conector OBD2 en todos los vehículos.

Si bien el conector era OBD1 está ya trabaja bajo el protocolo de comunicación ISO 14230 sobre el cual también trabaja el conector OBD2 por lo que es posible su conversión.

*Conector OBD1 implementado en los vehículos corsa wind*

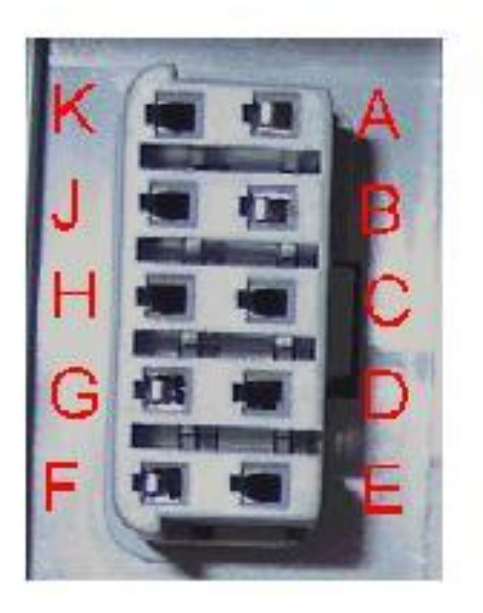

### **Pinout conector OBD1**

- A. GND
- B. 12 voltios
- C. vacío
- D. vacío
- E. vacío
- F. Comunicación con herramienta de diagnostico
- G. Comunicación con herramienta de diagnostico

### **Conector de diagnóstico OBD2**

El conector OBD2(figura 38) es el conector de diagnóstico más utilizado en la actualidad y más del 90 por ciento de los vehículos lo implementan a partir de las regularizaciones y una estandarización de los conectores de diagnóstico en los vehículos. Este conector puede trabajar media varios protocoles de comunicación tales como:

- SAE J1850
- SAE J1850
- ISO 9141/14230
- ISO 14230-4
- ISO 11898/15765 CAN
- SAE J1850
- SAE J1850
- ISO 9141-2

### **Figura 38**

*Conector OBD2*

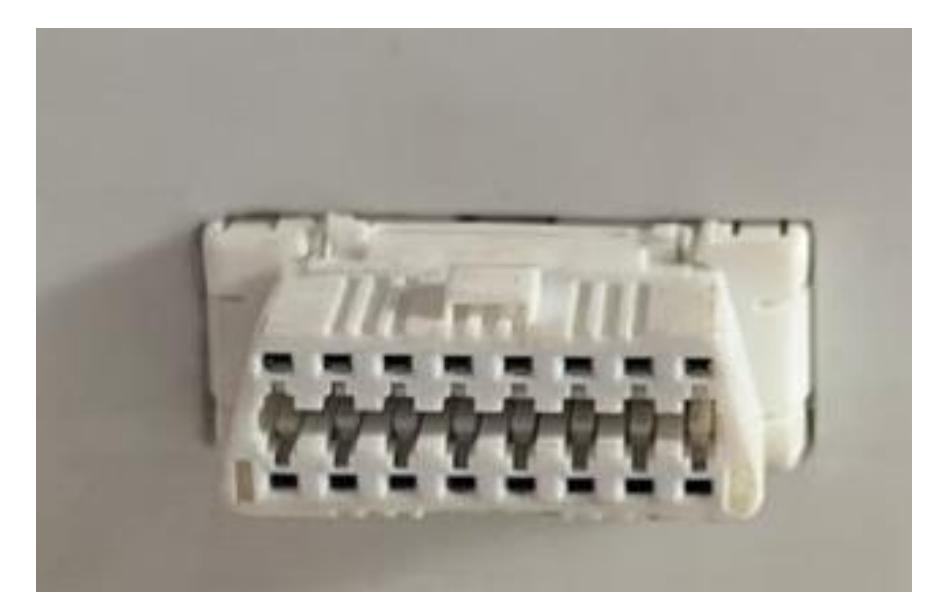

*Disposición de pines en el conector OBD2*

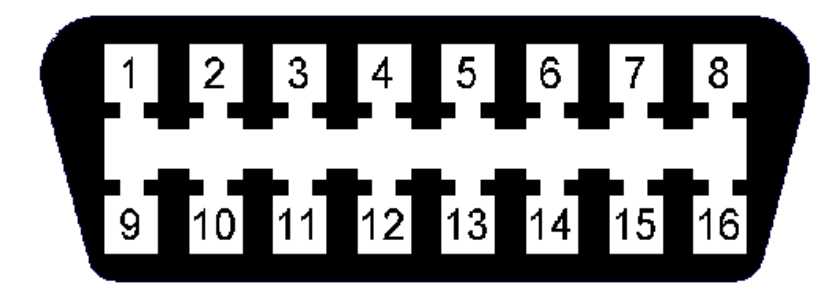

### **Pinout conector OBD2**

- 1. Varía de acuerdo con la marca del vehículo
- 2. Protocolo de comunicación SAE J1850
- 3. Varía de acuerdo con la marca del vehículo
- 4. Masa de chasis
- 5. Masa electrónica
- 6. Protocolo de comunicación J2284 (CAN HIGH)
- 7. Protocolo de comunicación ISO9141 (línea K)
- 8. Varía de acuerdo con la marca del vehículo
- 9. Varía de acuerdo con la marca del vehículo
- 10. Protocolo de comunicación SAE J1850
- 11. Varía de acuerdo con la marca del vehículo
- 12. Varía de acuerdo con la marca del vehículo
- 13. Varía de acuerdo con la marca del vehículo
- 14. Protocolo de comunicación J2284 (CAN LOW)
- 15. Protocolo de comunicación ISO9141 (línea L)

16. Alimentación de 12 voltios para la herramienta de diagnóstico

#### **Conversión de OBD1 a OBD2**

Para esto se debe conectar los pines del OBD2 a los pines del conector OBD1 de la siguiente forma:

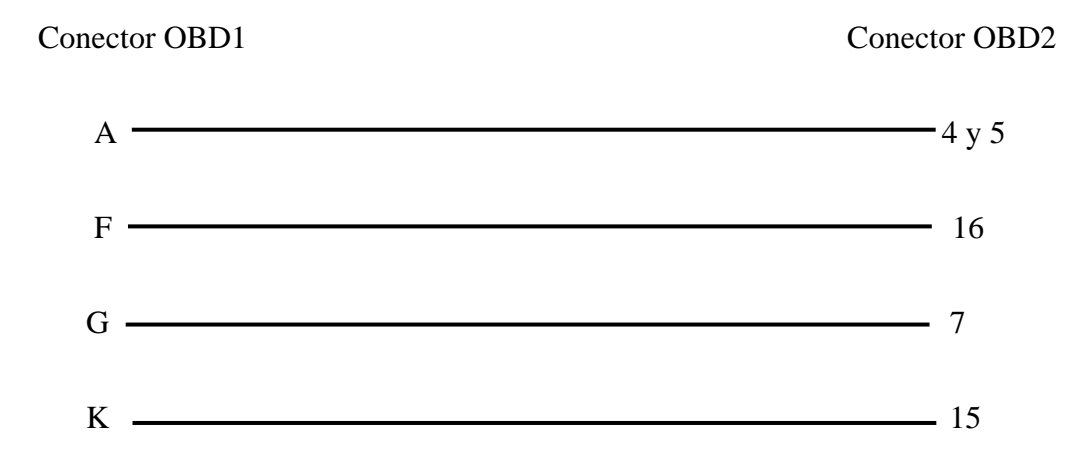

### **Diseño del adhesivo con información visual del banco de pruebas**

Se plantea colocar un adhesivo siguiendo el modelo presentado en la figura 37 en la cara superior del banco de pruebas (figura 61) donde se alojan todos los testigos de funcionamiento de este. El adhesivo contara con símbolos que faciliten identificar a que corresponde cada led y conector para Jack bananas.

*Diseño del adhesivo* 

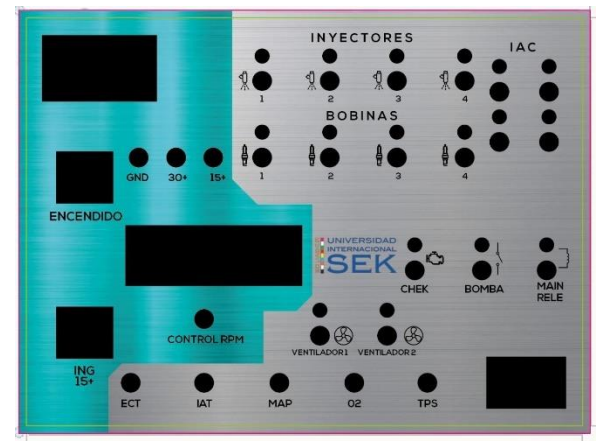

*Nota.* Diseño digital del modelo de adhesivo para la cara superior del banco de pruebas

### **Resultados y discusión**

### **Resultados**

#### **Simulador CKP inductivo**

Antes de ensamblar el simulador CKP inductivo dentro del banco de pruebas se debe realizar una prueba de funcionamiento de este siguiendo la conexión presentada en la figura 29 utilizando una placa de conexión y un osciloscopio para poder observar la señal que el simulador enviara a la ECM. Para probar el funcionamiento del simulador utilizaremos los siguientes materiales:

- Arduino uno
- Osciloscopio
- Módulo MCP4725
- Display i2c 16\*2

En las figuras 40 y 41 se muestras las conexiones y el funcionamiento de simulador

### **Figura 41**

*Prueba del simulador CKP analógico*

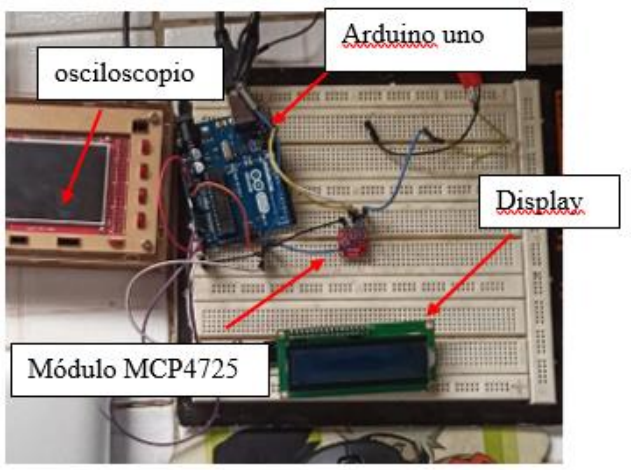

*Pantalla i2c 16\*2*

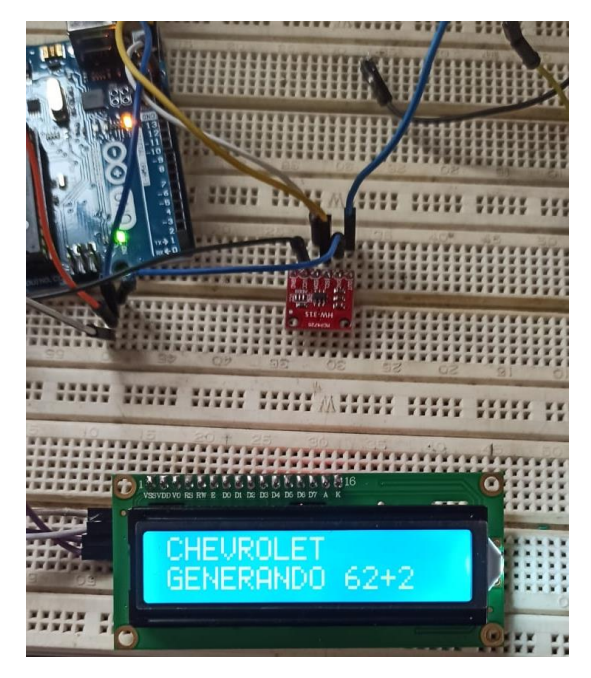

## **Ensamblaje del simulador CKP**

Luego de probar el funcionamiento del simulador y realizar las respectivas correcciones dentro de los programas(anexo1) cargada en el Arduino uno se puede iniciar con el armado del simulador implementado los siguientes materiales:

- Arduino uno
- MCP4725
- Placa perforada
- Estaño
- Estación de suelda
- Pomada para soldar
- Cables

• Conectores.

Para armar el circuito del simulador hay que tener encuentra que la alimentación del módulo convertidor analógico digital es de 5 voltios al igual que la alimentación para el display por lo que al principio se realizó un plano de las pistas de conexión entre los diferentes módulos como se muestras en la figura 42

Luego de tener el diseño de las pistas de conexión se procede a unir las pistas y los elementos incorporados con estaño y un filamento de cable de cobre para una mayor resistencia como se muestra en la figura 43 y 44. También se incorpora conectores para que en caso de una falla se puede cambiar el Arduino y la placa convertidora digital a analógico.

### **Figura 43**

*Diseño de la conexión entre Arduino uno y el módulo MCP4725*

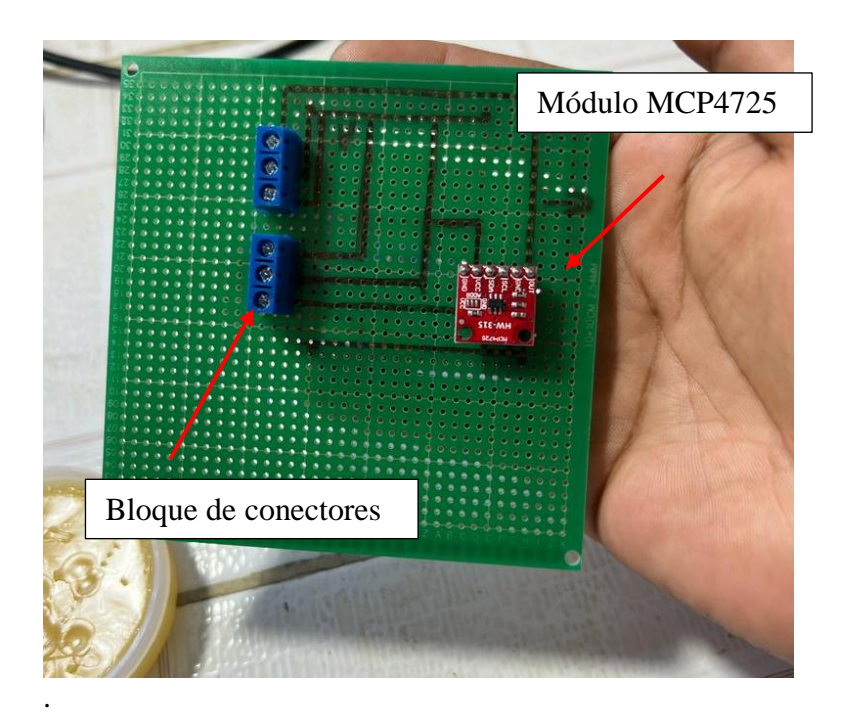

*Soldadura de las líneas de conexión* 

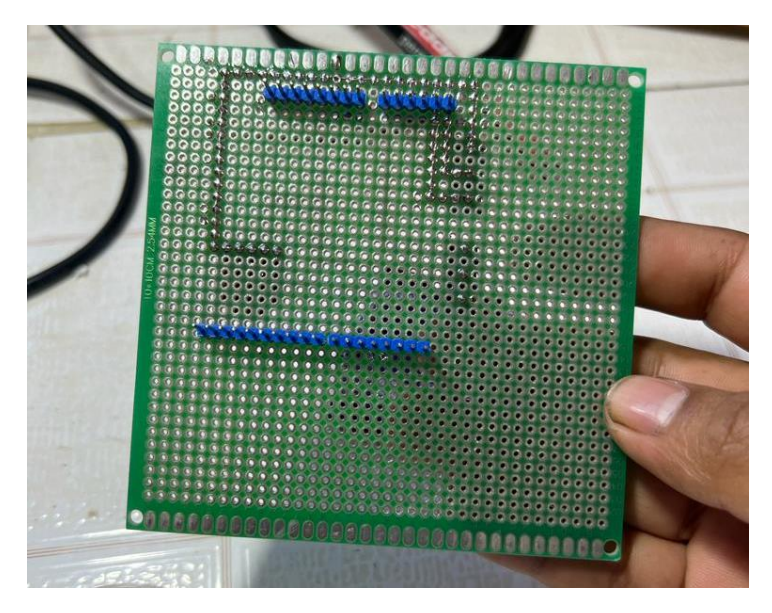

# **Figura 45**

*Soldadura de las líneas de conexión* 

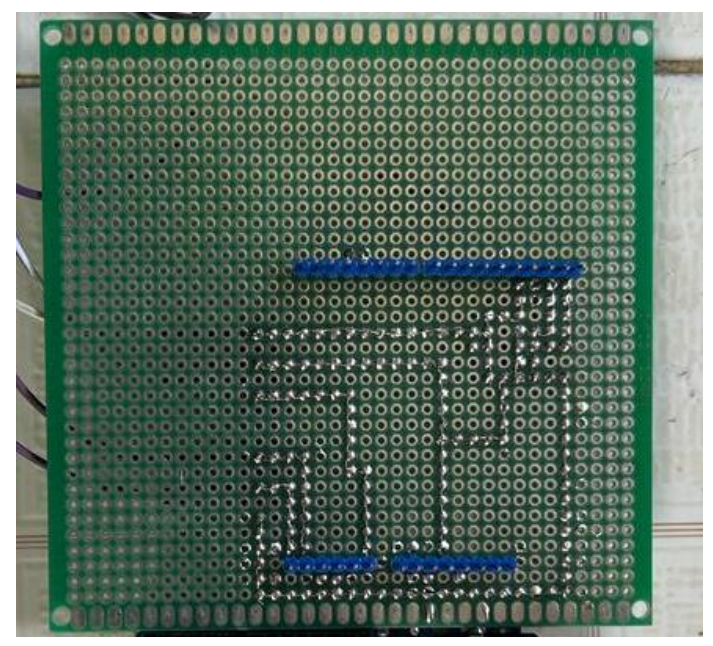

Luego de concluir con el armado de la placa del simulador CKP analógico incorporamos el Arduino uno mediante los pines soldados con este propósito (figura 45) y probamos su señal como se muestra en la figura 46

### **Figura 46**

*Simulador ensamblado con Arduino uno*

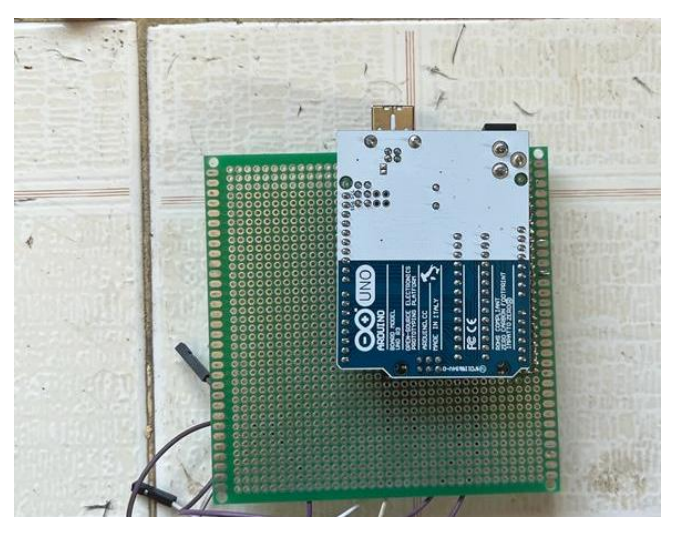

# **Figura 47**

*Señal análoga*

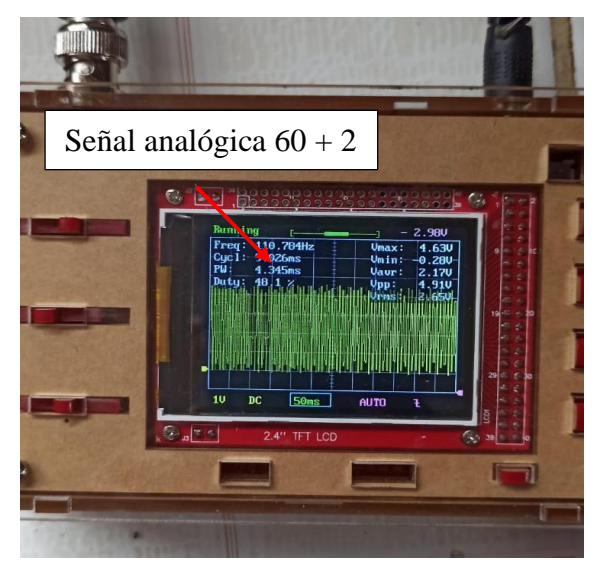

### **Diseño 3D**

### **Parte superior**

Para el diseño 3D del cuerpo del banco de pruebas se realiza un modelo 3D en inventor siguiendo el boceto presentado en la figura 32 las dimensiones de cada orificio fueron tomados de los materiales que se implementaran en el banco tales como display, led, conectores Jack botones primero se realizó un diseño plano con todos los orificios (figura 47) y luego se realiza un bisel como se muestra en la figura 48 donde se colocara el adhesivo mostrado en la figura 61

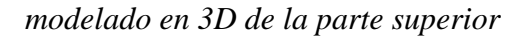

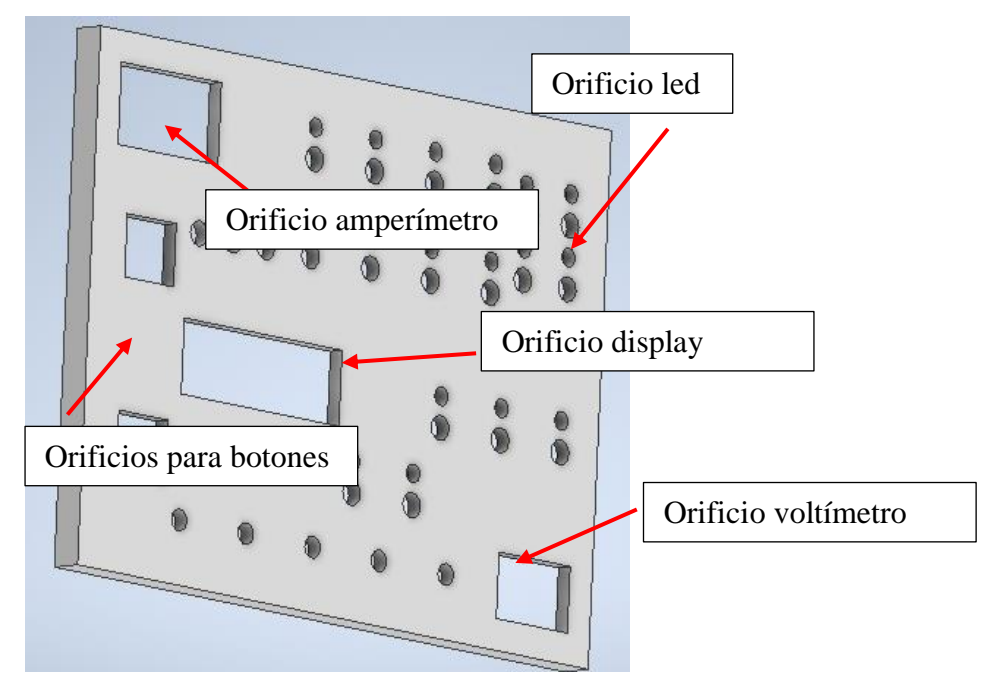

*Modelado 3D de la parte superior* 

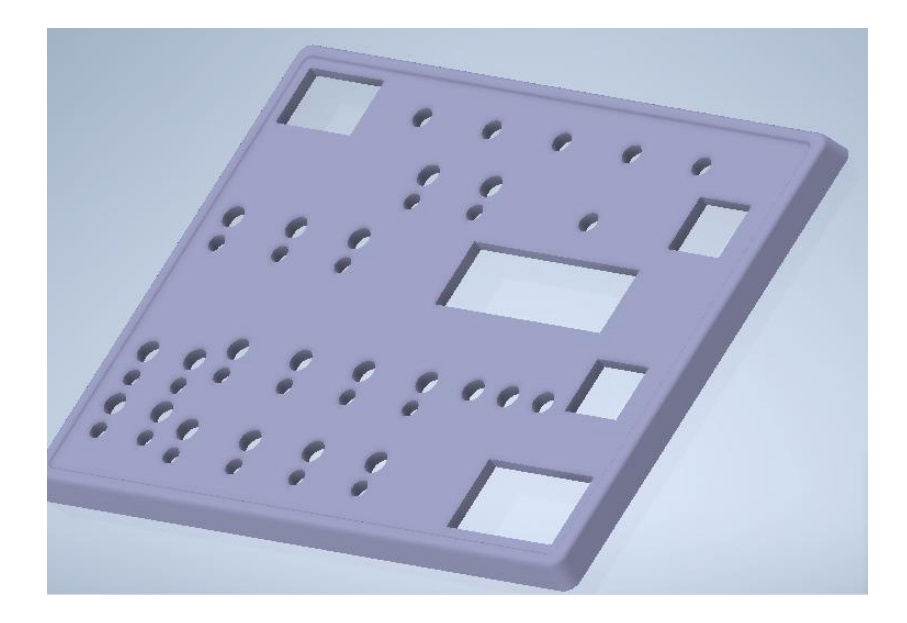

### **Parte inferior**

Para el diseño de la parte inferior se debe tener encuentra los conectores que se colocaran para la comunicación entre el banco de pruebas y la ECM así también como el orificio para el doctor OBD2 y la entrada de alimentación.

Los conectores por los cuales se conectará la ECM al banco de pruebas estarán ubicados en la parte frontal del equipo, el conector OBD2 estará ubicado en el costado derecho del equipo y la entrada de alimentación de voltaje estará en la parte superior como se muestran en las figuras 49 y 50.

Dentro del cuerpo de la parte inferior también están ubicados los orificios por donde pasaran 4 pernos para unir la parte inferior con la parte superior y un pequeño bisel para que se acoplen mejor las 2 partes.

*Modelado 3D del cuerpo* 

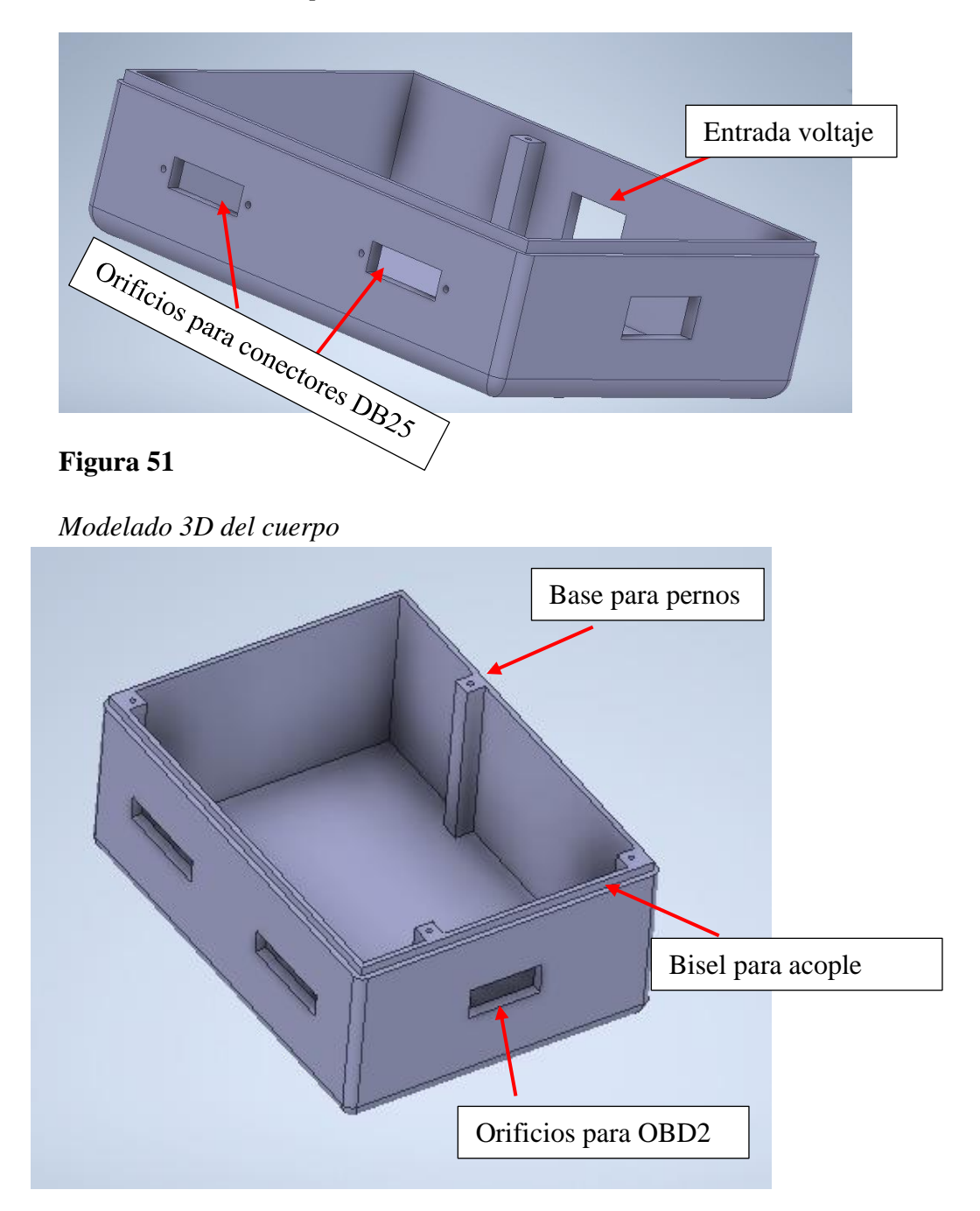

### **Cuerpo completo**

Luego de tener las 2 partes se procede a realizar las pruebas de cómo será el cuerpo completamente ensamblado como se muestra en las figuras 51 y 52

## **Figura 52**

*Modelado 3D del cuerpo completo*

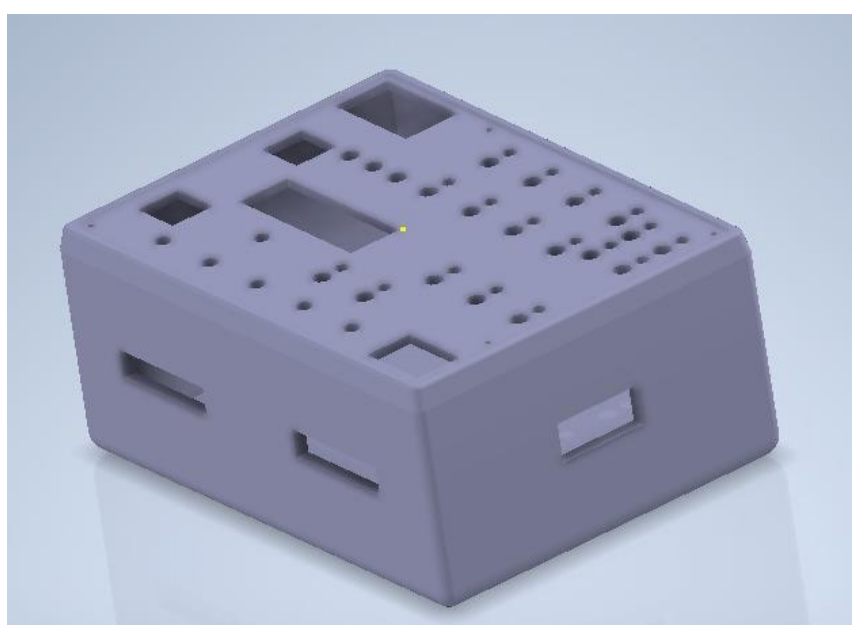

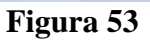

*Modelado 3D del cuerpo completo* 

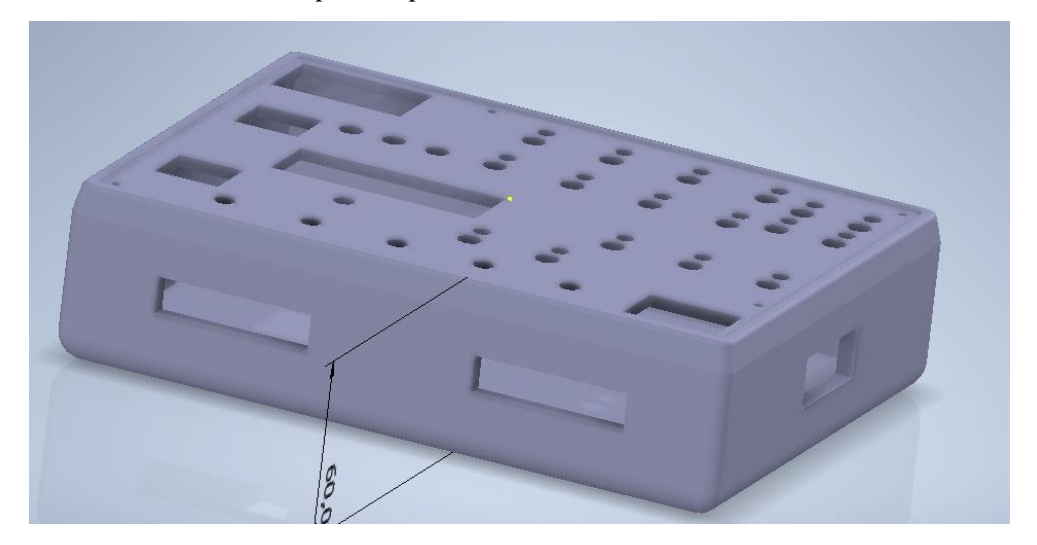

# **Proceso de impresión en 3D**

### **Impresión parte inferior**

Para la impresión de la parte inferior del banco de pruebas se decidió utilizar el material plástico tipo PLA color blanco. La velocidad de la impresión se configuro a las más baja para poder tener un acabado más estético y que internamente no cuente por porosidades el tiempo estimado de impresión de la parte superior fue de 18 horas consecutivas.

La impresión inicio realizando un boceto en la base de la impresora como se muestra en la figura 53. En este punto es recomendable contar con una impresión que tenga un sistema recuperación en caso de que la corriente suministrada a la impresora sea cortada

En las figuras54 se puede observar un avance del 15 por ciento de la impresión y en la figura 55 podemos observar la parte inferior terminada.

### **Figura 54**

*Inicio de la Impresión del cuerpo en 3D*

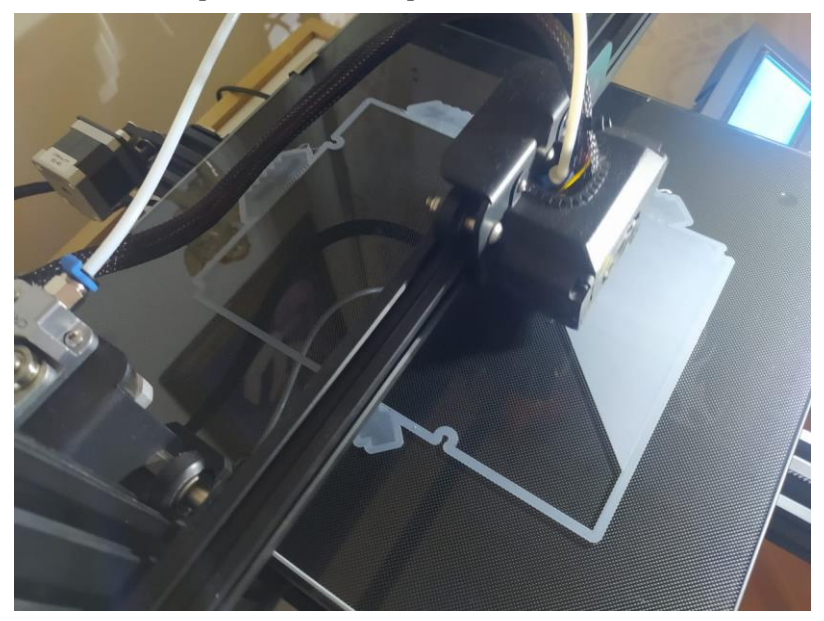

*Proceso de impresión* 

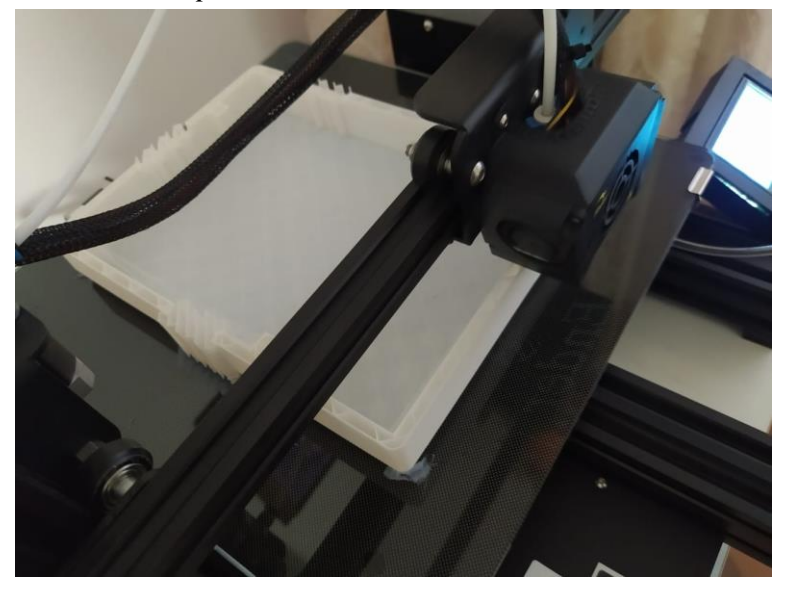

# **Figura 56**

*Proceso de impresión* 

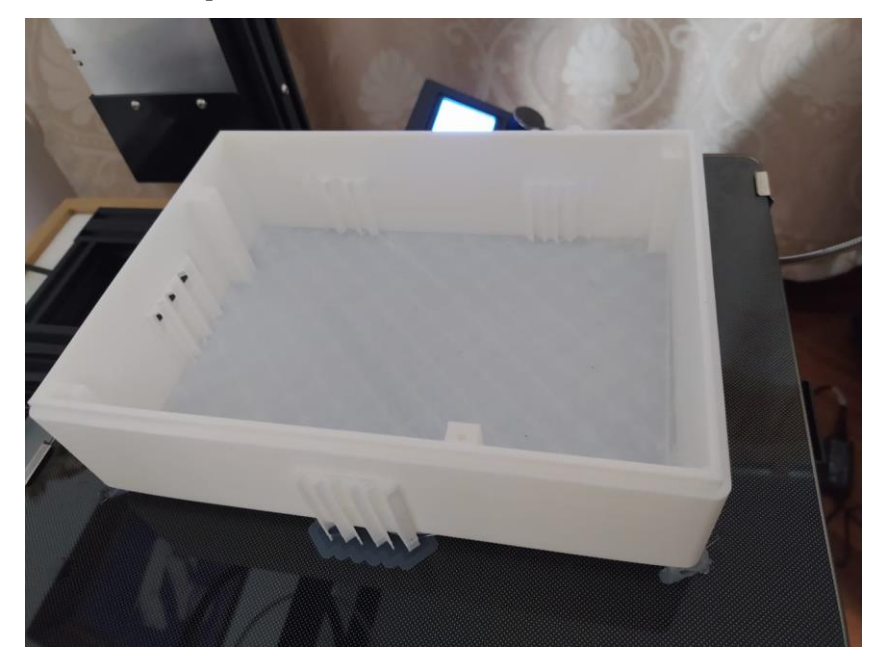

### **Impresión parte superior**

Para el proceso de impresión de la parte superior al igual que con la parte inferior se eligió una configura de impresión lenta para tener un mejor acabado final. El material para implementarse es plástico PLA color blanco

El tiempo de impresión es de alrededor de 20 horas siendo este mayor al tiempo de impresión de la parte inferior debido a que en la parte superior hay más detalles y elementos por lo que la impresión lleva un mayor tiempo

Como se puede observar en la figura 57 la impresión inicia con una pequeño mallado como se puede observar en la figura 58 dejando unos pequeños orificios en la figura 58 podemos observar un avance del 70 por ciento de impresión donde ya se puede observar cómo será el modelo final.

### **Figura 57**

*Proceso de impresión*

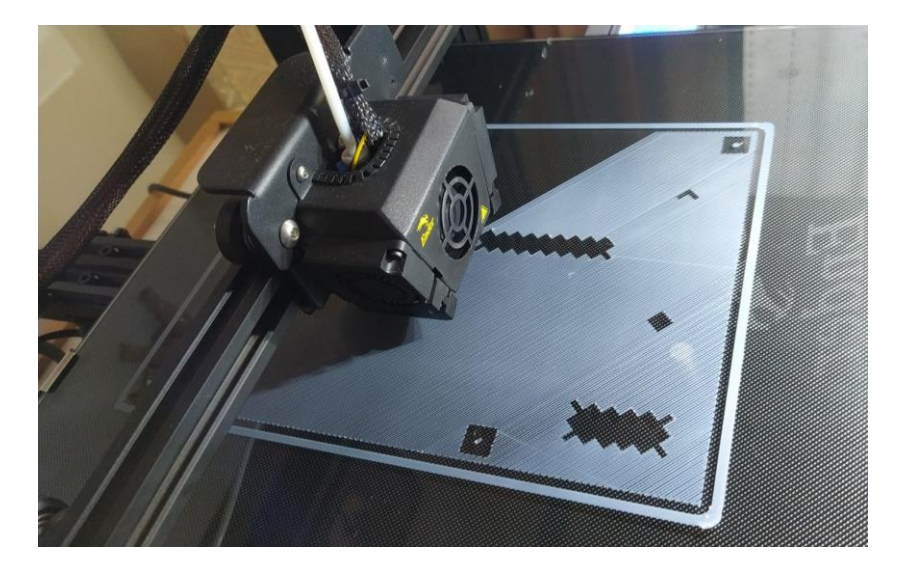
*Proceso de impresión*

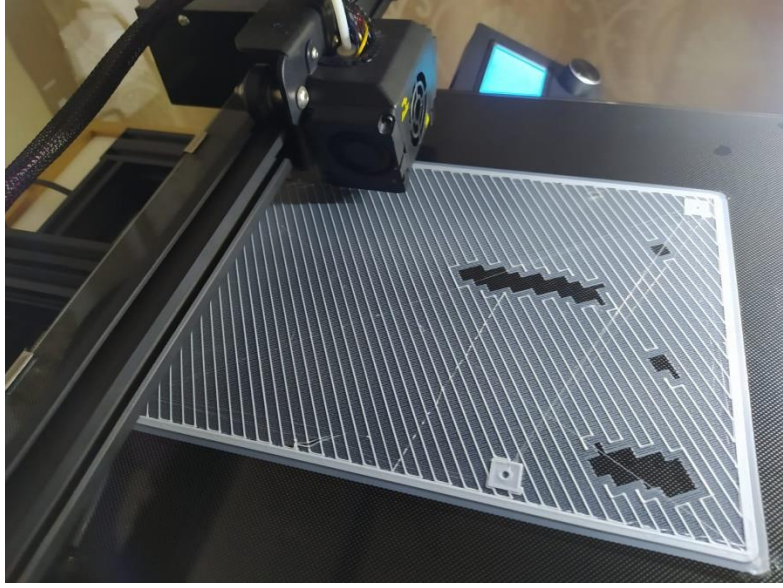

**Figura 59**

*Proceso de impresión*

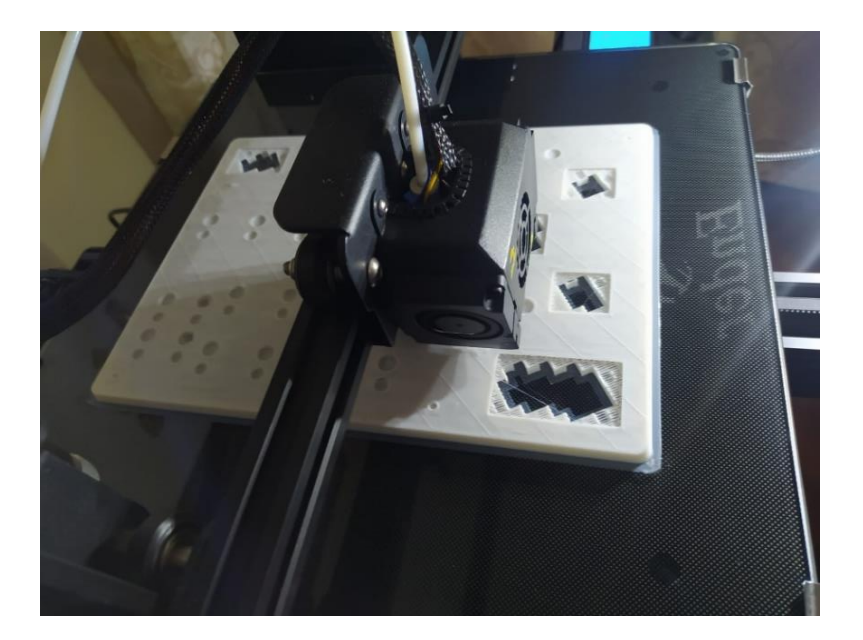

Luego de finalizar el proceso de impresión de la parte superior se requiere un trabajo de posproducción ya que la impresión 3D utiliza bases las cueles no están dentro del diseño para fijar algunos elementos como se puede observar en la figura 59.

Además, es necesario corregir las dimensiones de los orificios de todos los elementos a colocarse ya que luego de la impresión quedan pequeños imperfectos en las esquinas donde los orificios son cuadrados y un poco de material extra en los orificios circulares. Para esto se utilizó una lima de gano fino

Luego de realizar todas las correcciones necesarias el diseño final de la parte superior del banco de pruebas quedo como se puede ver en la figura 60

Una recomendación para imprimir todos estos elementos es utilizar la velocidad más baje de impresión para obtener mejores resultados

#### **Figura 60**

*Proceso de impresión*

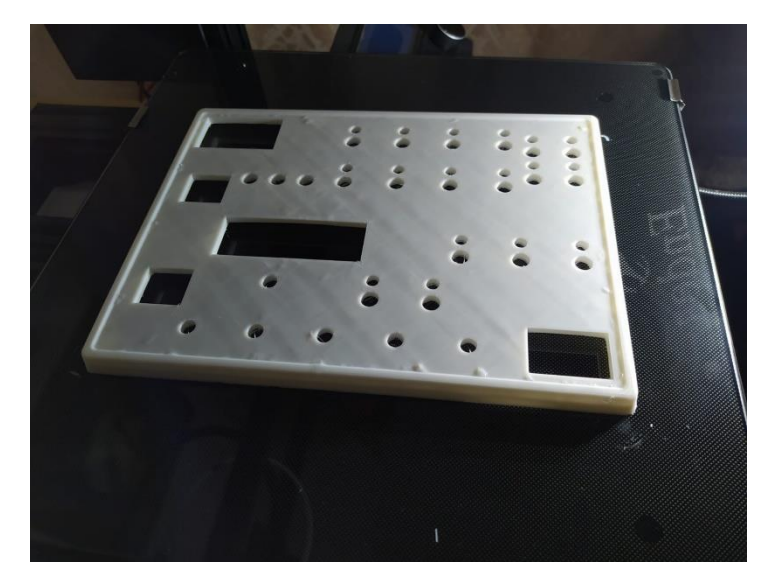

### **Implementación del adhesivo**

Luego de imprimir el adhesivo siguiendo el diseño presentado en la figura 40 se procede a colocarlo en la parte suprior del banco de pruebas realizando cortes en donde se colocará el elemento correspondiente como se muestra en las figuras 61 y 62.

## **Figura 61**

*Colocación del adhesivo en la cara superior del banco de pruebas* 

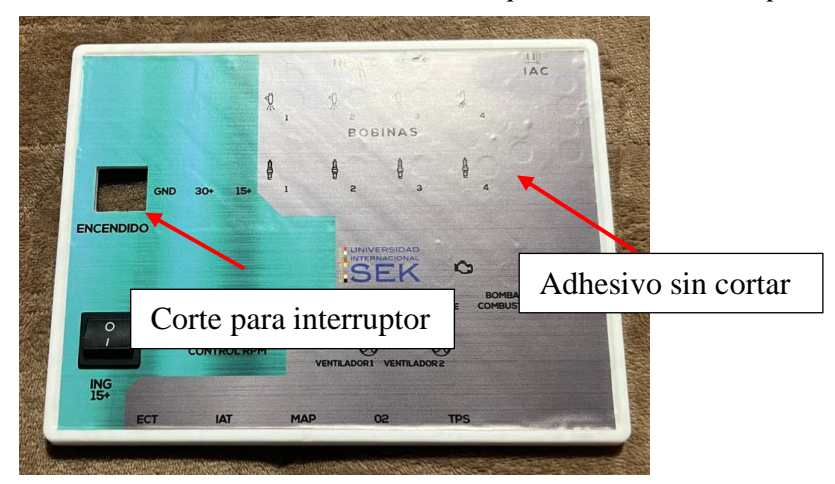

## **Figura 62**

*Montaje superficial* 

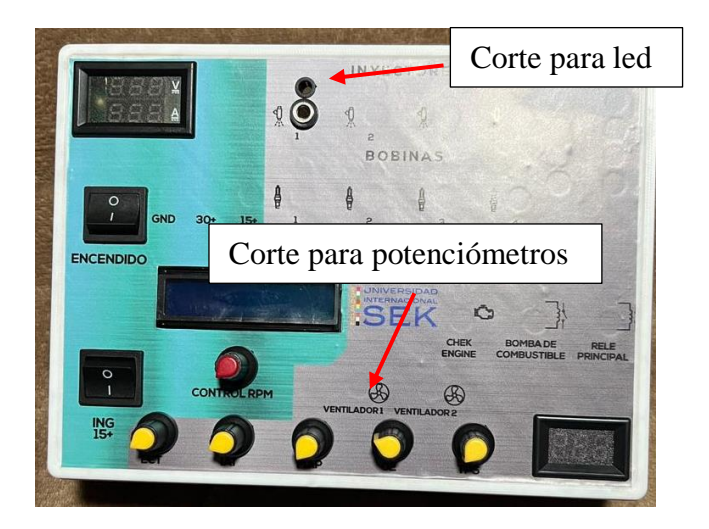

#### **Montaje**

### **Montaje superficial de todos los elementos en la cara superior del banco de pruebas**

Luego de colocar el adhesivo en la parte superior del banco de pruebas y realizar el corte en las partes donde se colocaron los elementos información procedemos a verificar que cada uno de los componentes ingresen correctamente en los orificios designados

Para colocar los elementos debemos seguir el plano presentado en la figura 31 donde se detalla la posición de cada componente. En esta etapa no se colocan los leds sino solo los sujetadores de los mismo ya que una vez colocados los leds no se pueden retirar y si se desea realizar un cambio no se podría

#### **Figura 63**

*Montaje superficial de todos los elementos*

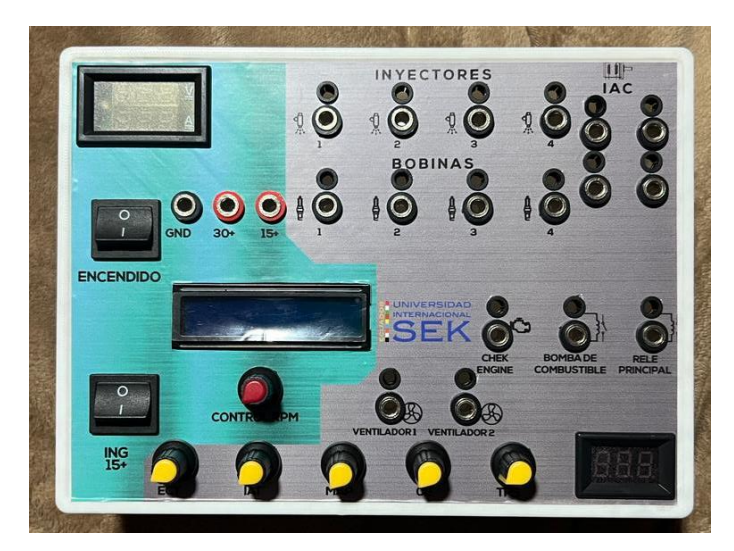

### **Circuito control leds**

Para ensamblar el circuito de control de los leds seguimos el diagrama presentado en la figura 33. Los puentes rectificadores se colocarán en 3 filas como se muestra en la figura 64 y se realizada las conexiones con estaño como se muestra en la figura 65

## **Figura 64**

*Proceso de ensamble de la placa de puentes rectificadores*

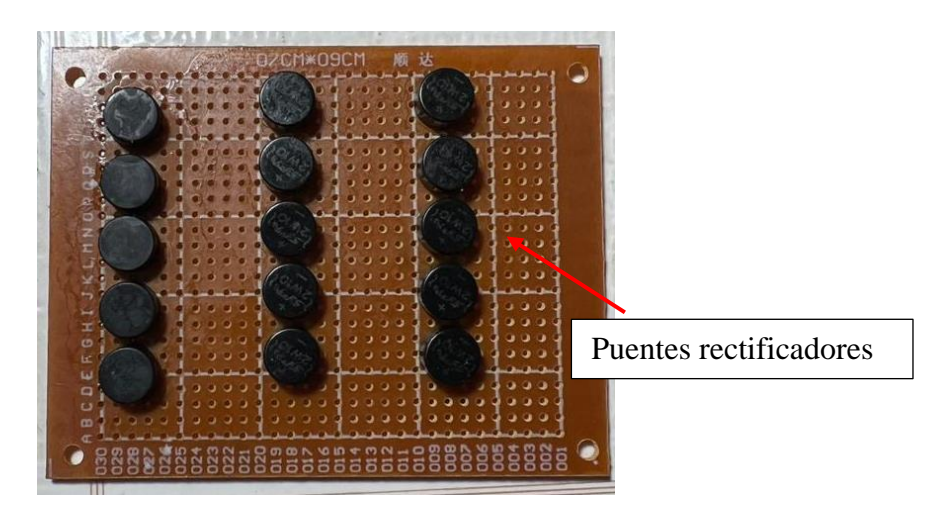

## **Figura 65**

*Proceso de ensamble de la placa de puentes rectificadores*

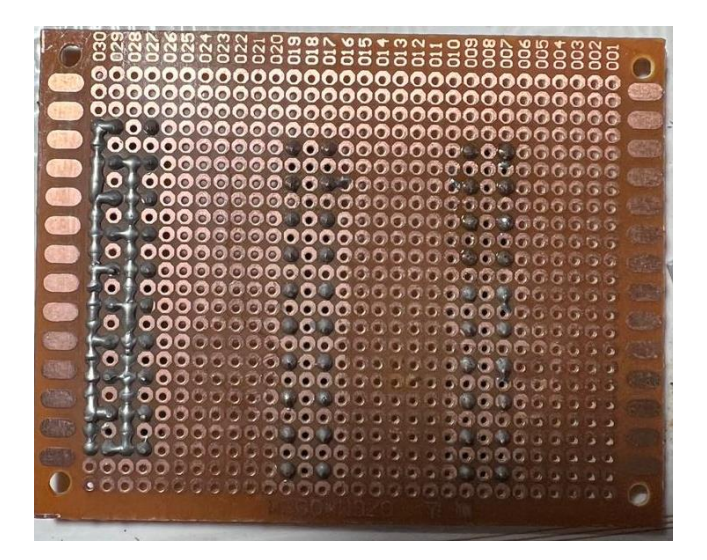

Puesto que algunos puntos son comunes entre los puentes rectificadores se puede realizar líneas comunes de comunican siendo estas entradas de 12 voltios y salida de 12 voltios para los leds

#### **Figura 66**

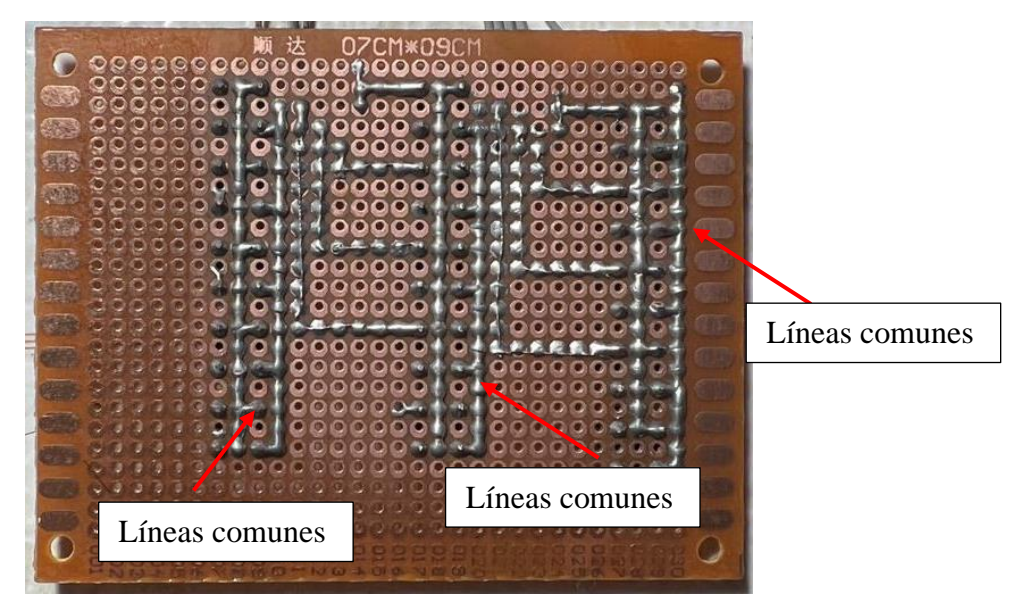

*Proceso de ensamble de la placa de puentes rectificadores*

Luego de contar con la placa de puentes rectificadores procedemos a colocar una resistencia por cada diodo led. Para este se implementó pequeñas placas detrás de cada led. Dividiendo cada placa por función que cumple cada led.

Puesto que la ECM solo envía señales negativas de control podemos realizar una conexión general entre todas las placas de resistencias compartiendo una misma línea de alimentación de 12 voltios. Las placas mostradas en la figura 67 corresponden a relés y testigo check engine y las placas mostradas en la figura 68 a inyectores y bobinas.

*Implementación de resistencias a los testigos led*

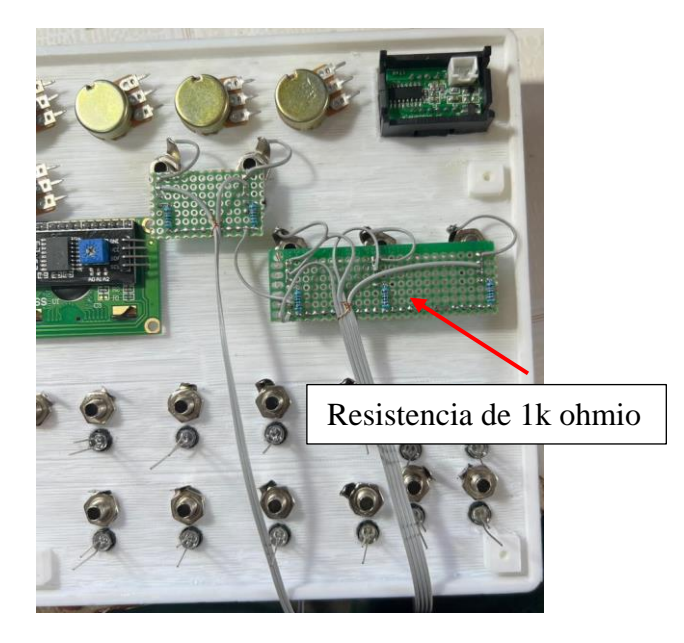

# **Figura 68**

*Implementación de resistencias a los testigos led*

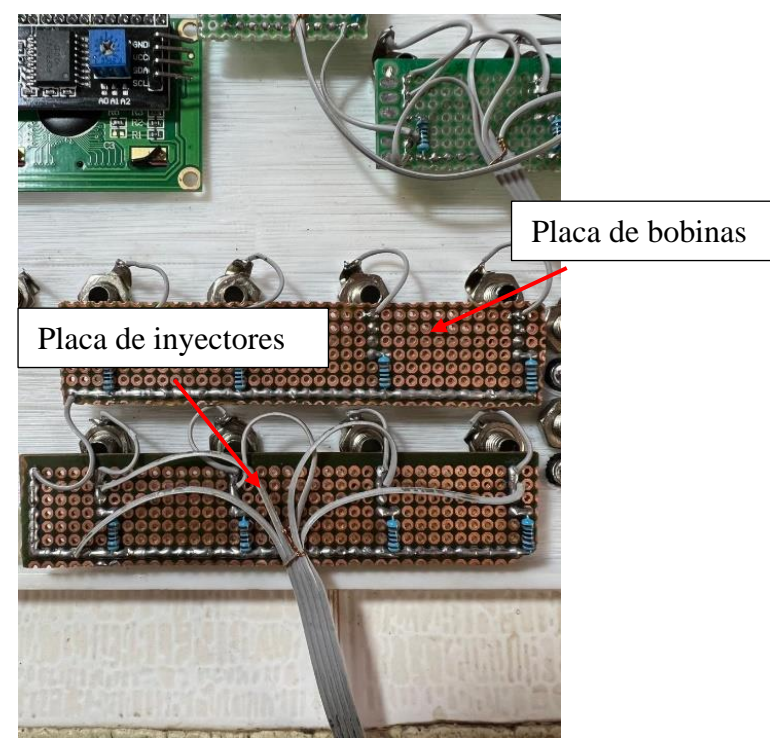

Se debe tener en cuenta que los leds para testigos de funcionamiento de la válvula IAC tiene una diferente conexión por lo que este led se deja libre como se muestra e la figura 69 de las placas comunes que comparten los 12 voltios de alimentación

### **Figura 69**

*Implementación de resistencias a los testigos led*

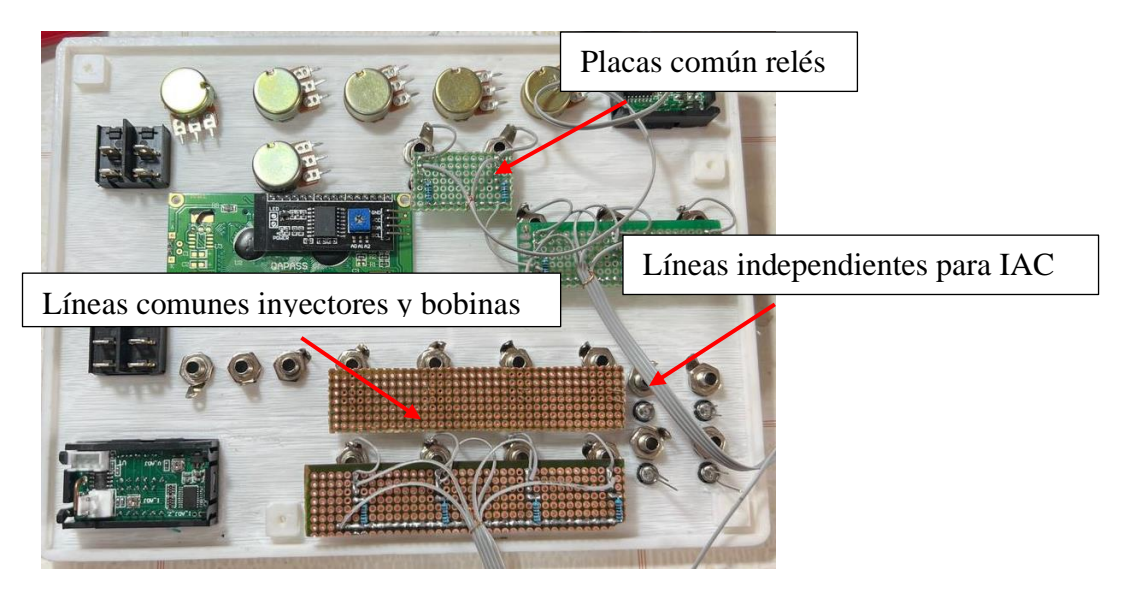

### **Circuito para testigos de funcionamiento de la válvula IAC**

Para la conexión de los leds seguimos el diagrama presentado en la figura 34. Donde se muestra que cada led es independiente de otro por lo que se ensambla 2 placas pequeñas detrás de cada led (figura 71) junto con su resistencia y se realiza la conexión de cada uno de los pines de los leds además se incorpora los 4 diodos de paso en otra placa pequeña como se muestra en la figura 70 que estará ubicada en la parte inferior del banco de pruebas,

*Proceso de ensamble de la placa de prueba de la señal para el IAC*

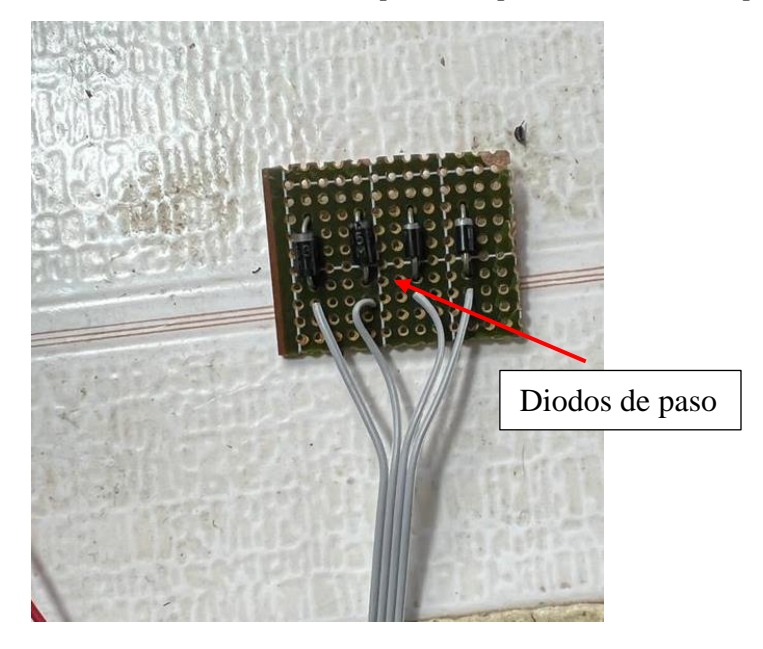

# **Figura 71**

*Proceso de ensamble de la placa de prueba de la señal para el IAC*

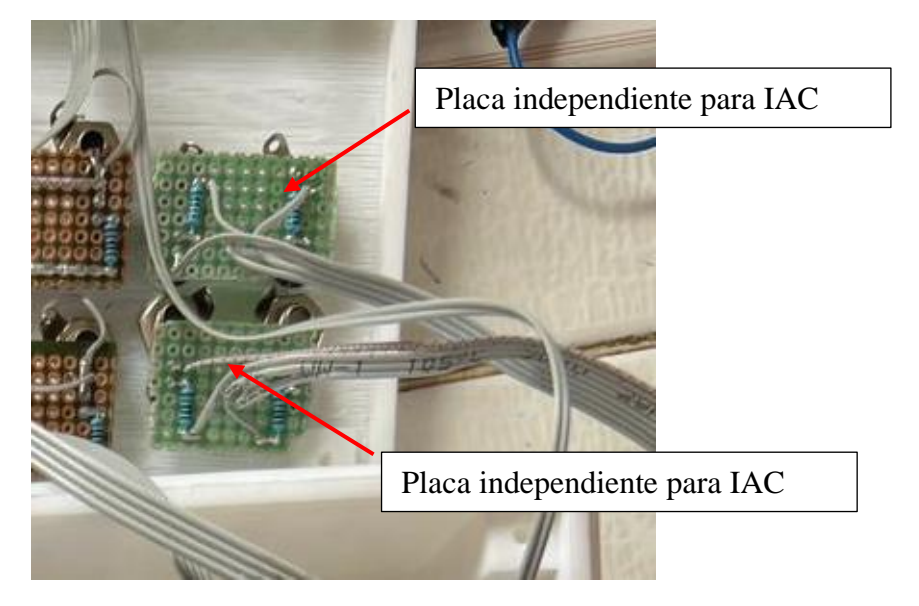

#### **Simulación de sensores**

Para realizar la conexión del simulador de sensores sede tener en cuenta algunos puntos

- 1. La conexión para simular los sensores de temperatura de motor y aire esta presentada en la figura 35. En esta conexión solo utilizamos 2 pines del potenciómetro. La conexión de GND es la misma para estos 2 y los 5 voltios de alimentación es independiente.
- 2. La conexión para simular los sensores TPS, MAP y O2 debe ser la presentada en la figura 35. En esta conexión los potenciómetros compartes la misma conexión de GND y alimentación de 5 voltios.
- 3. A cada potenciómetro se le incorporo una resistencia de 1 kilo ohmio para su protección.

### **Figura 72**

*Ensamble del simulador de sensores* 

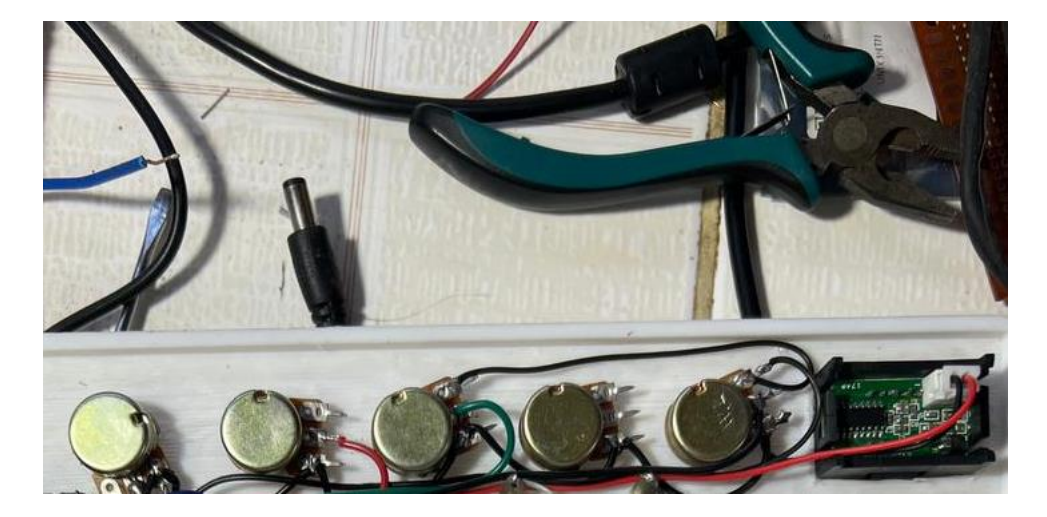

#### **Conexión del resto de elemento.**

Para realizar la conexión del resto de elementos tales como:

- Display
- Voltímetro
- Amperímetros
- Botones

Se la realiza de acuerdo con la función que cada uno cumple por ejemplo la conexión del voltímetro va a un pin de la ECM que envié 5. Uno de los botones está conectado a corriente directa (30+) y el otro está conectado a contacto (15+) y el amperímetro está conectado a las alimentaciones de GND que sale para la ECM de esta forma solo medirá el consumo de esta.

## **Figura 73**

*Vista posterior de todos los elementos ensamblados* 

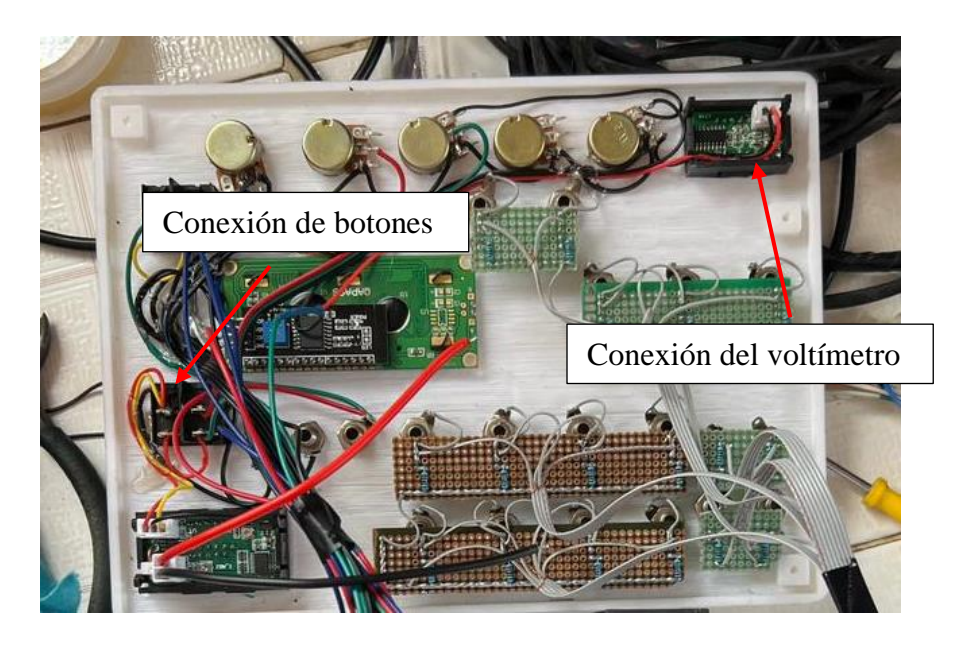

#### **Conexión entre placas**

Para realizar la conexión entre las diferentes placas se debe tener en cuenta para que se diseñó cada placa y conectarla con sus respectivos leds. En la figura 75 se muestra la conexión entre la placa de puentes rectificadores y los testigos de funcionamiento de bobinas e inyectores.

En la figura 76 se muestra la conexión entre las diferentes placas de testigo de funcionamiento de la válvula IAC y en la figura 78 se muestra la conexión entre Arduino uno el módulo convertidor y el display colocada en la parte superior de equipo.

El Arduino uno es el encargado de enviar 5 voltios para la alimentación del display. Todos los demás elementos son alimentados con el voltaje del trasformador incorporado en el banco de pruebas o con 5 voltios provenientes de la ECM.

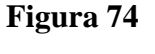

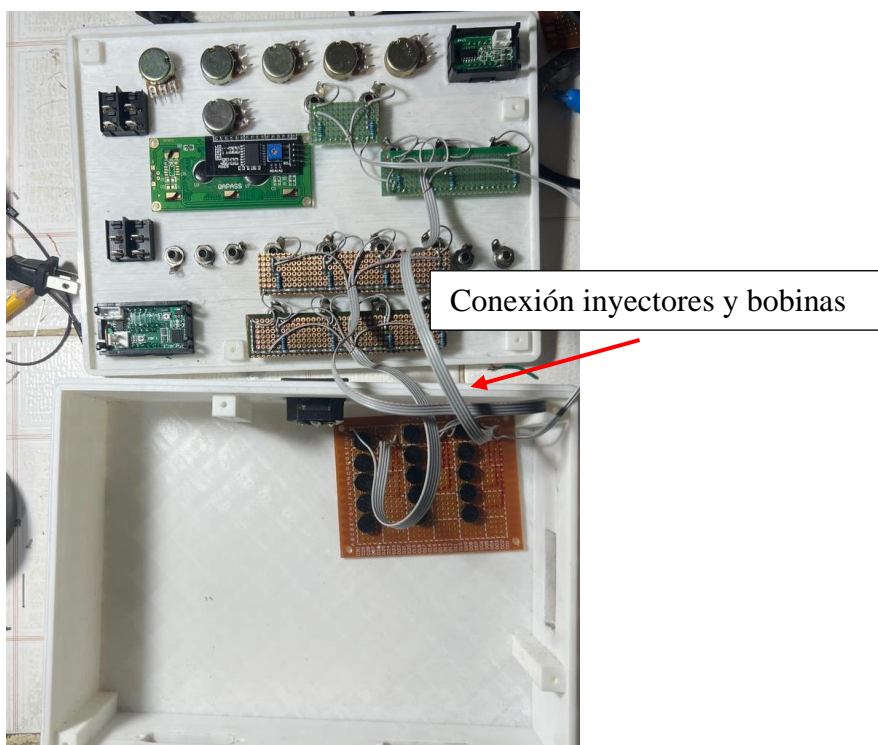

*Conexión de todas las placas de prueba y simulación dentro del banco de pruebas*

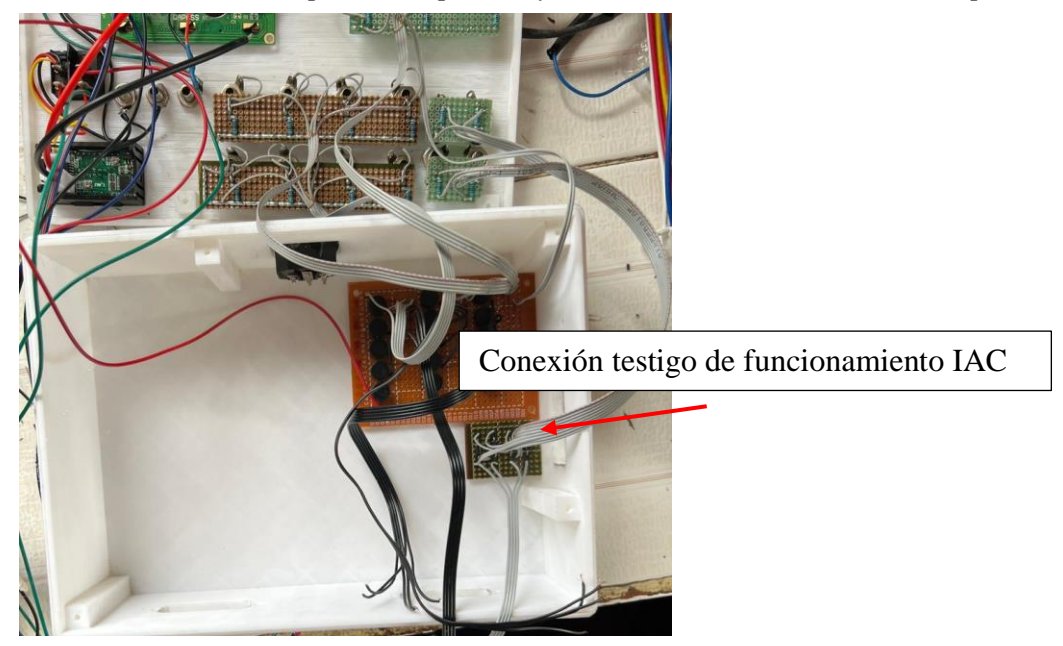

## **Figura 76**

*Conexión de todas las placas de prueba y simulación dentro del banco de pruebas*

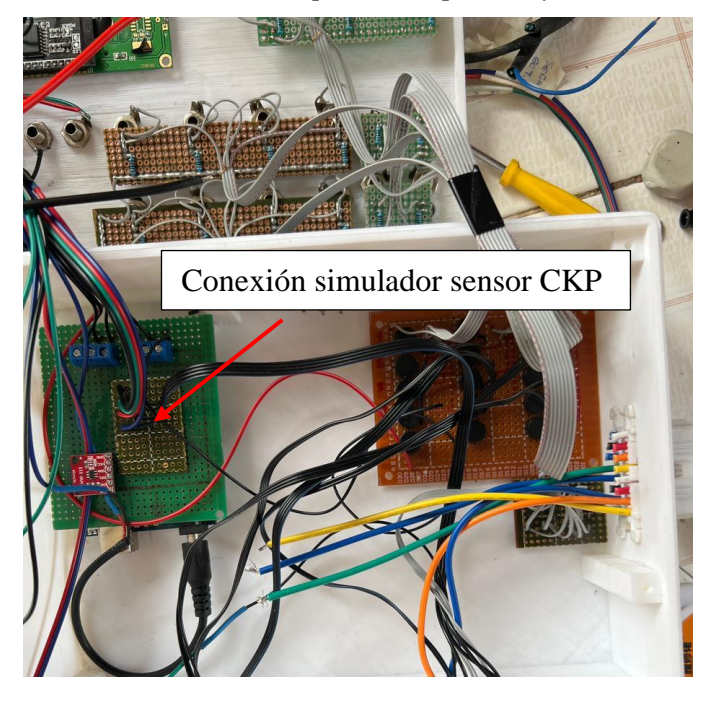

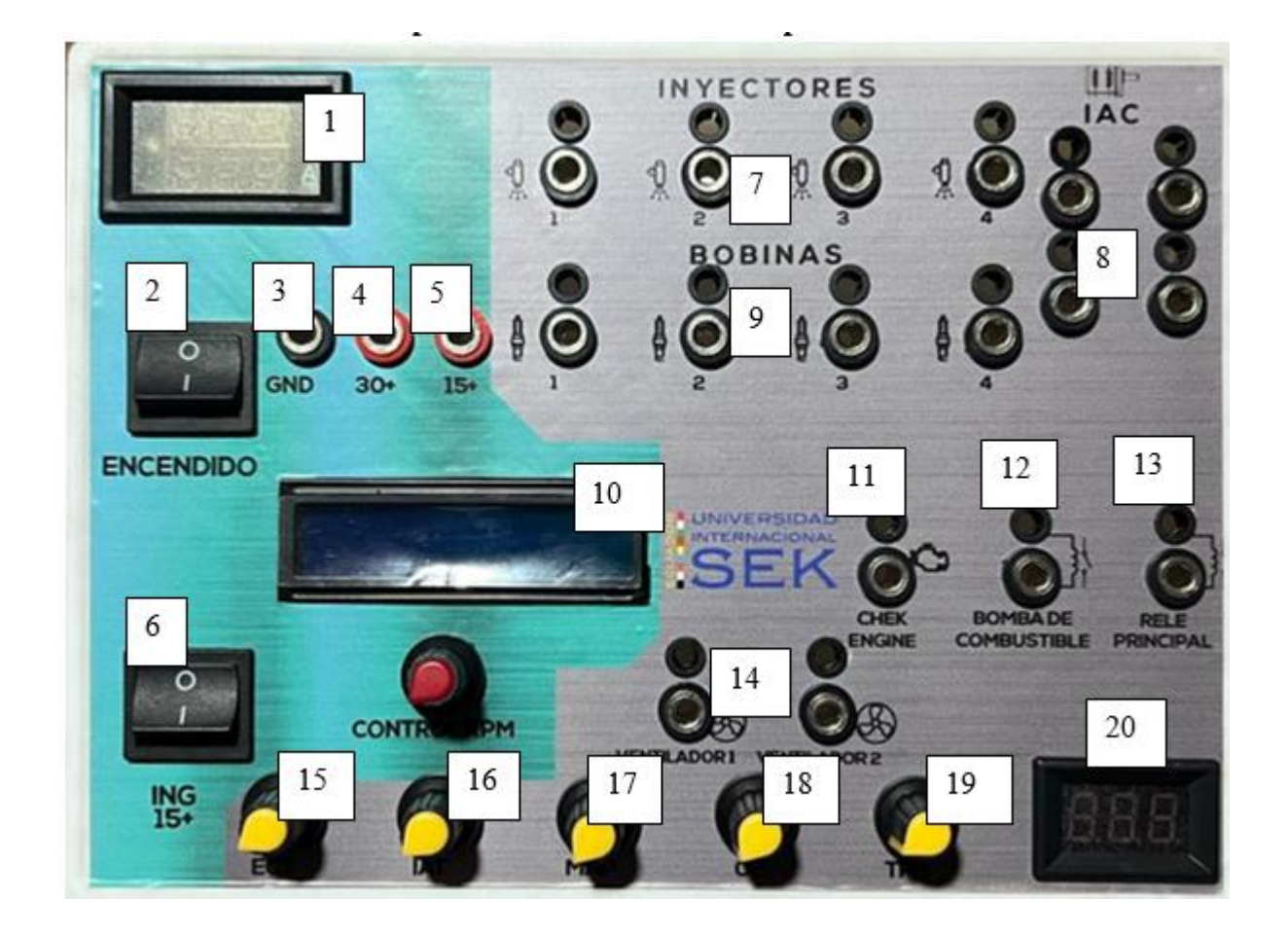

## **Identificación de los elementos implementados en el banco de pruebas**

- 1. Display informativo de voltaje de alimentación y consumo de corriente de la ECM
- 2. Interruptor de para encender el banco de prueba
- 3. Salida GND
- 4. Salida corriente directa (30)
- 5. Salida corriente de contacto (15)
- 6. Interruptor de contacto (ING)
- 7. Leds indicadores de inyectores
- 8. Leds indicadores del funcionamiento del IAC
- 9. Leds indicadores de bobina de encendido
- 10. Display informativo del funcionamiento del simulador CKP inductivo
- 11. Led indicador del check engine
- 12. Led indicador bomba de combustible
- 13. Led indicador relé principal
- 14. Leds indicadores del ventilador del radiador
- 15. Potenciómetros control de temperatura de motor
- 16. Potenciómetro control de temperatura de aire
- 17. Potenciómetro control sensor MAP
- 18. Potenciómetro control sensor de Oxigeno
- 19. Potenciómetro control sensor TPS
- 20. Display informativo de 5 voltios provenientes de la ECM

Adicionalmente el banco de pruebas cuenta con un transformador de corriente en su parte interna de 110 voltios alternos a 12 voltios de corriente continua con una capacidad de suministras 3 amperios.

Puesto que el banco está diseñado para testar el funcionamiento de la ECM no será sometido a consumos superiores a los 2 amperios ya que en funcionamiento normal la ECM llega a consumir un alrededor de 200 a 500 miliamperios.

## **Pinout del banco de pruebas para ECM para vehículos de la marca Chevrolet**

Para la comunicación entre el banco de pruebas y ECM se implementó 2 conectores BD de

25 pines.

## **Figura 77**

*Conector DB25*

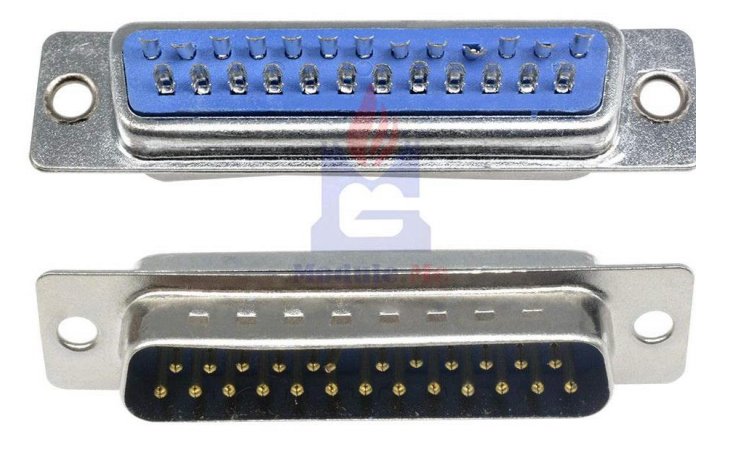

## **Figura 78**

*disposición de pines conector DB25*

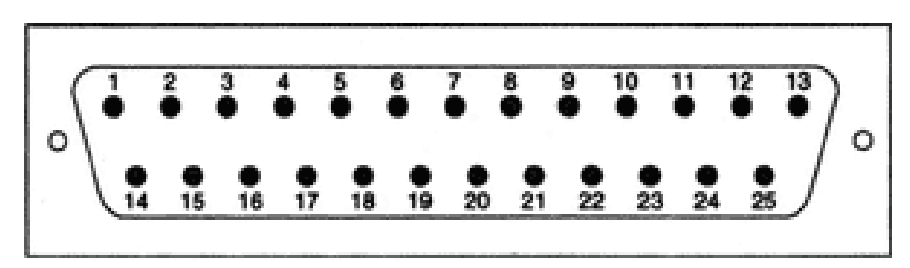

DB-25 ILDA connector

*Disposición de los Conectores DB25 en el banco de pruebas para ECM*

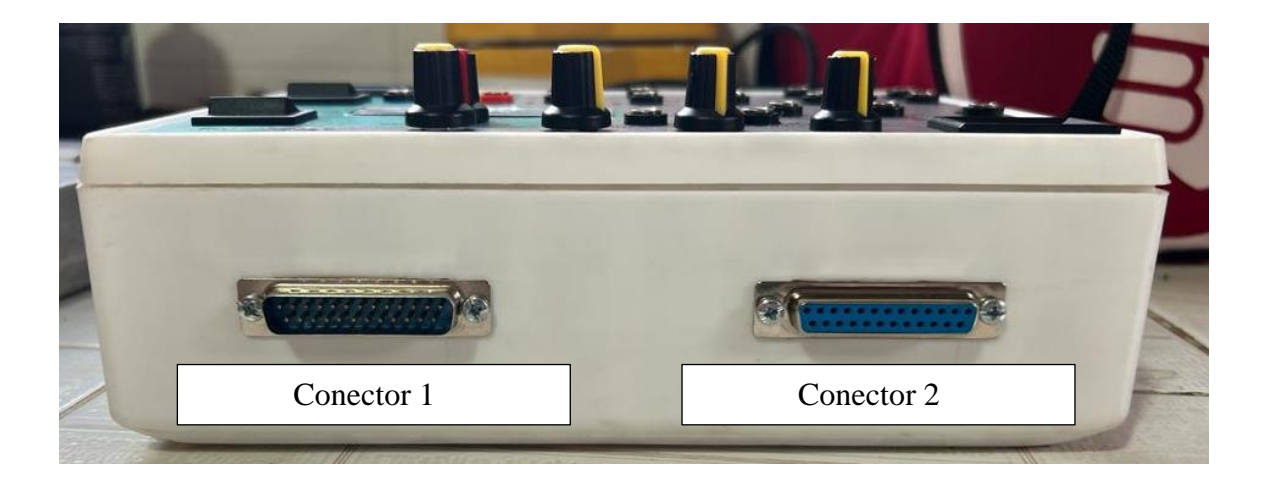

### **Pinout conector 1**

- 1. vacío
- 2. Salida sensor inductivo
- 3. Salida 15 +
- 4. vacío
- 5. Entrada señal relé principal
- 6. Entrada señal relé bomba de combustible
- 7. Inyector 2
- 8. Inyector 4
- 9. Vacío
- 10. Vacío
- 11. Salida GND
- 12. Salida 30+
- 13. Salida 30 +
- 14. vacío
- 15. Salida 15+
- 16. Salida 15+
- 17. vacío
- 18. Entrada Señal luz check engine
- 19. Inyector 1
- 20. Inyector 2
- 21. Salida GND
- 22. Salida GND
- 23. Salida 30+

## **Pinout conector 2**

- 1. vació
- 2. vacío
- 3. Salida señal sensor TPS
- 4. Salida señal sensor de oxigeno
- 5. vacío
- 6. vacío
- 7. Entrada señal IAC 1
- 8. Entrada señal IAC 2
- 9. vacío
- 10. Entrada señal electroventilador 1
- 11. Entrada señal electroventilador 2
- 12. Línea de comunicación con OBD2 pin 15 (línea L)
- 13. vacío
- 14. vacío
- 15. Salida señal sensor de temperatura de aire
- 16. Salida señal sensor de temperatura de agua
- 17. Entrada señal IAC 3
- 18. Entrada señal IAC 4
- 19. vacío
- 20. vacío
- 21. Salida señal sensor MAP
- 22. vació
- 23. Entrada 5 voltios que suministra las ECM para sensores
- 24. vació
- 25. Línea de comunicación con OBD2 pin 7 (línea K)

*Conector OBD2 implementado en el banco de pruebas* 

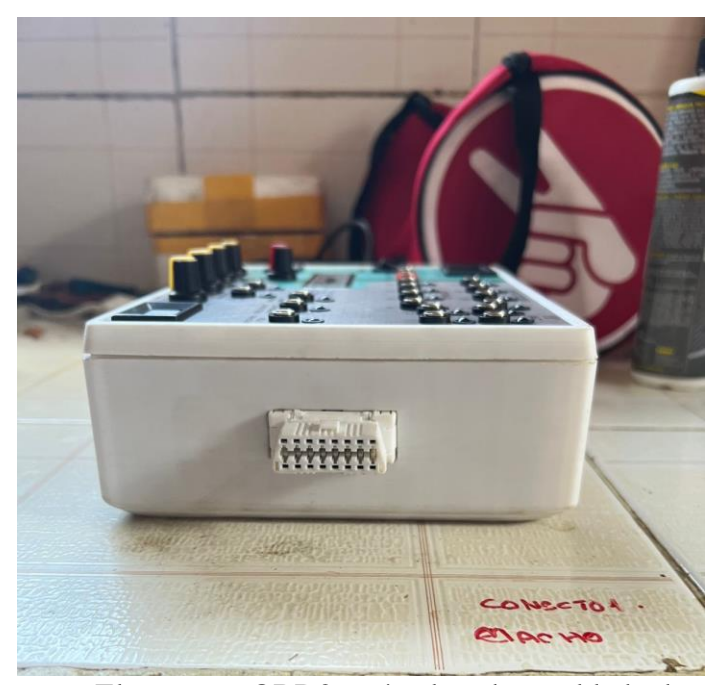

*Nota.* El conector OBD2 está colocado en el lado derecho del banco de pruebas.

#### **ECM corsa wind**

Para probar el funcionamiento correcto del banco de pruebas se utilizará una ECM de un corsa wind mostrada en la figura 81, para lo cual se implementará un arnés con los conectores originales de la computadora para una mayor facilidad de probar este tipo de computadoras.

Los vehículos corsa wind de cilindraje 1.3, 1.6, 1.4 así como el vehículo cosa pick up tiene las mismas conexiones y le mismo tipo de computadora por lo que puede utilizar le mismo tipo de arnés para probar la ECM de todas las variantes de este vehículo que existen en el mercado

*ECM corsa wind*

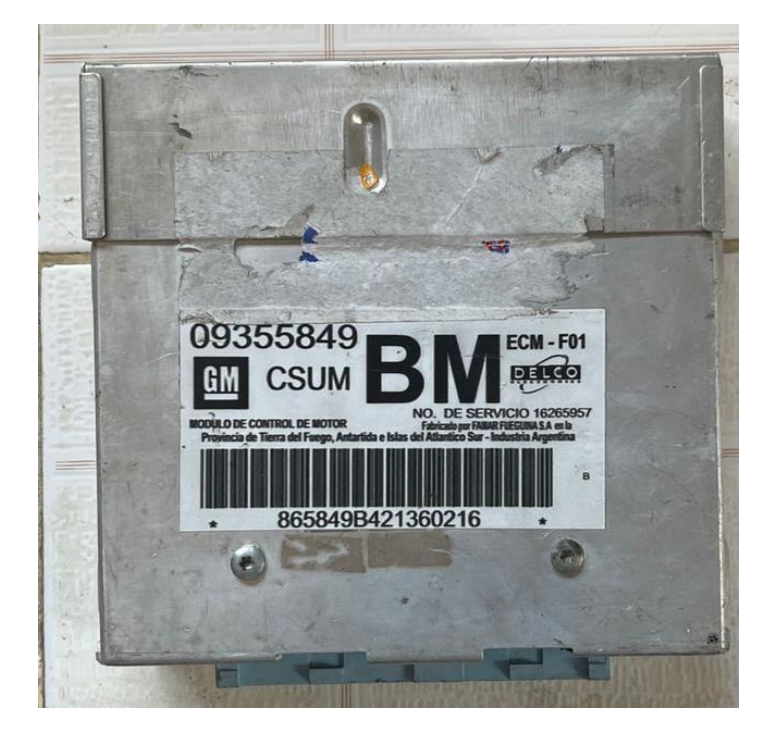

Este tipo de computadoras trabajan con una bobina tipo DIS (encendido sin distribuidor) por lo que contamos con 2 pulsos hacia la bobina de cuatro terminales por lo cual la etapa de amplificación está dentro de la misma bobina de encendido y no de la ECM además contamos la ECM envía dos pulsos de inyección para los cuatro inyectores por lo que los inyectores 1 y 4 así mismo como los inyectores 2 y 3 comparten el mismo pulso de inyección.

## **Pinout ECM Corsa wind**

## **Figura 82**

*Conectores ECM corsa wind*

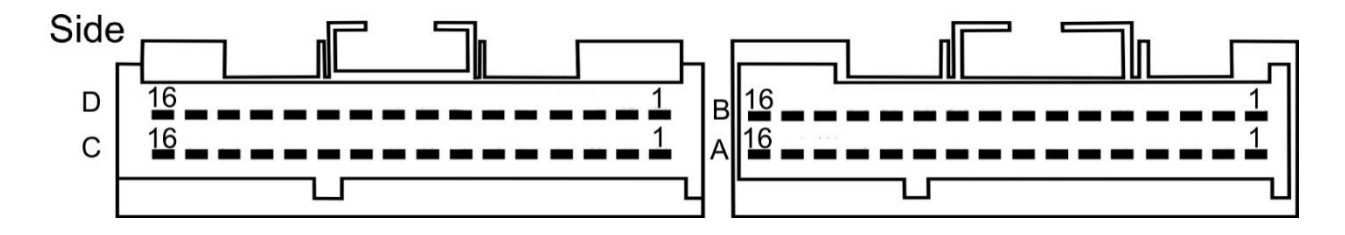

### **Conector 1**

- A1 Señal Sensor de Detonación
- A2 Señal Sensor de Rotación
- A3 libre

A4 - Relé del Electroventilador 1

A5 - Relé del Electroventilador 2

A6 - Libre

- A7 Señal del MAP
- A8 Señal del TPS
- A9 libre
- A10 Libre
- A11 GND para MAP, ECT

#### A12 - GND

 $B1 - 12 +$ 

- B2 Sensor de Velocidad
- B3 GND del Sensor de Rotación
- B4 libre
- B5 libre
- B6 Relé Bomba de combustible
- B7 Terminal J ALDL (Diagnóstico)
- B8 5 voltios para MAP, TPS
- B9 Libre
- B10 GND
- B11 Señal Sonda Lambda
- B12 Señal del sensor de temperatura del motor

#### **Conector 2**

- C1 Lámpara de Check Engine
- C2 Señal de rotación para tacómetro
- C3 Control Bobina Encendido Cilindros 2 y 3

### $C4 - 12 +$

C5 – señal IAC 1

C6 – señal IAC 2

C7 - Libre

C8 – señal IAC 3

C9 – señal IAC 4

C10 - Libre

C11 - Control Inyectores cilindros 2 y 3

C12 - GND

C13 - Libre

C14 - Libre

C15 - Control Inyectores cilindros 1 y 4

 $C16 - 12 +$ 

D1 - GND

- D2 GND TPS y ECT
- D3 Señal sensor de temperatura del Aire Admitido

D4 - Libre

D5 - libre

D6 - Libre

D7 - Libre

D8 - Terminal B ALDL Diagnóstico

D9 - Libre

D10 - Control Bobina de Encendido cilindros 1 y 4

D11 - libre

D12 a D16 Libres (Club Corsa Venezuela, 2014)

### **Ensamble de arnés para computadora de corsa wind**

Para armar el arnés para poder realizar la prueba de la ECM en el banco se utiliza el pinout de la ECM y el pinout del banco de pruebas. Las figuras 83 a las 85 muestran el proceso de conexión entre el conector DB25 y los conectores de la ECM.

## **Figura 83**

*Ensamble de arnés*

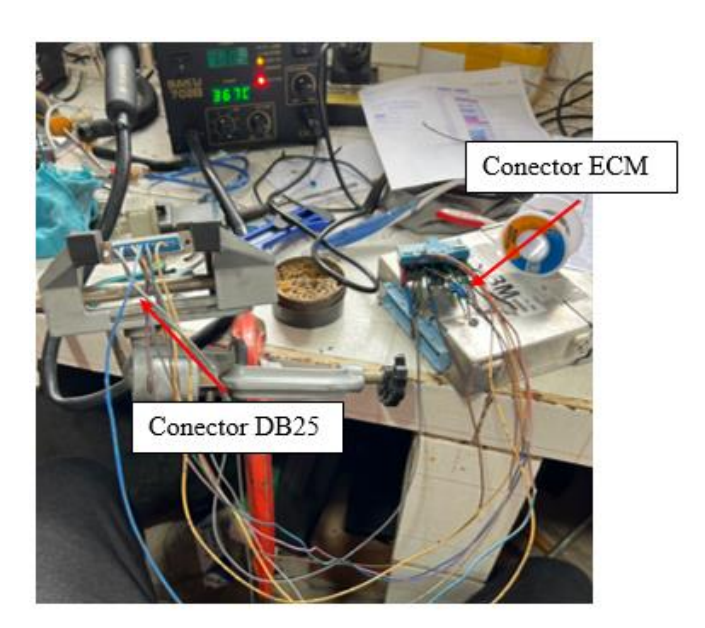

*Ensamble de arnés*

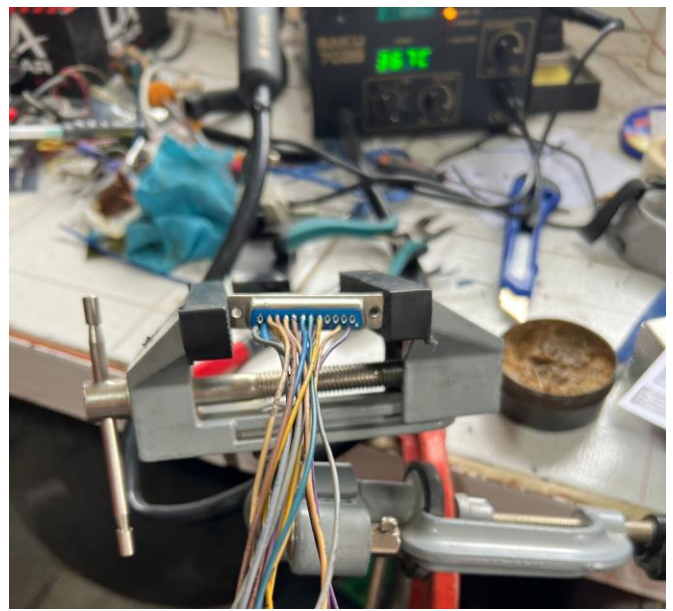

*Nota. se utilizó claves de reciclaje para realizar la conexión entre el banco y la ECM*

## **Figura 85**

*Arnés completamente armando* 

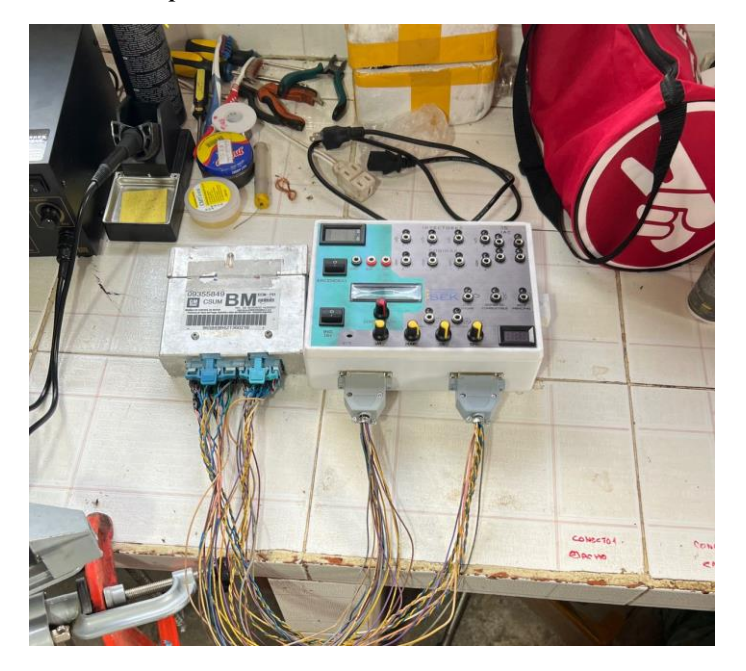

#### **Pruebas del funcionamiento del banco de pruebas**

En primera instancia al activar el interruptor denominado encendido en el display de podrá observar el voltaje con el cual está siendo alimentado el equipo y este mismo voltaje será suministrado a la ECM como se puede observar en la figura 86.

## **Figura 86**

*Prueba de funcionamiento*

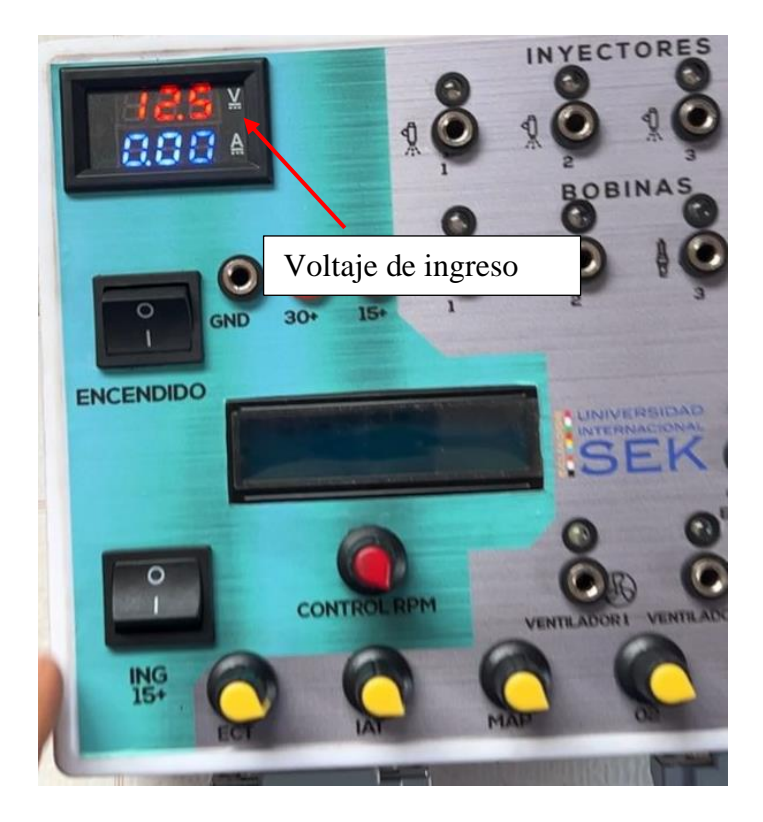

En este modo el banco de pruebas suministrara 12 voltios a la ECM para alimentar a los pines de la ECM con corriente permanente (corriente directa o 30+). En esta etapa el simulador de señal inductiva no funciona.

*Prueba de funcionamiento*

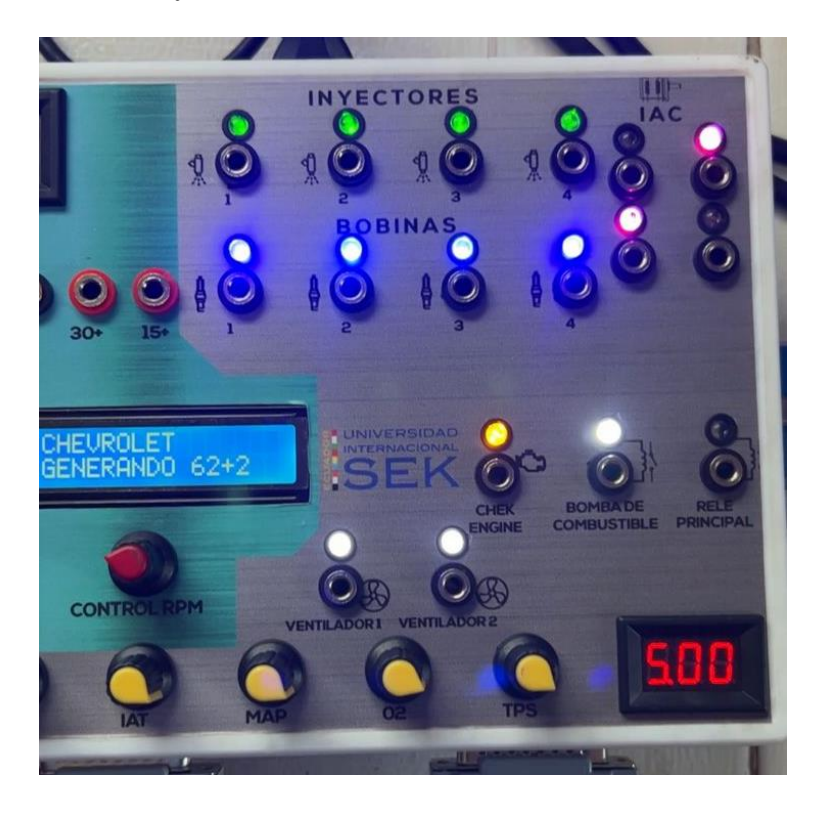

Al activar el interruptor denominada ING 15 + el banco de pruebas suministras la corriente de alimentación de contacto 0 denominada 15+, en el display de la parte inferior se puede observar el voltaje de suministro de la computadora hacia los sensores de 5 voltios además en esta etapa el simulador de CKP inductivo comienza a funcionar por lo que la ECM emita la señal de activación para los inyectores, bobinas, y demás actuadores (figura 87).

En esta etapa también el banco suministra corriente al OBD2 para alimentar una herramienta de diagnóstico y de esta forma poder realizar un diagnóstico, pruebas de actuadores o visualización del flujo de datos en tiempo real. Varios de estos parámetros los podremos variar con los potenciómetros colocados en la parte inferior.

#### **Análisis de resultados**

El banco de pruebas cumple con todos los parámetros de funcionamiento para que la ECM funcione fuera del vehículo. El banco de pruebas está diseñado exclusivamente para ECM's que funcionen con una señal de CKP inductivo por lo que si colocamos un ECM que funcione con un sensor CKP de efecto hall no funcionara ya que el equipo no está incorporado con un simulador de dicha señal. Si bien el equipo está diseñado para ECM's de la marca Chevrolet también se puede utilizar con ECM de otra marca siempre y cuando cumplas con los requisitos de funcionamiento del banco de pruebas.

El banco de pruebas también cuenta con conectores Jack en la parte inferior de cada testigo led para que se puede conectar un osciloscopio y se pueda observar las diferentes señales que envía ECM, en dichos conectores también se puede conectar un actuador para observar su funcionamiento en periodos no muy largos ya que el banco es capaz de suministrar 3 amperios y un excesivo consumo de corriente puede dañar al transformar de 110 a 12 voltios así como recalentar a los conductores internos del banco de pruebas.

El banco de pruebas al contar solo con cuatro testigos para el funcionamiento de inyectores y bobina no es capaz de probar computadoras de vehículos de 6, 8 o más cilindros tales como los vehículos:

- Chevrolet Luv v6 3.2
- Chevrolet Dmax V6 3.5

#### **Discusión**

#### **Banco de pruebas para computadoras automotrices VS fullprob.**

Si bien tanto el diseño plateado en este proyecto, así como el fullprob son equipos que nos permiten probar varias computadoras de varios vehículos. El fullprob es un equipo que cuenta con un mayor número de funciones y computadoras compatibles. Dado que el equipo fullprob está orientado a personas con u mayor conocimiento de electrónica automotriz cuenta con funciones tales como:

- Probador de bobinas e inyectores
- Simulador de señales analógicas y digitales
- Probador de cuerpos de aceleración
- Probador de fusileras
- Probador de BCM (módulos de carrocería)
- Inmobox.

El equipo diseñado en este proyecto está orientado a ser utilizado como material didáctico dentro de las aulas y no para un uso profesional en un taller. Si bien se puede utilizar como una herramienta de diagnóstico en un taller automotriz no cuenta con varias funciones que en un taller son necesarios y dentro de un auto no son indispensables. Además, el fullprob no cuenta con una interfaz didáctica donde se puede observar el funcionamiento de cada elemento. Este equipo funciona con una PC y un programa proporcionado por el fabricante del equipo por lo que no es muy didáctico. Además, no cuenta con Conectores donde podamos colocar un osciloscopio y verificar señales.

#### **ECM en buen estado VS ECM en mal estado**

Al colocar un ECM en buen estado pudimos observar el funcionamiento de esta mostrada en las figuras 86 y 87.

Sin embargo, al conectar una ECM en mal estado pudimos observar que esta no encendió la luz del check engine así como no envío el pulso correspondiente a los inyectores y bobinas. Si bien la ECM proporcionaba los 5 voltios para los diferentes sensores el consumo de la ECM en buena era del alrededor de 250 miliamperios y el consumo de la ECM en mal estado no superaba los 20 mini amperios por lo que se pudo deducir que la ECM en mal estado presentaba problemas en el microprocesador ubicado dentro de la ECM y encargado de gestionar toda la información de entrada y salida hacia la ECM

#### **Banco de pruebas para computadoras automotrices VS otros bancos de pruebas.**

El diseño planteado en el presente proyecto es similar a la gran mayoría de bancos de pruebas que se comercializan en el mercado. Ya ambos modelos de bancos de pruebas constan de una variedad de testigos luminiscentes que informan al operario del funcionamiento o activación de varios componentes manejados por la ECM. También ambos modelos cuentan con conectores de diagnostico

Una de las grandes diferencias entre el modelo presentado y modelos que se comercializan en el mercado son los testigos de funcionamiento de la válvula IAC y la posibilidad de varias los parámetros de funcionamientos ya que varios bancos de prueba solo se limitan a testar el funcionamiento de los inyectores, bobinas y actuadores sin tener la posibilidad de varios parámetros como temperatura, flujo de aire y aceleración.

#### **Conclusión**

El banco de pruebas para computadoras automotrices es un equipo de diagnóstico que desde sus inicios fue desarrollado por personas ajenas a las marcas de fabricantes de ECM ya que dichos fabricantes no recomiendan reparar o probar dichos módulos.

Sin embargo, es una gran ayuda tanto para técnicos como para estudiantes en la rama de ingeniería automotriz ya que nos permite observar no solo el funcionamiento de esta fuera del vehículo sino también realizar varias pruebas.

El presente proyecto fue planteado con el objetivo de diseñar y fabricar un banco de pruebas para computadoras automotrices de la marca Chevrolet con un simulador se sensor CKP inductivo para que sea utilizado como material de apoyo en la carrera de ingeniera automotriz en la Universidad Internacional SEK por lo que el diseño del banco de pruebas es pequeño y compacto para poder ser trasladado con facilidad a las aulas o a los talleres de la universidad y que de esta forma los estudiantes puedan tener un mejor entendimiento del funcionamiento de uno de los componentes más importante dentro de un vehículo, ya que la ECM es la encargada de gestionar todo el funcionamiento del motor y en ocasiones también gestiona el funcionamiento de la caja automática, en dichos casos las ECM se domina PCM.

### **Recomendación**

- El banco de pruebas debe ser utilizado por personas con conocimientos en electricidad y electrónica automotriz ya que una mala utilización del banco puede provocar danos a la ECM incorporada al banco o danos en componentes internos que permiten el funcionamiento de banco.
- No se debe conectar al banco de pruebas elementos que superen un consumo mayor a los 3 amperios.
- Cualquier conexión que se realice entre una ECM y el banco de pruebas se debe realizar siguiendo el pinout del banco de pruebas y de la ECM.
- el voltaje de suministro para el banco de pruebas no debe superar los 110 voltios de corriente alterna.

#### **Bibliografía**

- Polinar Inocente, Linderson, Martinez Villanueva José Luis, José Luis, Hinostroza Palomino, Jhon Derlis. (2017). *Elaboración de un modelo de banco de pruebas para el diagnóstico de computadoras automotrices en un motor Toyota.* Lima: Instituto de Educación Superior Privada "Red Avansys".
- Adeva, R. (13 de mayo de 2022). *adslzone.net*. Obtenido de https://www.adslzone.net/reportajes/tecnologia/impresion-3d/
- asidek. (4 de diciembre de 2020). *asidek.es*. Obtenido de https://www.asidek.es/industria-yfabricacion-2/autodesk-inventor/
- Cabrera Quintero, Didier Lerroy. (2019). *Diseño e implementación de equipo para prueba y diagnóstico de sensores y actuadores del sistema de inyección electrónica para vehículos livianos a gasolina (EasyPro 1.0).* Cali: Universidad Autónoma de Occidente.
- Hernández Bonifás, Pedro Damián. (2014). *BANCO DE PRUEBAS PARA INYECTORES ELECTRONICOS PARA LA INDUSTRIA AUTOMOTRIZ.*
- Laica Cunalata, Wiliam Marcelo . (2012). *Implementación de un banco de pruebas para la unidad de control electrónico de vehículos con sistemas de inyección electrónica para la Escuela de Ingeniería Automotriz.* Riobamba: Escula Superior Politecnica de Chimborazo.
- Paredes Echeverría, Francisco Xavier. (2017). *Implementación de un banco simulador de follas de un sistema de inyección electrónica de combustible (gasolina) en un motor corsa de cuatro cilindros 1.6L MPFI.* Quito : Universidad Internacional del Ecuador .
- Parera, A. (1990). *google academy.* Obtenido de https://books.google.es/books?hl=es&lr=&id=YFghI1bGeKsC&oi=fnd&pg=PA1&dq=si stemas+de+inyecci%C3%B3n+electr%C3%B3nica&ots=qI6lWBVhL&sig=TCE8OuLTw\_jENTZf0E11XYyKL0s#v=onepage&q=sistemas%20de%20inye cci%C3%B3n%20electr%C3%B3nica&f=false
- Pedrera, A. C. (2017). *google academy .* Obtenido de https://books.google.es/books?hl=es&lr=&id=Fw\_RDgAAQBAJ&oi=fnd&pg=PA5&dq =que+es+arduino&ots=QVjAUrO571&sig=ZXFJDcw3JkOxRO3mb2jiplk8jZ4#v=onepa ge&q=que%20es%20arduino&f=false
- soloparamecanicos. (s.f.). *soloparamecanicos.com*. Obtenido de https://www.soloparamecanicos.com/protocolos-obdii-obd2/
- ulicesci. (30 de juliio de 2014). *clubcorsavenezuela.com*. Obtenido de https://clubcorsavenezuela.com/t/pines-ecu-corsa/1257
- Vela, L. G. (2016). *Revisión documental del protocolo CAN como herramienta de comunicación y aplicación en vehiculos.* Sanfandila: Publicación Técnica No. 474.

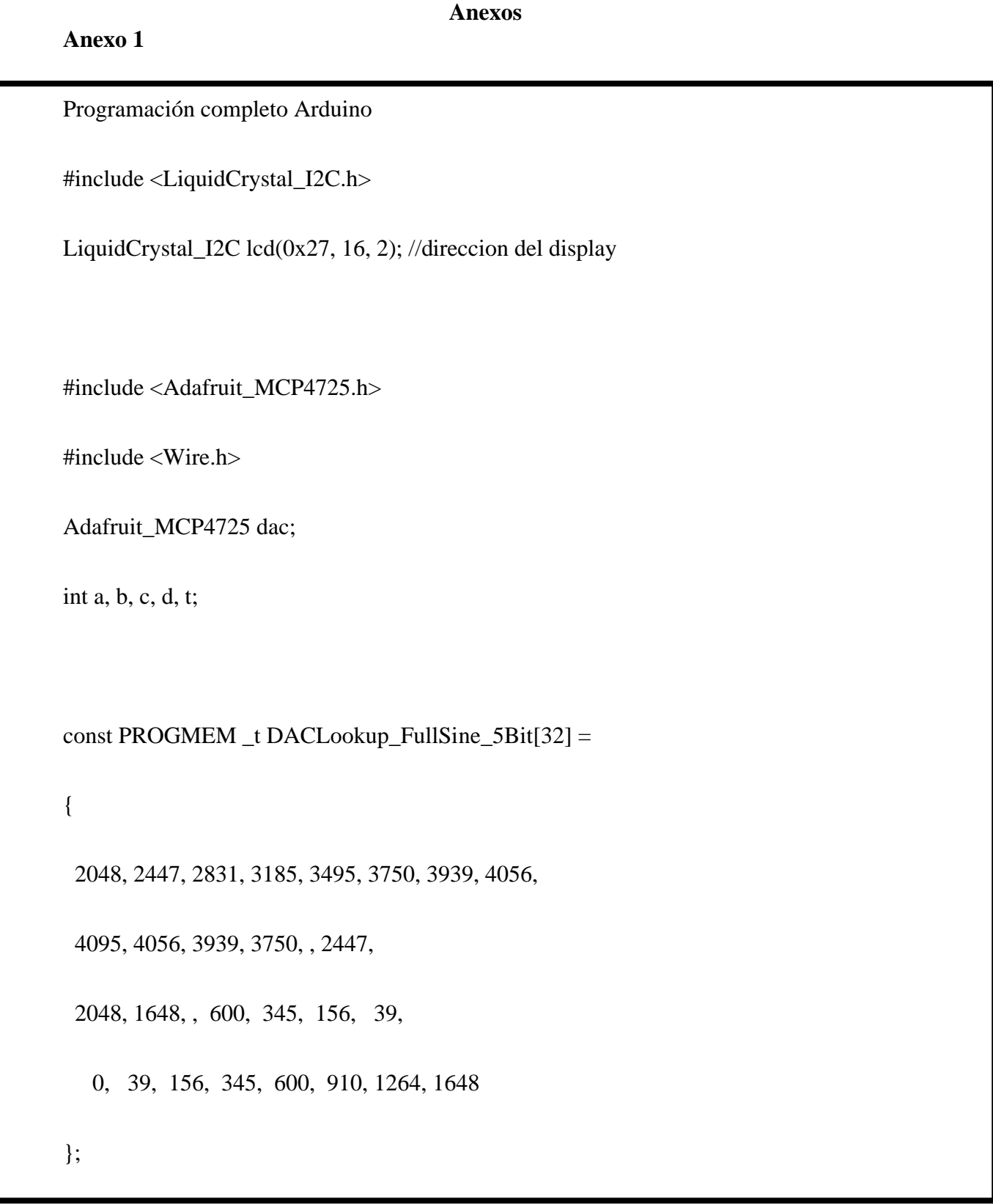
void setup() { // put your setup code here, to run once: lcd.init(); lcd.backlight(); lcd.clear(); lcd.setCursor(2, 0); lcd.print("UNIVERSIDAD"); lcd.setCursor(6, 1); lcd.print("SEK"); delay(2000); lcd.clear(); lcd.setCursor(3, 0); lcd.print("INGENIERIA"); lcd.setCursor(3, 1); lcd.print("AUTOMOTRIZ"); delay(2000); lcd.clear();

lcd.setCursor(3, 0);

٦

## lcd.print("SIMULADOR");

lcd.setCursor(2, 1);

lcd.print("CKP INDUCTIVO");

delay(3000);

lcd.clear();

lcd.setCursor(0, 0);

lcd.print("DESARROLLADO POR");

lcd.setCursor(0, 1);

lcd.print("WILSON ORTEGA");

delay(3000);

lcd.clear();

dac.begin(0x60); //(0x62) o (0x63)

```
 pinMode(, OUTPUT); //salida cmp
  lcd.setCursor(0, 0); // ubica cursor en columna 0, linea 0
  lcd.print("CHEVROLET ");
  lcd.setCursor(0, 1);
  lcd.print( "GENERANDO 62+2");
}
void loop() {
 uint16_t i;
 for (a = 0; a < 120; a++) {
  if (a == 0)digitalWrite(9, 0);
  else if (a == 10)digitalWrite(9, 1);
  b = millis();
  for (i = 0; i < 32; i++) {
    dac.setVoltage(pg_word(&(DACLookup_FullSine_5Bit[i])), false);
    delay(analogRead(A0) / 256); //RPM DESDE 9.3 HASTA 90
```

```
 }
  c = millis();
  if(a==1 \parallel a==60)delay((c-b)*2);
  }
}
```